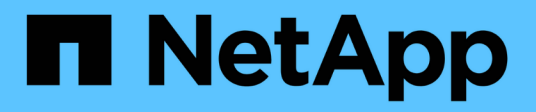

# **Cloud Azure**

NetApp Solutions

NetApp May 03, 2024

This PDF was generated from https://docs.netapp.com/it-it/netappsolutions/databases/azure\_ora\_anf\_inc\_merge.html on May 03, 2024. Always check docs.netapp.com for the latest.

# **Sommario**

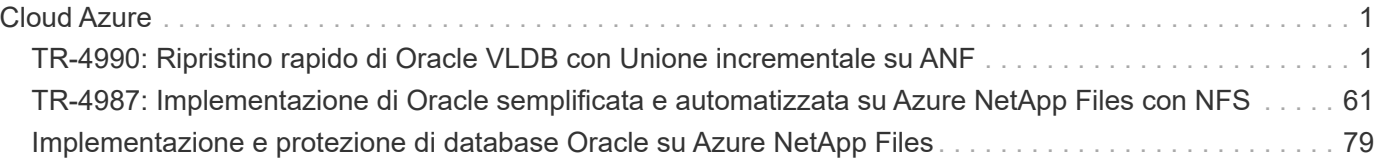

# <span id="page-2-0"></span>**Cloud Azure**

# <span id="page-2-1"></span>**TR-4990: Ripristino rapido di Oracle VLDB con Unione incrementale su ANF**

Allen Cao, Niyaz Mohamed, NetApp

## **Scopo**

Il ripristino di un database molto grande (VLDB) in Oracle utilizzando lo strumento di backup di Oracle Recovery Manager (RMAN) può essere un'attività molto complessa. Il processo di ripristino del database dai supporti di backup in caso di errore può richiedere molto tempo, ritardando il ripristino del database e potenzialmente compromettendo significativamente il contratto SLA (Service Level Agreement). Tuttavia, a partire dalla versione 10g, Oracle ha introdotto una funzionalità RMAN che consente agli utenti di creare copie di immagini a fasi dei file di dati del database Oracle su un ulteriore storage su disco situato sull'host del server DB. Queste copie delle immagini possono essere aggiornate in modo incrementale utilizzando RMAN ogni giorno. In caso di guasto, l'amministratore del database (DBA) può passare rapidamente dal supporto guasto alla copia dell'immagine del database Oracle, eliminando la necessità di un ripristino completo dei supporti del database. Il risultato è un SLA notevolmente migliorato, anche se al costo di raddoppiare lo storage del database richiesto.

Se si è interessati agli SLA per il VLDB e si prevede di spostare il database Oracle in un cloud pubblico come Azure, è possibile impostare una struttura di protezione simile del database utilizzando risorse come Microsoft Azure NetApp Files (ANF) per lo staging della copia dell'immagine del database di standby. In questa documentazione, dimostriamo come eseguire il provisioning e l'esportazione di un file system NFS dal pool di capacità ANF da montare su un server di database Oracle per lo staging di una copia di database standby per un ripristino rapido in caso di errore di storage primario.

Questa soluzione risolve i seguenti casi di utilizzo:

- Una fusione incrementale delle copie delle immagini Oracle VLDB tramite RMAN su punto di montaggio NFS rispetto allo storage del pool di capacità Microsoft ANF.
- Ripristino rapido di un VLDB Oracle in caso di guasto sulla stessa macchina virtuale del database server Azure.
- Ripristino rapido di un VLDB Oracle in caso di guasto su una VM server di database Azure in standby.

## **Pubblico**

Questa soluzione è destinata alle seguenti persone:

- Un DBA che imposta la fusione incrementale delle copie delle immagini Oracle VLDB tramite RMAN in Azure per un ripristino più rapido del database.
- Un Solution Architect per database che verifica i carichi di lavoro Oracle nel cloud pubblico Azure.
- Un amministratore dello storage che gestisce i database Oracle implementati sullo storage pool di capacità ANF.
- Un owner delle applicazioni che vorrebbe supportare i database Oracle nell'ambiente cloud Azure.

### **Ambiente di test e convalida della soluzione**

Il test e la convalida di questa soluzione sono stati eseguiti in un ambiente di storage con pool di capacità Microsoft ANF e di calcolo VM Azure che potrebbe non corrispondere all'ambiente di implementazione finale. Per ulteriori informazioni, vedere la sezione [Key Factors for Deployment Consideration].

#### **Architettura**

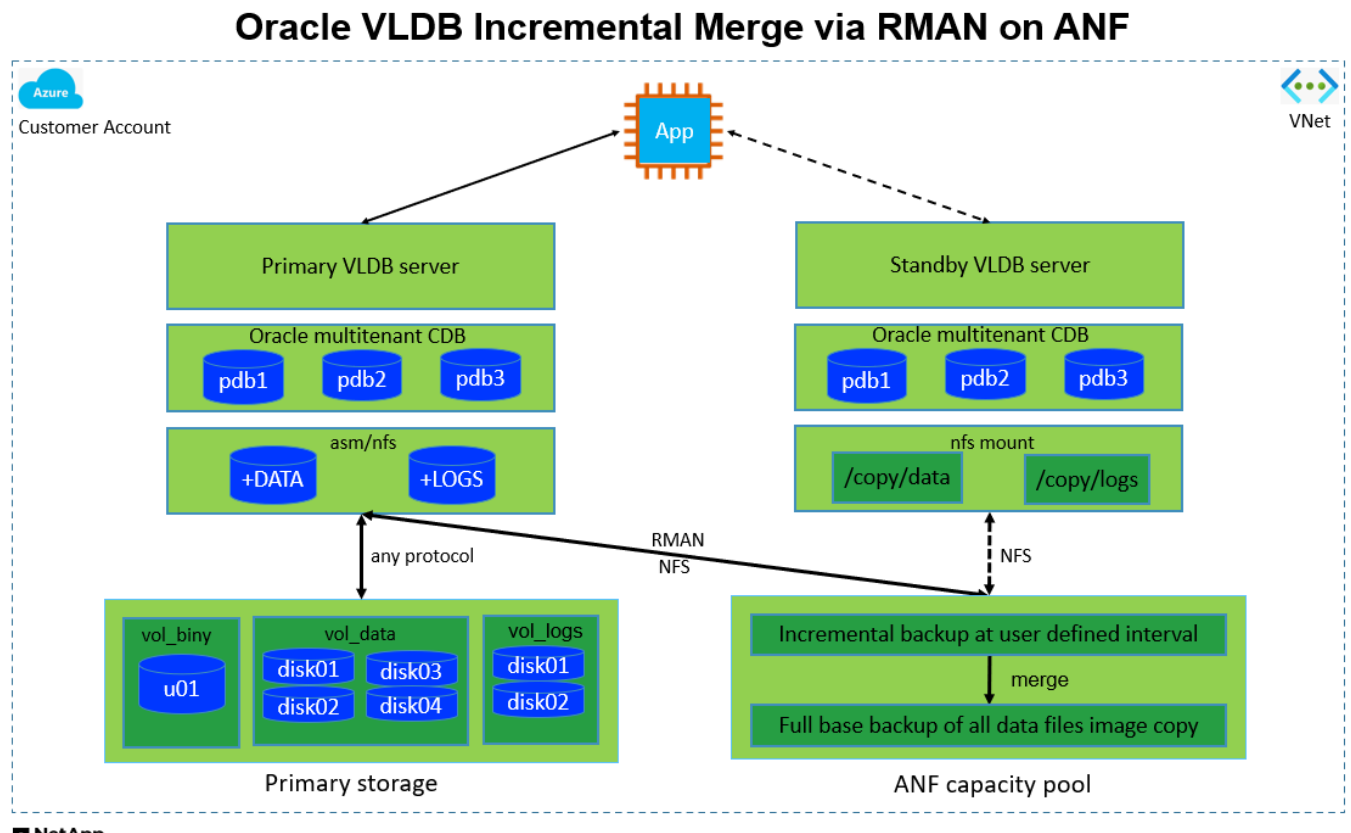

**n** NetApp

#### **Componenti hardware e software**

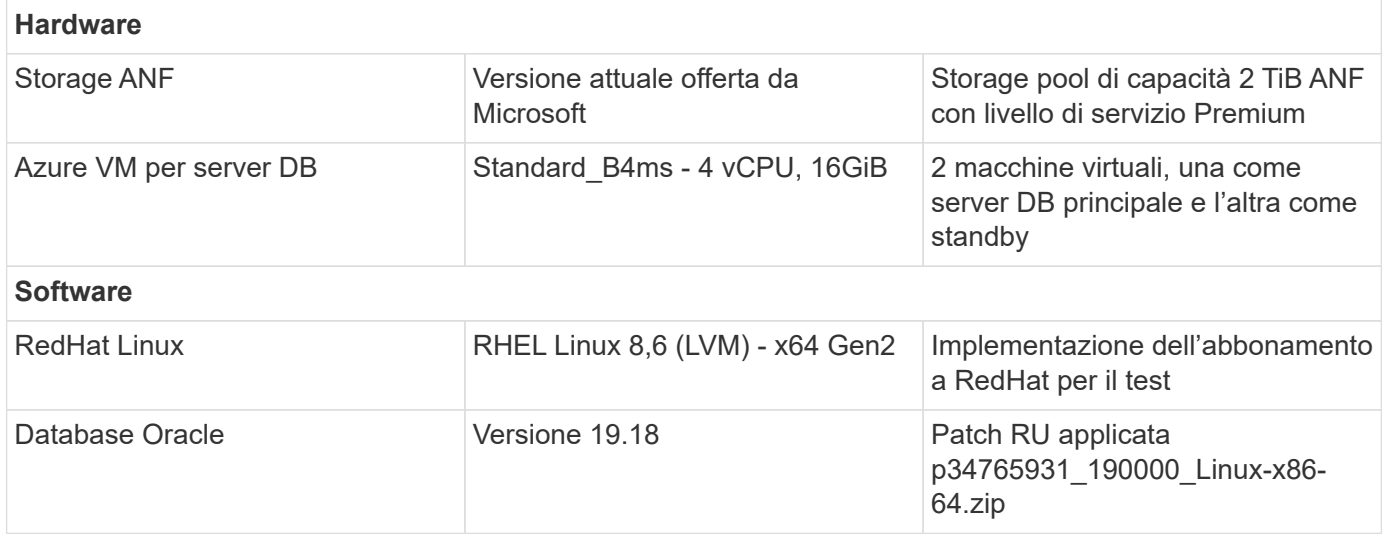

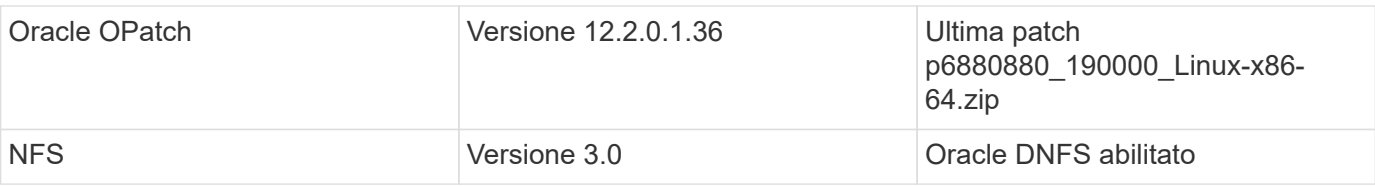

#### **Fattori chiave per l'implementazione**

- **Layout di storage Oracle VLDB per la fusione incrementale RMAN.** nei nostri test e convalide, il volume NFS per il backup incrementale e la fusione Oracle viene allocato da un singolo pool di capacità ANF, che ha 100 TiB per volume e un limite di capacità totale di 1000 TiB. Per l'implementazione al di sopra delle soglie, è possibile concatenare in parallelo più volumi e pool di capacità ANF con più punti di montaggio NFS, per fornire una capacità più elevata.
- **Ripristinabilità di Oracle con la fusione incrementale di RMAN.** il backup incrementale e l'Unione di RMAN vengono generalmente eseguiti a una frequenza definita dall'utente in base agli obiettivi RTO e RPO. In caso di perdita totale dello storage primario e/o dei registri archiviati, si può verificare la perdita dei dati. È possibile ripristinare il database Oracle fino all'ultimo backup incrementale disponibile dalla copia dell'immagine di backup del database ANF. Per ridurre al minimo la perdita di dati, è possibile configurare l'area di recovery flash di Oracle sul punto di montaggio NFS ANF e eseguire il backup dei log archiviati su ANF NFS mount insieme alla copia dell'immagine del database.
- **Esecuzione di Oracle VLDB dal file system NFS ANF.** a differenza di altri sistemi di storage bulk per il backup dei database, Microsoft ANF è uno storage di livello di produzione abilitato al cloud che offre un elevato livello di performance ed efficienza dello storage. Dopo che Oracle VLDB passa dallo storage primario alla copia dell'immagine sul file system NFS ANF, le performance del database possono essere mantenute a livello elevato mentre viene risolto il guasto dello storage primario. Puoi stare tranquillo nel sapere che l'esperienza dell'applicazione utente non subisce alcun problema a causa di un guasto dello storage primario.
- **Istanze di calcolo Azure.** in questi test e convalide, abbiamo utilizzato le VM Azure Standard\_B4ms come server di database Oracle. Esistono altre macchine virtuali Azure che possono essere ottimizzate e più adatte per il carico di lavoro del database. È inoltre necessario dimensionare correttamente la VM di Azure in base al numero di vCPU e alla quantità di RAM in base ai requisiti effettivi del carico di lavoro.
- **Livello di servizio del pool di capacità ANF.** il pool di capacità ANF offre tre livelli di servizio: Standard, Premium, Ultra. Per impostazione predefinita, la qualità del servizio automatica viene applicata a un volume creato all'interno di un pool di capacità, limitando il throughput sul volume. Il throughput di un volume può essere regolato manualmente in base alle dimensioni del pool di capacità e al livello di servizio.
- **Configurazione DNFS.** DNFS è integrato nel kernel Oracle e, quando Oracle viene distribuito sullo storage NFS, aumenta notevolmente le performance del database Oracle. DNFS viene inserito in un pacchetto binario Oracle, ma non viene attivato per impostazione predefinita. Deve essere attivato per qualsiasi implementazione di database Oracle su NFS. Per l'implementazione di più pool di capacità ANF per un VLDB, è necessario configurare correttamente i percorsi multipli DNFS per lo storage con pool di capacità ANF diversi.

### **Implementazione della soluzione**

Si presuppone che il tuo Oracle VLDB sia già implementato nell'ambiente cloud di Azure all'interno di un VNET. Se hai bisogno di assistenza per l'implementazione di Oracle in Azure, consulta i seguenti report tecnici per ottenere assistenza.

- ["Implementazione semplificata e automatizzata di Oracle su Azure NetApp Files con NFS"](https://docs.netapp.com/us-en/netapp-solutions/databases/automation_ora_anf_nfs.html)
- ["Implementazione e protezione di database Oracle su Azure NetApp Files"](https://docs.netapp.com/us-en/netapp-solutions/databases/azure_ora_nfile_usecase.html#overview)

Il tuo VLDB Oracle può essere eseguito su uno storage ANF o su qualsiasi altro storage scelto all'interno dell'ecosistema cloud Azure. La sezione seguente fornisce procedure di distribuzione passo per passo per impostare la fusione incrementale RMAN in una copia dell'immagine di un VLDB Oracle che sta organizzando un mount NFS su un archivio ANF.

#### **Prerequisiti per l'implementazione**

L'implementazione richiede i seguenti prerequisiti.

- 1. È stato configurato un account Azure e sono stati creati i segmenti di rete e Azure VNET necessari all'interno dell'account Azure.
- 2. Dalla console del portale di Azure, devi implementare due istanze di Azure VM, una come server Oracle DB primario e un server DB in standby opzionale. Per ulteriori informazioni sulla configurazione dell'ambiente, vedere il diagramma dell'architettura nella sezione precedente. Esaminare anche il ["Serie Azure Virtual Machine"](https://azure.microsoft.com/en-us/pricing/details/virtual-machines/series/) per ulteriori informazioni.
- 3. Dalla console del portale di Azure, implementare lo storage ANF per ospitare i volumi NFS che archiviano la copia dell'immagine di standby del database Oracle. Se non si ha familiarità con l'implementazione di ANF, consultare la documentazione ["QuickStart: Configurazione di Azure](https://learn.microsoft.com/en-us/azure/azure-netapp-files/azure-netapp-files-quickstart-set-up-account-create-volumes?tabs=azure-portal) [NetApp Files e creazione di un volume NFS"](https://learn.microsoft.com/en-us/azure/azure-netapp-files/azure-netapp-files-quickstart-set-up-account-create-volumes?tabs=azure-portal) per istruzioni dettagliate.

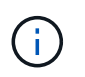

Assicurarsi di aver allocato almeno 128G MB nel volume root di Azure VM in modo da avere spazio sufficiente per preparare i file di installazione di Oracle.

#### **Eseguire il provisioning e l'esportazione del volume NFS da montare sul server Oracle VLDB primario**

In questa sezione viene illustrato il provisioning di un volume NFS da un pool di capacità ANF tramite la console del portale di Azure. Ripetere le procedure su altri pool di capacità ANF se sono stati configurati più pool di capacità ANF per adattarsi alle dimensioni del database.

1. Innanzitutto, dalla console del portale di Azure, si accede al pool di capacità ANF utilizzato per preparare la copia dell'immagine VLDB di Oracle.

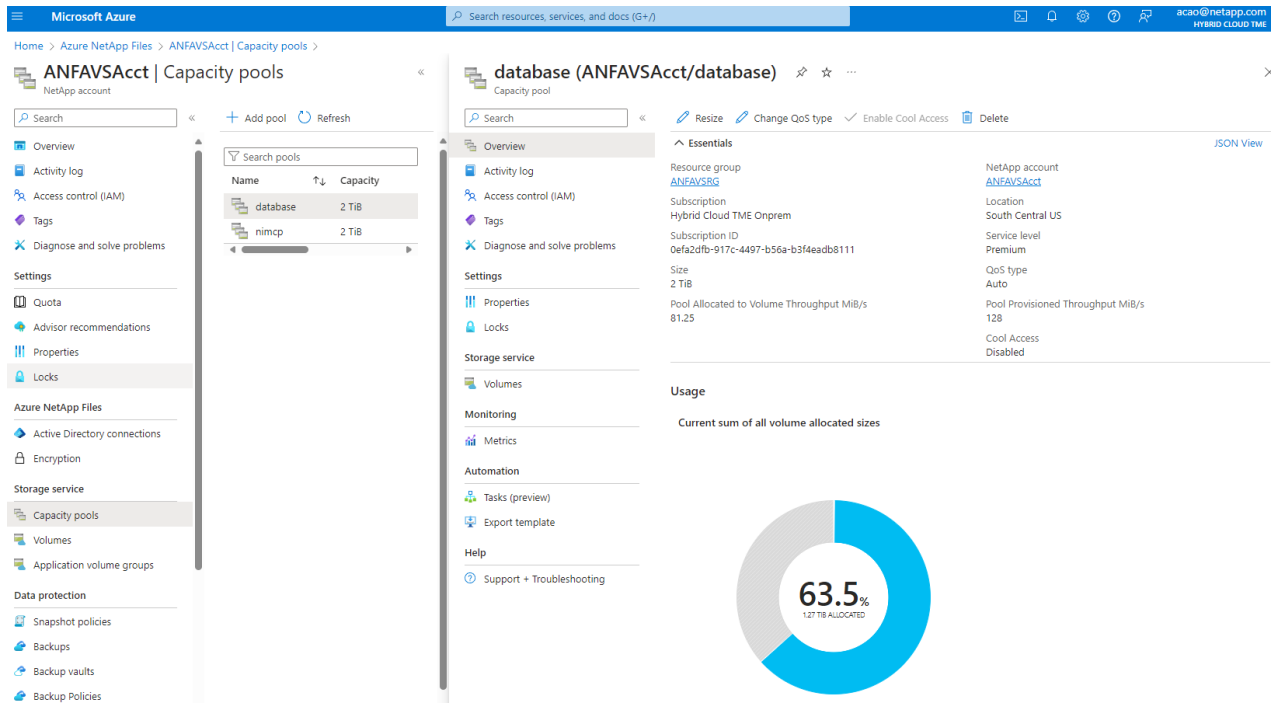

2. Dal pool di capacità selezionato - database, fare clic su Volumes e poi, Add volume per avviare il flusso di lavoro add-volume.

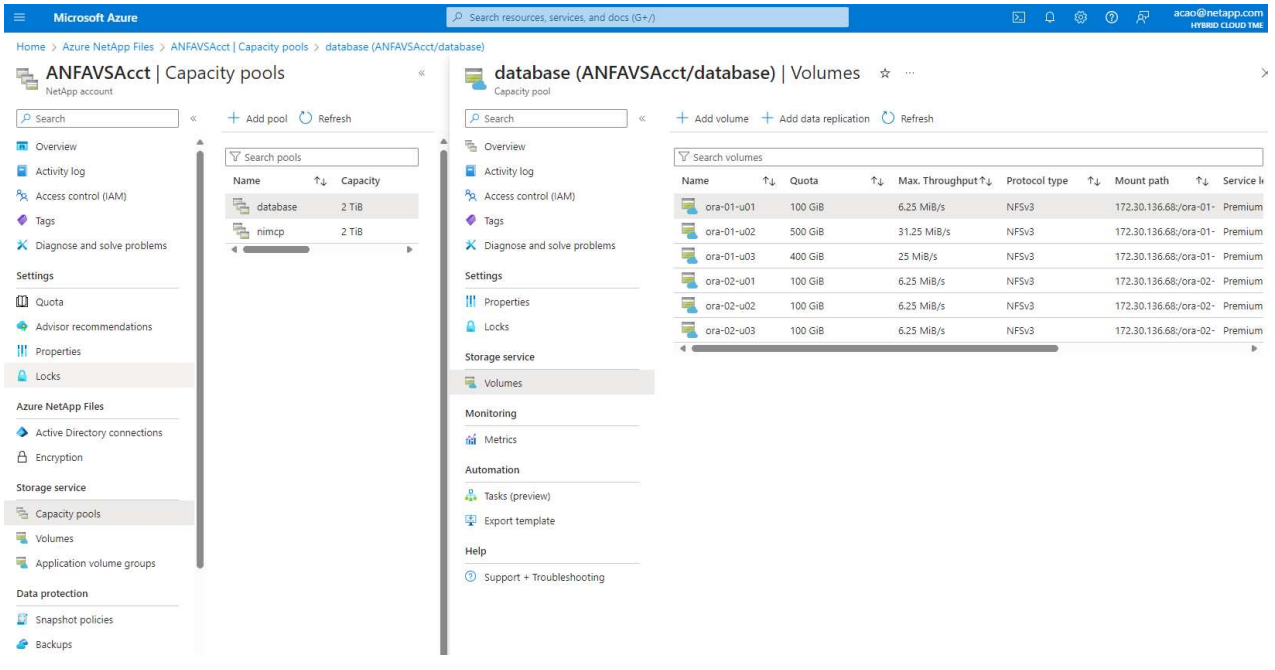

3. Compilare Volume name, Quota, Virtual network, e. Delegated subnet per passare a. Protocol pagina.

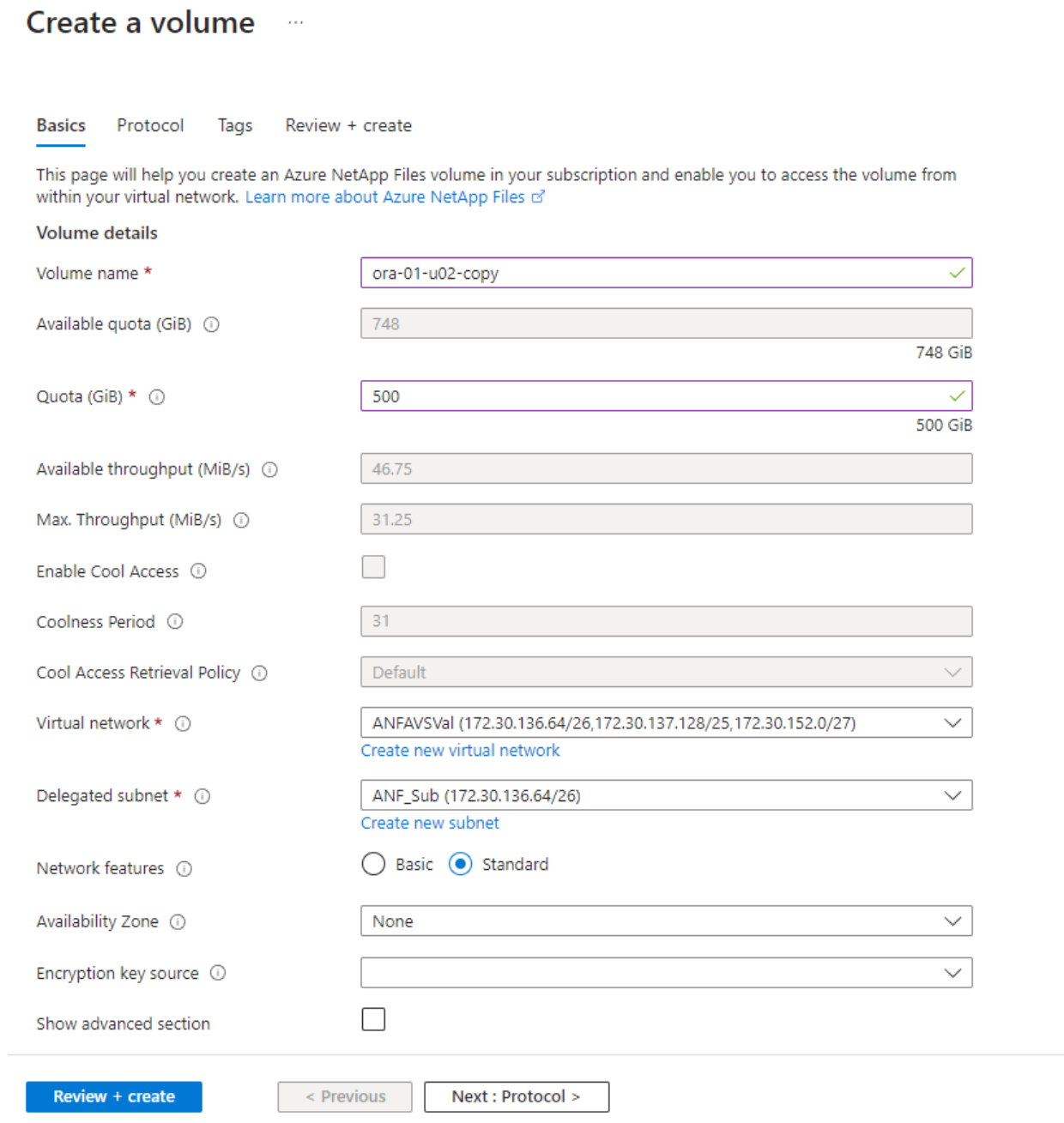

4. Prendere nota del percorso del file, immettere l'intervallo CIDR dei client consentiti e attivare Root Access per il volume.

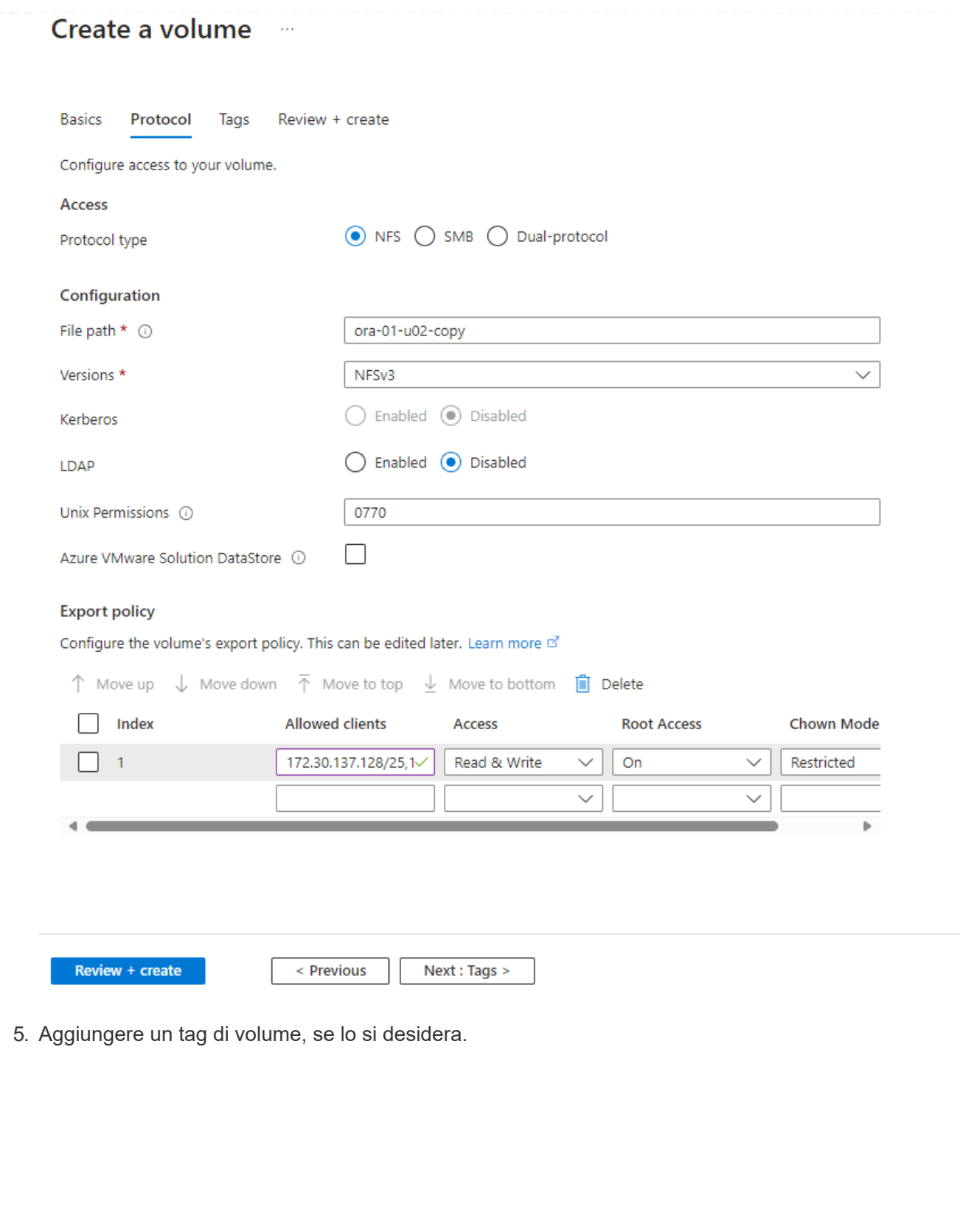

#### Create a volume  $\cdots$

**Basics** Protocol **Tags** Review + create

Tags are name/value pairs that enable you to categorize resources and view consolidated billing by applying the same tag to multiple resources and resource groups. Learn more about tags of

Note that if you create tags and then change resource settings on other tabs, your tags will be automatically updated.

Name  $\odot$ 

Value  $\odot$ 

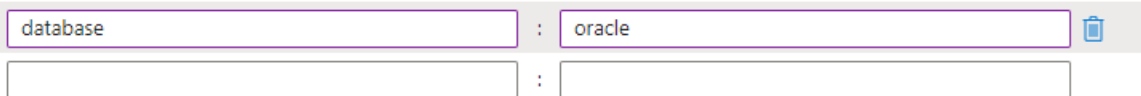

Review + create

< Previous

Next : Review + create >

6. Rivedere e creare il volume.

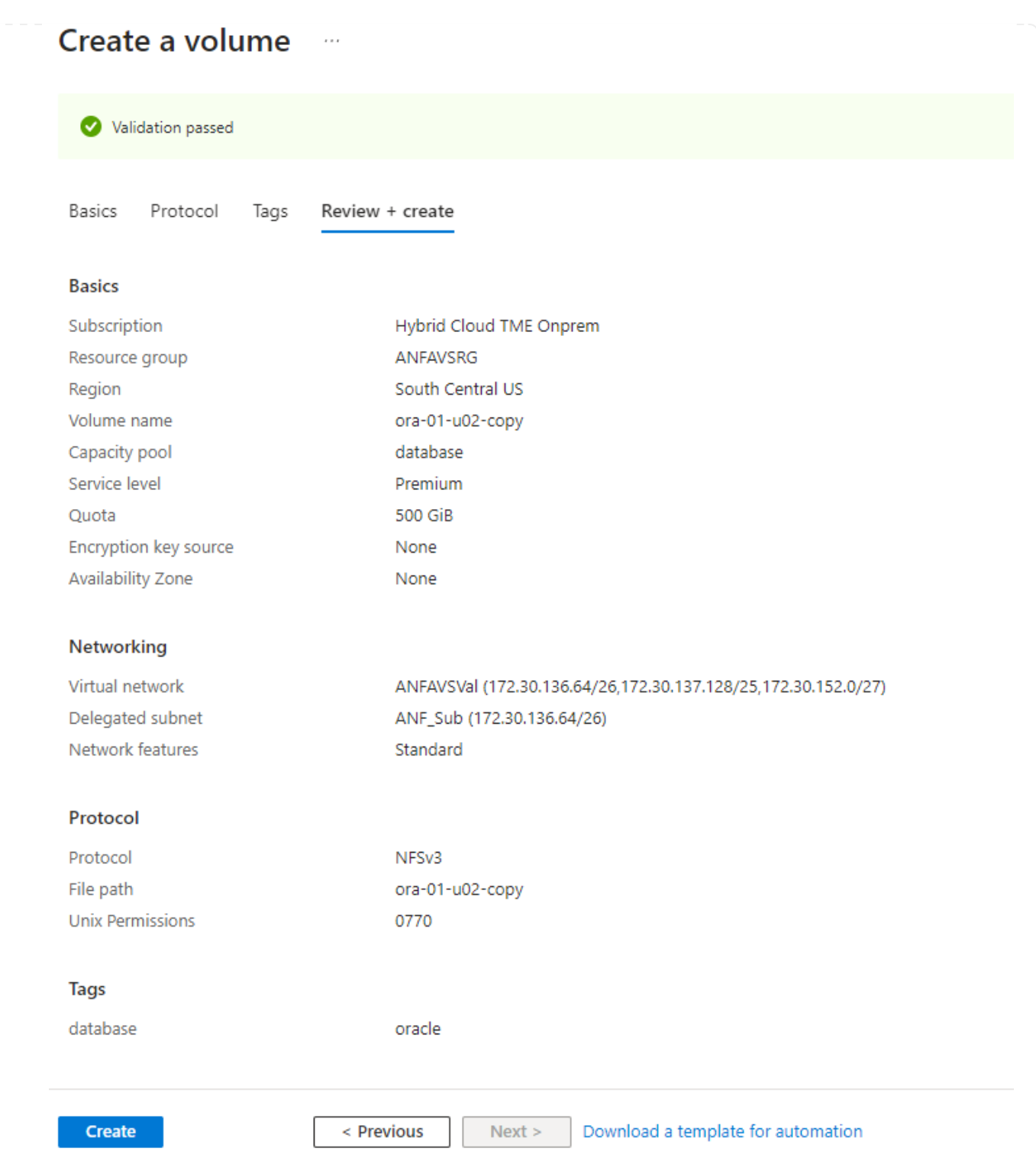

7. Accedere al server VLDB Oracle primario come utente con privilegi sudo e montare il volume NFS esportato dallo storage ANF. Modificare l'indirizzo IP del server ANF NFS e il percorso del file secondo necessità. L'indirizzo IP del server NFS ANF può essere recuperato dalla pagina della console dei volumi ANF.

sudo mkdir /nfsanf

```
sudo mount 172.30.136.68:/ora-01-u02-copy /nfsanf -o
rw,bg,hard,vers=3,proto=tcp,timeo=600,rsize=262144,wsize=262144,noin
tr
```
8. Modificare la proprietà del punto di montaggio in oracle:oisntall, quindi modificare il nome utente e il gruppo primario oracle in base alle necessità.

sudo chown oracle:oinstall /nfsanf

**Configurare Oracle RMAN Unione incrementale a copia immagine su ANF**

La fusione incrementale RMAN aggiorna continuamente la copia dell'immagine dei file di dati del database di staging a ogni intervallo incrementale di backup/Unione. La copia dell'immagine del backup del database sarà aggiornata quanto la frequenza di esecuzione del backup/Unione incrementale. Pertanto, prendere in considerazione le performance del database, gli obiettivi RTO e RPO quando si decide la frequenza del backup incrementale e dell'Unione RMAN.

- 1. Accedere al server VLDB Oracle primario come utente oracle.
- 2. Creare una directory oracopy in mount point /nfsanf per memorizzare le copie delle immagini dei file di dati oracle e la directory archlog per l'area di ripristino flash oracle.

mkdir /nfsanf/oracopy

mkdir /nfsanf/archlog

3. Accedere al database Oracle tramite sqlplus, abilitare il tracciamento delle modifiche dei blocchi per un backup incrementale più veloce e modificare l'area di ripristino flash Oracle su ANF NFS mount se si trova attualmente sullo storage primario. Ciò consente di eseguire il backup del file di controllo predefinito RMAN/spfile autoackup e dei registri archiviati su ANF NFS mount per il ripristino.

sqlplus / as sysdba

Dal prompt di sqlplus, eseguire il seguente comando.

```
alter database enable block change tracking using file
'/nfsanf/oracopy/bct_ntap1.ctf'
```

```
alter system set db recovery file dest='/nfsanf/archlog/'
scope=both;
```
Output previsto:

```
[oracle@ora-01 ~]$ sqlplus / as sysdba
SQL*Plus: Release 19.0.0.0.0 - Production on Wed Mar 20 16:44:21
2024
Version 19.18.0.0.0
Copyright (c) 1982, 2022, Oracle. All rights reserved.
Connected to:
Oracle Database 19c Enterprise Edition Release 19.0.0.0.0 -
Production
Version 19.18.0.0.0
SQL> alter database enable block change tracking using file
'/nfsanf/oracopy/bct_ntap1.ctf';
Database altered.
SQL> alter system set db recovery file dest='/nfsanf/archlog/'
scope=both;
System altered.
SQL>
```
4. Creare un backup RMAN e uno script di Unione incrementale. Lo script alloca più canali per il backup e l'Unione di Parallel RMAN. La prima esecuzione genererebbe la copia iniziale completa dell'immagine di riferimento. In un'esecuzione completa, il reparto IT rimuove prima i backup obsoleti che si trovano al di fuori della finestra di conservazione per mantenere pulita l'area di staging. Il file di log corrente viene quindi commutato prima dell'Unione e del backup. Il backup incrementale segue l'Unione in modo che la copia dell'immagine del database sia in grado di eseguire il processo di recupero dello stato corrente del database con un ciclo di backup/Unione. L'ordine di Unione e backup può essere annullato per un ripristino più rapido in base alle preferenze dell'utente. Lo script RMAN può essere integrato in un semplice script della shell da eseguire da crontab sul server DB primario. Assicurarsi che l'autobackup del file di controllo sia attivo nell'impostazione RMAN.

```
vi /home/oracle/rman_bkup_merge.cmd
Add following lines:
RUN
{
    allocate channel c1 device type disk format '/nfsanf/oracopy/%U';
    allocate channel c2 device type disk format '/nfsanf/oracopy/%U';
    allocate channel c3 device type disk format '/nfsanf/oracopy/%U';
    allocate channel c4 device type disk format '/nfsanf/oracopy/%U';
    delete obsolete;
    sql 'alter system archive log current';
    recover copy of database with tag 'OraCopyBKUPonANF_level_0';
    backup incremental level 1 copies=1 for recover of copy with tag
'OraCopyBKUPonANF level 0' database;
}
```
5. Sul server Oracle VLDB primario, accedere a RMAN localmente come utente oracle con o senza catalogo RMAN. In questa dimostrazione, non ci stiamo collegando a un catalogo RMAN.

```
rman target / nocatalog;
output:
[oracle@ora-01 ~]$ rman target / nocatalog
Recovery Manager: Release 19.0.0.0.0 - Production on Wed Mar 20
16:54:24 2024
Version 19.18.0.0.0
Copyright (c) 1982, 2019, Oracle and/or its affiliates. All rights
reserved.
connected to target database: NTAP1 (DBID=2441823937)
using target database control file instead of recovery catalog
```
6. Dal prompt di RMAN, eseguire lo script. La prima esecuzione crea una copia dell'immagine di base del database e le successive esecuzioni si fondono e aggiornano la copia dell'immagine di base in modo incrementale. Di seguito viene descritto come eseguire lo script e l'output tipico. Impostare il numero di canali che devono corrispondere ai core della CPU sull'host.

```
RMAN> @/home/oracle/rman bkup merge.cmd
```
RMAN> RUN

```
2 > \{3> allocate channel c1 device type disk format
'/nfsanf/oracopy/%U';
4> allocate channel c2 device type disk format
'/nfsanf/oracopy/%U';
5> allocate channel c3 device type disk format
'/nfsanf/oracopy/%U';
6> allocate channel c4 device type disk format
'/nfsanf/oracopy/%U';
7> delete obsolete;
8> sql 'alter system archive log current';
9> recover copy of database with tag 'OraCopyBKUPonANF level 0';
10> backup incremental level 1 copies=1 for recover of copy with
tag 'OraCopyBKUPonANF_level_0' database;
11> }
allocated channel: c1
channel c1: SID=142 device type=DISK
allocated channel: c2
channel c2: SID=277 device type=DISK
allocated channel: c3
channel c3: SID=414 device type=DISK
allocated channel: c4
channel c4: SID=28 device type=DISK
RMAN retention policy will be applied to the command
RMAN retention policy is set to redundancy 1
Deleting the following obsolete backups and copies:
Type Key Completion Time Filename/Handle
-------------------- ------ ------------------ --------------------
Backup Set 1 18-MAR-24
 Backup Piece 1 18-MAR-24
/u03/orareco/NTAP1/autobackup/2024_03_18/o1_mf_s_1163958359__04h19dg
r_.bkp
Backup Set 2 18-MAR-24
   Backup Piece 2 18-MAR-24
/u03/orareco/NTAP1/autobackup/2024_03_18/o1_mf_s_1163961675__07l1m2l
g_.bkp
Backup Set 3 18-MAR-24
   Backup Piece 3 18-MAR-24
/u03/orareco/NTAP1/autobackup/2024_03_18/o1_mf_s_1163962888__08p6y7l
x_.bkp
Backup Set 4 18-MAR-24
 Backup Piece 4 18-MAR-24
```
/u03/orareco/NTAP1/autobackup/2024\_03\_18/o1\_mf\_s\_1163963796\_\_09k8g1m 4\_.bkp Backup Set 5 18-MAR-24 Backup Piece 5 18-MAR-24 /u03/orareco/NTAP1/autobackup/2024\_03\_18/o1\_mf\_s\_1163964697\_\_0bd3tqg 3\_.bkp Backup Set 6 18-MAR-24 Backup Piece 6 18-MAR-24 /u03/orareco/NTAP1/autobackup/2024\_03\_18/o1\_mf\_s\_1163965895\_\_0chx6mz t\_.bkp Backup Set 7 18-MAR-24 Backup Piece 7 18-MAR-24 /u03/orareco/NTAP1/autobackup/2024\_03\_18/o1\_mf\_s\_1163966806\_\_0dbyx34 4\_.bkp Backup Set 8 18-MAR-24 Backup Piece 8 18-MAR-24 /u03/orareco/NTAP1/autobackup/2024\_03\_18/o1\_mf\_s\_1163968012\_\_0fgvg80 5\_.bkp Backup Set 9 18-MAR-24 Backup Piece 9 18-MAR-24 /u03/orareco/NTAP1/autobackup/2024\_03\_18/o1\_mf\_s\_1163968919\_\_0g9x5t1 v\_.bkp Backup Set 10 18-MAR-24 Backup Piece 10 18-MAR-24 /u03/orareco/NTAP1/autobackup/2024\_03\_18/o1\_mf\_s\_1163969821\_\_0h4rfdz j\_.bkp Backup Set 11 18-MAR-24 Backup Piece 11 18-MAR-24 /u03/orareco/NTAP1/autobackup/2024\_03\_18/o1\_mf\_s\_1163971026\_\_0j8o4wk 8\_.bkp Backup Set 12 18-MAR-24 Backup Piece 12 18-MAR-24 /u03/orareco/NTAP1/autobackup/2024\_03\_18/o1\_mf\_s\_1163971931\_\_0k3pnn2 o\_.bkp Backup Set 13 18-MAR-24 Backup Piece 13 18-MAR-24 /u03/orareco/NTAP1/autobackup/2024\_03\_18/o1\_mf\_s\_1163972835\_\_0kyg92t 1\_.bkp deleted backup piece backup piece handle=/u03/orareco/NTAP1/autobackup/2024 03 18/o1 mf s 1163963796 09k8g1m4\_.bkp RECID=4 STAMP=1163963804 deleted backup piece backup piece handle=/u03/orareco/NTAP1/autobackup/2024 03 18/o1 mf s 1163962888 08p6y7lx\_.bkp RECID=3 STAMP=1163962897

deleted backup piece backup piece handle=/u03/orareco/NTAP1/autobackup/2024\_03\_18/o1\_mf\_s\_1163961675 07l1m2lg\_.bkp RECID=2 STAMP=1163961683 deleted backup piece backup piece handle=/u03/orareco/NTAP1/autobackup/2024\_03\_18/o1\_mf\_s\_1163958359 04h19dgr\_.bkp RECID=1 STAMP=1163958361 deleted backup piece backup piece handle=/u03/orareco/NTAP1/autobackup/2024\_03\_18/o1\_mf\_s\_1163964697 0bd3tqg3\_.bkp RECID=5 STAMP=1163964705 deleted backup piece backup piece handle=/u03/orareco/NTAP1/autobackup/2024\_03\_18/o1\_mf\_s\_1163965895 0chx6mzt.bkp RECID=6 STAMP=1163965906 deleted backup piece backup piece handle=/u03/orareco/NTAP1/autobackup/2024\_03\_18/o1\_mf\_s\_1163966806 0dbyx344\_.bkp RECID=7 STAMP=1163966814 deleted backup piece backup piece handle=/u03/orareco/NTAP1/autobackup/2024 03 18/o1 mf s 1163968012 0fgvg805\_.bkp RECID=8 STAMP=1163968018 deleted backup piece backup piece handle=/u03/orareco/NTAP1/autobackup/2024\_03\_18/o1\_mf\_s\_1163968919 0g9x5t1v\_.bkp RECID=9 STAMP=1163968926 deleted backup piece backup piece handle=/u03/orareco/NTAP1/autobackup/2024\_03\_18/o1\_mf\_s\_1163969821 0h4rfdzj\_.bkp RECID=10 STAMP=1163969827 Deleted 3 objects deleted backup piece backup piece handle=/u03/orareco/NTAP1/autobackup/2024\_03\_18/o1\_mf\_s\_1163971026 0j8o4wk8\_.bkp RECID=11 STAMP=1163971032 Deleted 3 objects deleted backup piece backup piece handle=/u03/orareco/NTAP1/autobackup/2024\_03\_18/o1\_mf\_s\_1163971931 0k3pnn2o\_.bkp RECID=12 STAMP=1163971938 Deleted 3 objects

```
deleted backup piece
backup piece
handle=/u03/orareco/NTAP1/autobackup/2024 03 18/o1 mf s 1163972835
0kyg92t1_.bkp RECID=13 STAMP=1163972837
Deleted 4 objects
sql statement: alter system archive log current
Starting recover at 20-MAR-24
no copy of datafile 1 found to recover
no copy of datafile 3 found to recover
no copy of datafile 4 found to recover
.
.
no copy of datafile 31 found to recover
no copy of datafile 32 found to recover
Finished recover at 20-MAR-24
Starting backup at 20-MAR-24
no parent backup or copy of datafile 1 found
no parent backup or copy of datafile 3 found
no parent backup or copy of datafile 4 found
.
.
no parent backup or copy of datafile 19 found
no parent backup or copy of datafile 20 found
channel c1: starting datafile copy
input datafile file number=00021
name=/u02/oradata/NTAP1/NTAP1_pdb1/soe_01.dbf
channel c2: starting datafile copy
input datafile file number=00022
name=/u02/oradata/NTAP1/NTAP1_pdb1/soe_02.dbf
channel c3: starting datafile copy
input datafile file number=00023
name=/u02/oradata/NTAP1/NTAP1_pdb1/soe_03.dbf
channel c4: starting datafile copy
input datafile file number=00024
name=/u02/oradata/NTAP1/NTAP1_pdb1/soe_04.dbf
output file name=/nfsanf/oracopy/data_D-NTAP1_I-2441823937_TS-
SOE_FNO-22_0g2m6brl tag=ORACOPYBKUPONANF_LEVEL_0 RECID=4
STAMP=1164132108
channel c2: datafile copy complete, elapsed time: 01:06:39
channel c2: starting datafile copy
input datafile file number=00025
name=/u02/oradata/NTAP1/NTAP1_pdb1/soe_05.dbf
```
output file name=/nfsanf/oracopy/data\_D-NTAP1\_I-2441823937\_TS-SOE\_FNO-24\_0i2m6brl tag=ORACOPYBKUPONANF\_LEVEL\_0 RECID=5 STAMP=1164132121 channel c4: datafile copy complete, elapsed time: 01:06:45 channel c4: starting datafile copy input datafile file number=00026 name=/u02/oradata/NTAP1/NTAP1\_pdb1/soe\_06.dbf output file name=/nfsanf/oracopy/data\_D-NTAP1\_I-2441823937\_TS-SOE\_FNO-23\_0h2m6brl tag=ORACOPYBKUPONANF\_LEVEL\_0 RECID=6 STAMP=1164132198 channel c3: datafile copy complete, elapsed time: 01:08:05 channel c3: starting datafile copy input datafile file number=00027 name=/u02/oradata/NTAP1/NTAP1\_pdb1/soe\_07.dbf output file name=/nfsanf/oracopy/data\_D-NTAP1\_I-2441823937\_TS-SOE\_FNO-21\_0f2m6brl tag=ORACOPYBKUPONANF\_LEVEL\_0 RECID=7 STAMP=1164132248 channel c1: datafile copy complete, elapsed time: 01:08:57 channel c1: starting datafile copy input datafile file number=00028 name=/u02/oradata/NTAP1/NTAP1\_pdb1/soe\_08.dbf output file name=/nfsanf/oracopy/data\_D-NTAP1\_I-2441823937\_TS-SOE\_FNO-25\_0j2m6fol tag=ORACOPYBKUPONANF\_LEVEL\_0 RECID=9 STAMP=1164136123 channel c2: datafile copy complete, elapsed time: 01:06:46 channel c2: starting datafile copy input datafile file number=00029 name=/u02/oradata/NTAP1/NTAP1\_pdb1/soe\_09.dbf output file name=/nfsanf/oracopy/data\_D-NTAP1\_I-2441823937\_TS-SOE\_FNO-26\_0k2m6fot tag=ORACOPYBKUPONANF\_LEVEL\_0 RECID=8 STAMP=1164136113 channel c4: datafile copy complete, elapsed time: 01:06:36 channel c4: starting datafile copy input datafile file number=00030 name=/u02/oradata/NTAP1/NTAP1\_pdb1/soe\_10.dbf output file name=/nfsanf/oracopy/data\_D-NTAP1\_I-2441823937\_TS-SOE\_FNO-27\_0l2m6frc tag=ORACOPYBKUPONANF\_LEVEL\_0 RECID=10 STAMP=1164136293 channel c3: datafile copy complete, elapsed time: 01:08:10 channel c3: starting datafile copy input datafile file number=00031 name=/u02/oradata/NTAP1/NTAP1\_pdb1/soe\_11.dbf output file name=/nfsanf/oracopy/data\_D-NTAP1\_I-2441823937\_TS-SOE\_FNO-28\_0m2m6fsu tag=ORACOPYBKUPONANF\_LEVEL\_0 RECID=11 STAMP=1164136333 channel c1: datafile copy complete, elapsed time: 01:07:52

channel c1: starting datafile copy input datafile file number=00032 name=/u02/oradata/NTAP1/NTAP1\_pdb1/soe\_12.dbf output file name=/nfsanf/oracopy/data\_D-NTAP1\_I-2441823937\_TS-SOE FNO-29 0n2m6jlr tag=ORACOPYBKUPONANF LEVEL 0 RECID=12 STAMP=1164140082 channel c2: datafile copy complete, elapsed time: 01:06:01 channel c2: starting datafile copy input datafile file number=00001 name=/u02/oradata/NTAP1/system01.dbf output file name=/nfsanf/oracopy/data\_D-NTAP1\_I-2441823937\_TS-SOE FNO-30 0o2m6jlr tag=ORACOPYBKUPONANF LEVEL 0 RECID=13 STAMP=1164140190 channel c4: datafile copy complete, elapsed time: 01:07:49 channel c4: starting datafile copy input datafile file number=00003 name=/u02/oradata/NTAP1/sysaux01.dbf output file name=/nfsanf/oracopy/data\_D-NTAP1\_I-2441823937\_TS-SYSTEM\_FNO-1\_0r2m6nhk tag=ORACOPYBKUPONANF\_LEVEL\_0 RECID=14 STAMP=1164140240 channel c2: datafile copy complete, elapsed time: 00:02:38 channel c2: starting datafile copy input datafile file number=00004 name=/u02/oradata/NTAP1/undotbs01.dbf output file name=/nfsanf/oracopy/data\_D-NTAP1\_I-2441823937\_TS-UNDOTBS1\_FNO-4\_0t2m6nml tag=ORACOPYBKUPONANF\_LEVEL\_0 RECID=15 STAMP=1164140372 channel c2: datafile copy complete, elapsed time: 00:02:15 channel c2: starting datafile copy input datafile file number=00011 name=/u02/oradata/NTAP1/NTAP1\_pdb1/undotbs01.dbf output file name=/nfsanf/oracopy/data\_D-NTAP1\_I-2441823937\_TS-SYSAUX\_FNO-3\_0s2m6nl1 tag=ORACOPYBKUPONANF\_LEVEL\_0 RECID=16 STAMP=1164140377 channel c4: datafile copy complete, elapsed time: 00:03:01 channel c4: starting datafile copy input datafile file number=00010 name=/u02/oradata/NTAP1/NTAP1\_pdb1/sysaux01.dbf output file name=/nfsanf/oracopy/data\_D-NTAP1\_I-2441823937\_TS-SOE\_FNO-32\_0q2m6jsi tag=ORACOPYBKUPONANF\_LEVEL\_0 RECID=17 STAMP=1164140385 channel c1: datafile copy complete, elapsed time: 01:07:29 channel c1: starting datafile copy input datafile file number=00014 name=/u02/oradata/NTAP1/NTAP1\_pdb2/sysaux01.dbf output file name=/nfsanf/oracopy/data\_D-NTAP1\_I-2441823937\_TS-

SOE\_FNO-31\_0p2m6jrb tag=ORACOPYBKUPONANF\_LEVEL\_0 RECID=18 STAMP=1164140406 channel c3: datafile copy complete, elapsed time: 01:08:31 channel c3: starting datafile copy input datafile file number=00018 name=/u02/oradata/NTAP1/NTAP1\_pdb3/sysaux01.dbf output file name=/nfsanf/oracopy/data\_D-NTAP1\_I-2441823937\_TS-SYSAUX\_FNO-10\_0v2m6nqs\_tag=ORACOPYBKUPONANF\_LEVEL\_0 RECID=19 STAMP=1164140459 channel c4: datafile copy complete, elapsed time: 00:01:26 channel c4: starting datafile copy input datafile file number=00006 name=/u02/oradata/NTAP1/pdbseed/sysaux01.dbf output file name=/nfsanf/oracopy/data\_D-NTAP1\_I-2441823937\_TS-SYSAUX\_FNO-14\_102m6nr3\_tag=ORACOPYBKUPONANF\_LEVEL\_0 RECID=20 STAMP=1164140468 channel c1: datafile copy complete, elapsed time: 00:01:22 channel c1: starting datafile copy input datafile file number=00009 name=/u02/oradata/NTAP1/NTAP1\_pdb1/system01.dbf output file name=/nfsanf/oracopy/data\_D-NTAP1\_I-2441823937\_TS-UNDOTBS1\_FNO-11\_0u2m6nqs tag=ORACOPYBKUPONANF\_LEVEL\_0 RECID=21 STAMP=1164140471 channel c2: datafile copy complete, elapsed time: 00:01:33 channel c2: starting datafile copy input datafile file number=00013 name=/u02/oradata/NTAP1/NTAP1\_pdb2/system01.dbf output file name=/nfsanf/oracopy/data\_D-NTAP1\_I-2441823937\_TS-SYSAUX\_FNO-18\_112m6nrt tag=ORACOPYBKUPONANF\_LEVEL\_0 RECID=22 STAMP=1164140476 channel c3: datafile copy complete, elapsed time: 00:00:57 channel c3: starting datafile copy input datafile file number=00017 name=/u02/oradata/NTAP1/NTAP1\_pdb3/system01.dbf output file name=/nfsanf/oracopy/data\_D-NTAP1\_I-2441823937\_TS-SYSAUX FNO-6 122m6nti tag=ORACOPYBKUPONANF LEVEL 0 RECID=23 STAMP=1164140488 channel c4: datafile copy complete, elapsed time: 00:00:25 channel c4: starting datafile copy input datafile file number=00005 name=/u02/oradata/NTAP1/pdbseed/system01.dbf output file name=/nfsanf/oracopy/data\_D-NTAP1\_I-2441823937\_TS-SYSTEM FNO-13 142m6ntp tag=ORACOPYBKUPONANF LEVEL 0 RECID=24 STAMP=1164140532 channel c2: datafile copy complete, elapsed time: 00:01:06 channel c2: starting datafile copy

input datafile file number=00008 name=/u02/oradata/NTAP1/pdbseed/undotbs01.dbf output file name=/nfsanf/oracopy/data\_D-NTAP1\_I-2441823937\_TS-SYSTEM\_FNO-17\_152m6nts tag=ORACOPYBKUPONANF\_LEVEL\_0 RECID=25 STAMP=1164140539 channel c3: datafile copy complete, elapsed time: 00:01:03 channel c3: starting datafile copy input datafile file number=00015 name=/u02/oradata/NTAP1/NTAP1\_pdb2/undotbs01.dbf output file name=/nfsanf/oracopy/data\_D-NTAP1\_I-2441823937\_TS-SYSTEM\_FNO-9\_132m6ntm tag=ORACOPYBKUPONANF\_LEVEL\_0 RECID=26 STAMP=1164140541 channel c1: datafile copy complete, elapsed time: 00:01:13 channel c1: starting datafile copy input datafile file number=00019 name=/u02/oradata/NTAP1/NTAP1\_pdb3/undotbs01.dbf output file name=/nfsanf/oracopy/data\_D-NTAP1\_I-2441823937\_TS-SYSTEM\_FNO-5\_162m6nuc tag=ORACOPYBKUPONANF\_LEVEL\_0 RECID=27 STAMP=1164140541 channel c4: datafile copy complete, elapsed time: 00:00:41 channel c4: starting datafile copy input datafile file number=00007 name=/u02/oradata/NTAP1/users01.dbf output file name=/nfsanf/oracopy/data\_D-NTAP1\_I-2441823937\_TS-UNDOTBS1\_FNO-8\_172m6nvr tag=ORACOPYBKUPONANF\_LEVEL\_0 RECID=28 STAMP=1164140552 channel c2: datafile copy complete, elapsed time: 00:00:16 channel c2: starting datafile copy input datafile file number=00012 name=/u02/oradata/NTAP1/NTAP1\_pdb1/users01.dbf output file name=/nfsanf/oracopy/data\_D-NTAP1\_I-2441823937\_TS-UNDOTBS1\_FNO-15\_182m6nvs tag=ORACOPYBKUPONANF\_LEVEL\_0 RECID=30 STAMP=1164140561 channel c3: datafile copy complete, elapsed time: 00:00:24 channel c3: starting datafile copy input datafile file number=00016 name=/u02/oradata/NTAP1/NTAP1\_pdb2/users01.dbf output file name=/nfsanf/oracopy/data\_D-NTAP1\_I-2441823937\_TS-USERS FNO-7 1a2m6o01 tag=ORACOPYBKUPONANF LEVEL 0 RECID=29 STAMP=1164140560 channel c4: datafile copy complete, elapsed time: 00:00:16 channel c4: starting datafile copy input datafile file number=00020 name=/u02/oradata/NTAP1/NTAP1\_pdb3/users01.dbf output file name=/nfsanf/oracopy/data\_D-NTAP1\_I-2441823937\_TS-UNDOTBS1\_FNO-19\_192m6nvv tag=ORACOPYBKUPONANF\_LEVEL\_0 RECID=31 STAMP=1164140564

```
channel c1: datafile copy complete, elapsed time: 00:00:21
output file name=/nfsanf/oracopy/data_D-NTAP1_I-2441823937_TS-
USERS FNO-12 1b2m6o0e tag=ORACOPYBKUPONANF LEVEL 0 RECID=32
STAMP=1164140564
channel c2: datafile copy complete, elapsed time: 00:00:02
output file name=/nfsanf/oracopy/data_D-NTAP1_I-2441823937_TS-
USERS FNO-16 1c2m6o0k tag=ORACOPYBKUPONANF LEVEL 0 RECID=34
STAMP=1164140565
channel c3: datafile copy complete, elapsed time: 00:00:01
output file name=/nfsanf/oracopy/data_D-NTAP1_I-2441823937_TS-
USERS FNO-20 1d2m6o0k tag=ORACOPYBKUPONANF LEVEL 0 RECID=33
STAMP=1164140565
channel c4: datafile copy complete, elapsed time: 00:00:01
Finished backup at 20-MAR-24
Starting Control File and SPFILE Autobackup at 20-MAR-24
piece
handle=/nfsanf/archlog/NTAP1/autobackup/2024_03_20/o1_mf_s_116414056
5__5g56ypks_.bkp comment=NONE
Finished Control File and SPFILE Autobackup at 20-MAR-24
released channel: c1
released channel: c2
released channel: c3
released channel: c4
RMAN> **end-of-file**
RMAN>
```
7. Elencare la copia dell'immagine del database dopo il backup per osservare che è stata creata una copia dell'immagine del database nel punto di montaggio NFS ANF.

```
RMAN> list copy of database tag 'OraCopyBKUPonANF level 0';
List of Datafile Copies
=======================
Key File S Completion Time Ckp SCN Ckp Time Sparse
------- ---- - --------------- ---------- --------------- ------
14 1 A 20-MAR-24 4161498 20-MAR-24 NO
       Name: /nfsanf/oracopy/data D-NTAP1 I-2441823937 TS-
SYSTEM_FNO-1_0r2m6nhk
       Tag: ORACOPYBKUPONANF LEVEL 0
16 3 A 20-MAR-24 4161568 20-MAR-24 NO
       Name: /nfsanf/oracopy/data D-NTAP1 I-2441823937 TS-
```
SYSAUX\_FNO-3\_0s2m6nl1 Tag: ORACOPYBKUPONANF\_LEVEL\_0 15 4 A 20-MAR-24 4161589 20-MAR-24 NO Name: /nfsanf/oracopy/data D-NTAP1 I-2441823937 TS-UNDOTBS1\_FNO-4\_0t2m6nml Tag: ORACOPYBKUPONANF LEVEL 0 27 5 A 20-MAR-24 2379694 18-MAR-24 NO Name: /nfsanf/oracopy/data D-NTAP1 I-2441823937 TS-SYSTEM\_FNO-5\_162m6nuc Tag: ORACOPYBKUPONANF LEVEL 0 Container ID: 2, PDB Name: PDB\$SEED 23 6 A 20-MAR-24 2379694 18-MAR-24 NO Name: /nfsanf/oracopy/data D-NTAP1 I-2441823937 TS-SYSAUX\_FNO-6\_122m6nti Tag: ORACOPYBKUPONANF LEVEL 0 Container ID: 2, PDB Name: PDB\$SEED 29 7 A 20-MAR-24 4161872 20-MAR-24 NO Name: /nfsanf/oracopy/data D-NTAP1 I-2441823937 TS-USERS\_FNO-7\_1a2m6o01 Tag: ORACOPYBKUPONANF LEVEL 0 28 8 A 20-MAR-24 2379694 18-MAR-24 NO Name: /nfsanf/oracopy/data D-NTAP1 I-2441823937 TS-UNDOTBS1\_FNO-8\_172m6nvr Tag: ORACOPYBKUPONANF LEVEL 0 Container ID: 2, PDB Name: PDB\$SEED 26 9 A 20-MAR-24 4161835 20-MAR-24 NO Name: /nfsanf/oracopy/data D-NTAP1 I-2441823937 TS-SYSTEM\_FNO-9\_132m6ntm Tag: ORACOPYBKUPONANF LEVEL 0 Container ID: 3, PDB Name: NTAP1\_PDB1 19 10 A 20-MAR-24 4161784 20-MAR-24 NO Name: /nfsanf/oracopy/data D-NTAP1 I-2441823937 TS-SYSAUX\_FNO-10\_0v2m6nqs Tag: ORACOPYBKUPONANF LEVEL 0 Container ID: 3, PDB Name: NTAP1\_PDB1 21 11 A 20-MAR-24 4161780 20-MAR-24 NO Name: /nfsanf/oracopy/data\_D-NTAP1\_I-2441823937\_TS-UNDOTBS1\_FNO-11\_0u2m6nqs

Tag: ORACOPYBKUPONANF LEVEL 0 Container ID: 3, PDB Name: NTAP1\_PDB1 32 12 A 20-MAR-24 4161880 20-MAR-24 NO Name: /nfsanf/oracopy/data D-NTAP1 I-2441823937 TS-USERS\_FNO-12\_1b2m6o0e Tag: ORACOPYBKUPONANF LEVEL 0 Container ID: 3, PDB Name: NTAP1\_PDB1 24 13 A 20-MAR-24 4161838 20-MAR-24 NO Name: /nfsanf/oracopy/data D-NTAP1 I-2441823937 TS-SYSTEM FNO-13 142m6ntp Tag: ORACOPYBKUPONANF LEVEL 0 Container ID: 4, PDB Name: NTAP1\_PDB2 20 14 A 20-MAR-24 4161785 20-MAR-24 NO Name: /nfsanf/oracopy/data D-NTAP1 I-2441823937 TS-SYSAUX\_FNO-14\_102m6nr3 Tag: ORACOPYBKUPONANF LEVEL 0 Container ID: 4, PDB Name: NTAP1\_PDB2 30 15 A 20-MAR-24 4161863 20-MAR-24 NO Name: /nfsanf/oracopy/data D-NTAP1 I-2441823937 TS-UNDOTBS1\_FNO-15\_182m6nvs Tag: ORACOPYBKUPONANF LEVEL 0 Container ID: 4, PDB Name: NTAP1\_PDB2 34 16 A 20-MAR-24 4161884 20-MAR-24 NO Name: /nfsanf/oracopy/data D-NTAP1 I-2441823937 TS-USERS\_FNO-16\_1c2m6o0k Tag: ORACOPYBKUPONANF\_LEVEL\_0 Container ID: 4, PDB Name: NTAP1\_PDB2 25 17 A 20-MAR-24 4161841 20-MAR-24 NO Name: /nfsanf/oracopy/data D-NTAP1 I-2441823937 TS-SYSTEM FNO-17 152m6nts Tag: ORACOPYBKUPONANF LEVEL 0 Container ID: 5, PDB Name: NTAP1\_PDB3 22 18 A 20-MAR-24 4161810 20-MAR-24 NO Name: /nfsanf/oracopy/data D-NTAP1 I-2441823937 TS-SYSAUX\_FNO-18\_112m6nrt Tag: ORACOPYBKUPONANF LEVEL 0 Container ID: 5, PDB Name: NTAP1\_PDB3 31 19 A 20-MAR-24 4161869 20-MAR-24 NO

Name: /nfsanf/oracopy/data D-NTAP1 I-2441823937 TS-UNDOTBS1\_FNO-19\_192m6nvv Tag: ORACOPYBKUPONANF\_LEVEL\_0 Container ID: 5, PDB Name: NTAP1\_PDB3 33 20 A 20-MAR-24 4161887 20-MAR-24 NO Name: /nfsanf/oracopy/data D-NTAP1 I-2441823937 TS-USERS\_FNO-20\_1d2m6o0k Tag: ORACOPYBKUPONANF LEVEL 0 Container ID: 5, PDB Name: NTAP1\_PDB3 7 21 A 20-MAR-24 4152514 20-MAR-24 NO Name: /nfsanf/oracopy/data D-NTAP1 I-2441823937 TS-SOE FNO-21\_0f2m6brl Tag: ORACOPYBKUPONANF LEVEL 0 Container ID: 3, PDB Name: NTAP1\_PDB1 4 22 A 20-MAR-24 4152518 20-MAR-24 NO Name: /nfsanf/oracopy/data D-NTAP1 I-2441823937 TS-SOE FNO-22\_0g2m6brl Tag: ORACOPYBKUPONANF LEVEL 0 Container ID: 3, PDB Name: NTAP1\_PDB1 6 23 A 20-MAR-24 4152522 20-MAR-24 NO Name: /nfsanf/oracopy/data D-NTAP1 I-2441823937 TS-SOE FNO-23\_0h2m6brl Tag: ORACOPYBKUPONANF LEVEL 0 Container ID: 3, PDB Name: NTAP1\_PDB1 5 24 A 20-MAR-24 4152529 20-MAR-24 NO Name: /nfsanf/oracopy/data D-NTAP1 I-2441823937 TS-SOE FNO-24\_0i2m6brl Tag: ORACOPYBKUPONANF LEVEL 0 Container ID: 3, PDB Name: NTAP1\_PDB1 9 25 A 20-MAR-24 4156120 20-MAR-24 NO Name: /nfsanf/oracopy/data D-NTAP1 I-2441823937 TS-SOE FNO-25\_0j2m6fol Tag: ORACOPYBKUPONANF LEVEL 0 Container ID: 3, PDB Name: NTAP1\_PDB1 8 26 A 20-MAR-24 4156130 20-MAR-24 NO Name: /nfsanf/oracopy/data D-NTAP1 I-2441823937 TS-SOE FNO-26\_0k2m6fot Tag: ORACOPYBKUPONANF LEVEL 0 Container ID: 3, PDB Name: NTAP1\_PDB1

10 27 A 20-MAR-24 4156159 20-MAR-24 NO Name: /nfsanf/oracopy/data D-NTAP1 I-2441823937 TS-SOE FNO-27\_0l2m6frc Tag: ORACOPYBKUPONANF LEVEL 0 Container ID: 3, PDB Name: NTAP1\_PDB1 11 28 A 20-MAR-24 4156183 20-MAR-24 NO Name: /nfsanf/oracopy/data D-NTAP1 I-2441823937 TS-SOE FNO-28\_0m2m6fsu Tag: ORACOPYBKUPONANF LEVEL 0 Container ID: 3, PDB Name: NTAP1\_PDB1 12 29 A 20-MAR-24 4158795 20-MAR-24 NO Name: /nfsanf/oracopy/data D-NTAP1 I-2441823937 TS-SOE FNO-29\_0n2m6jlr Tag: ORACOPYBKUPONANF LEVEL 0 Container ID: 3, PDB Name: NTAP1\_PDB1 13 30 A 20-MAR-24 4158803 20-MAR-24 NO Name: /nfsanf/oracopy/data D-NTAP1 I-2441823937 TS-SOE FNO-30\_0o2m6jlr Tag: ORACOPYBKUPONANF LEVEL 0 Container ID: 3, PDB Name: NTAP1\_PDB1 18 31 A 20-MAR-24 4158871 20-MAR-24 NO Name: /nfsanf/oracopy/data D-NTAP1 I-2441823937 TS-SOE FNO-31\_0p2m6jrb Tag: ORACOPYBKUPONANF LEVEL 0 Container ID: 3, PDB Name: NTAP1\_PDB1 17 32 A 20-MAR-24 4158886 20-MAR-24 NO Name: /nfsanf/oracopy/data\_D-NTAP1\_I-2441823937\_TS-SOE\_FNO-32\_0q2m6jsi Tag: ORACOPYBKUPONANF LEVEL 0 Container ID: 3, PDB Name: NTAP1\_PDB1

8. Riportare lo schema dal prompt dei comandi di Oracle RMAN per osservare che i file di dati VLDB correnti si trovano sullo storage primario.

RMAN> report schema; Report of database schema for database with db unique name NTAP1 List of Permanent Datafiles =========================== File Size(MB) Tablespace RB segs Datafile Name

1 1060 SYSTEM YES /u02/oradata/NTAP1/system01.dbf 3 1000 SYSAUX NO /u02/oradata/NTAP1/sysaux01.dbf 4 695 UNDOTBS1 YES /u02/oradata/NTAP1/undotbs01.dbf 5 400 PDB\$SEED:SYSTEM NO /u02/oradata/NTAP1/pdbseed/system01.dbf 6 440 PDB\$SEED:SYSAUX NO /u02/oradata/NTAP1/pdbseed/sysaux01.dbf 7 5 USERS NO /u02/oradata/NTAP1/users01.dbf 8 235 PDB\$SEED:UNDOTBS1 NO /u02/oradata/NTAP1/pdbseed/undotbs01.dbf 9 410 NTAP1 PDB1:SYSTEM YES /u02/oradata/NTAP1/NTAP1\_pdb1/system01.dbf 10 520 NTAP1\_PDB1:SYSAUX NO /u02/oradata/NTAP1/NTAP1\_pdb1/sysaux01.dbf 11 580 NTAP1\_PDB1:UNDOTBS1 YES /u02/oradata/NTAP1/NTAP1\_pdb1/undotbs01.dbf 12 5 NTAP1 PDB1:USERS NO /u02/oradata/NTAP1/NTAP1\_pdb1/users01.dbf 13 410 NTAP1\_PDB2:SYSTEM YES /u02/oradata/NTAP1/NTAP1\_pdb2/system01.dbf 14 500 NTAP1\_PDB2:SYSAUX NO /u02/oradata/NTAP1/NTAP1\_pdb2/sysaux01.dbf 15 235 NTAP1\_PDB2:UNDOTBS1 YES /u02/oradata/NTAP1/NTAP1\_pdb2/undotbs01.dbf 16 5 NTAP1 PDB2:USERS NO /u02/oradata/NTAP1/NTAP1\_pdb2/users01.dbf 17 410 NTAP1 PDB3:SYSTEM YES /u02/oradata/NTAP1/NTAP1\_pdb3/system01.dbf 18 500 NTAP1\_PDB3:SYSAUX NO /u02/oradata/NTAP1/NTAP1\_pdb3/sysaux01.dbf 19 235 NTAP1\_PDB3:UNDOTBS1 YES /u02/oradata/NTAP1/NTAP1\_pdb3/undotbs01.dbf 20 5 NTAP1 PDB3:USERS NO /u02/oradata/NTAP1/NTAP1\_pdb3/users01.dbf 21 31744 NTAP1\_PDB1:SOE NO /u02/oradata/NTAP1/NTAP1\_pdb1/soe\_01.dbf 22 31744 NTAP1\_PDB1:SOE NO /u02/oradata/NTAP1/NTAP1\_pdb1/soe\_02.dbf 23 31744 NTAP1\_PDB1:SOE NO /u02/oradata/NTAP1/NTAP1\_pdb1/soe\_03.dbf 24 31744 NTAP1\_PDB1:SOE NO

---- -------- --------------------

```
/u02/oradata/NTAP1/NTAP1_pdb1/soe_04.dbf
25 31744 NTAP1_PDB1:SOE NO
/u02/oradata/NTAP1/NTAP1_pdb1/soe_05.dbf
26 31744 NTAP1_PDB1:SOE NO
/u02/oradata/NTAP1/NTAP1_pdb1/soe_06.dbf
27 31744 NTAP1_PDB1:SOE NO
/u02/oradata/NTAP1/NTAP1_pdb1/soe_07.dbf
28 31744 NTAP1_PDB1:SOE NO
/u02/oradata/NTAP1/NTAP1_pdb1/soe_08.dbf
29 31744 NTAP1_PDB1:SOE NO
/u02/oradata/NTAP1/NTAP1_pdb1/soe_09.dbf
30 31744 NTAP1_PDB1:SOE NO
/u02/oradata/NTAP1/NTAP1_pdb1/soe_10.dbf
31 31744 NTAP1_PDB1:SOE NO
/u02/oradata/NTAP1/NTAP1_pdb1/soe_11.dbf
32 31744 NTAP1_PDB1:SOE NO
/u02/oradata/NTAP1/NTAP1_pdb1/soe_12.dbf
List of Temporary Files
=======================
File Size(MB) Tablespace Maxsize(MB) Tempfile Name
---- -------- -------------------- ----------- --------------------
1 123 TEMP 32767
/u02/oradata/NTAP1/temp01.dbf
2 123 PDB$SEED:TEMP 32767
/u02/oradata/NTAP1/pdbseed/temp012024-03-18_16-07-32-463-PM.dbf
3 31744 NTAP1_PDB1:TEMP 32767
/u02/oradata/NTAP1/NTAP1_pdb1/temp01.dbf
4 123 NTAP1_PDB2:TEMP 32767
/u02/oradata/NTAP1/NTAP1_pdb2/temp01.dbf
5 123 NTAP1_PDB3:TEMP 32767
/u02/oradata/NTAP1/NTAP1_pdb3/temp01.dbf
6 31744 NTAP1_PDB1:TEMP 31744
/u02/oradata/NTAP1/NTAP1_pdb1/temp02.dbf
RMAN>
```
9. Convalidare la copia dell'immagine del database dal punto di montaggio NFS del sistema operativo.

```
[oracle@ora-01 ~]$ ls -l /nfsanf/oracopy
total 399482176
-rw-r----- 1 oracle oinstall 11600384 Mar 20 21:44 bct ntap1.ctf
-rw-r----- 1 oracle oinstall 33286004736 Mar 20 18:03 data_D-
NTAP1 I-2441823937 TS-SOE FNO-21 0f2m6brl
-rw-r----- 1 oracle oinstall 33286004736 Mar 20 18:01 data_D-
```
NTAP1\_I-2441823937\_TS-SOE\_FNO-22\_0g2m6brl -rw-r----- 1 oracle oinstall 33286004736 Mar 20 18:03 data\_D-NTAP1 I-2441823937 TS-SOE FNO-23 0h2m6brl -rw-r----- 1 oracle oinstall 33286004736 Mar 20 18:02 data\_D-NTAP1\_I-2441823937\_TS-SOE\_FNO-24\_0i2m6brl -rw-r----- 1 oracle oinstall 33286004736 Mar 20 19:08 data\_D-NTAP1 I-2441823937 TS-SOE FNO-25 0j2m6fol -rw-r----- 1 oracle oinstall 33286004736 Mar 20 19:08 data\_D-NTAP1 I-2441823937 TS-SOE FNO-26 0k2m6fot -rw-r----- 1 oracle oinstall 33286004736 Mar 20 19:11 data\_D-NTAP1 I-2441823937 TS-SOE FNO-27 012m6frc -rw-r----- 1 oracle oinstall 33286004736 Mar 20 19:12 data\_D-NTAP1 I-2441823937 TS-SOE FNO-28 0m2m6fsu -rw-r----- 1 oracle oinstall 33286004736 Mar 20 20:14 data\_D-NTAP1\_I-2441823937\_TS-SOE\_FNO-29\_0n2m6jlr -rw-r----- 1 oracle oinstall 33286004736 Mar 20 20:16 data\_D-NTAP1 I-2441823937 TS-SOE FNO-30 0o2m6jlr -rw-r----- 1 oracle oinstall 33286004736 Mar 20 20:20 data\_D-NTAP1\_I-2441823937\_TS-SOE\_FNO-31\_0p2m6jrb -rw-r----- 1 oracle oinstall 33286004736 Mar 20 20:19 data\_D-NTAP1 I-2441823937 TS-SOE FNO-32 0q2m6jsi -rw-r----- 1 oracle oinstall 545267712 Mar 20 20:20 data\_D-NTAP1 I-2441823937 TS-SYSAUX FNO-10 0v2m6nqs -rw-r----- 1 oracle oinstall 524296192 Mar 20 20:21 data\_D-NTAP1 I-2441823937 TS-SYSAUX FNO-14 102m6nr3 -rw-r----- 1 oracle oinstall 524296192 Mar 20 20:21 data\_D-NTAP1\_I-2441823937\_TS-SYSAUX\_FNO-18\_112m6nrt -rw-r----- 1 oracle oinstall 1048584192 Mar 20 20:19 data\_D-NTAP1 I-2441823937 TS-SYSAUX FNO-3 0s2m6nl1 -rw-r----- 1 oracle oinstall 461381632 Mar 20 20:21 data\_D-NTAP1 I-2441823937 TS-SYSAUX FNO-6 122m6nti -rw-r----- 1 oracle oinstall 1111498752 Mar 20 20:17 data\_D-NTAP1 I-2441823937 TS-SYSTEM FNO-1 0r2m6nhk -rw-r----- 1 oracle oinstall 429924352 Mar 20 20:22 data\_D-NTAP1 I-2441823937 TS-SYSTEM FNO-13 142m6ntp -rw-r----- 1 oracle oinstall 429924352 Mar 20 20:22 data\_D-NTAP1 I-2441823937 TS-SYSTEM FNO-17 152m6nts -rw-r----- 1 oracle oinstall 419438592 Mar 20 20:22 data\_D-NTAP1 I-2441823937 TS-SYSTEM FNO-5 162m6nuc -rw-r----- 1 oracle oinstall 429924352 Mar 20 20:22 data\_D-NTAP1 I-2441823937 TS-SYSTEM FNO-9 132m6ntm -rw-r----- 1 oracle oinstall 608182272 Mar 20 20:21 data\_D-NTAP1 I-2441823937 TS-UNDOTBS1 FNO-11 0u2m6nqs -rw-r----- 1 oracle oinstall 246423552 Mar 20 20:22 data\_D-NTAP1 I-2441823937 TS-UNDOTBS1 FNO-15 182m6nvs -rw-r----- 1 oracle oinstall 246423552 Mar 20 20:22 data\_D-

```
NTAP1_I-2441823937_TS-UNDOTBS1_FNO-19_192m6nvv
-rw-r----- 1 oracle oinstall 728768512 Mar 20 20:19 data_D-
NTAP1 I-2441823937 TS-UNDOTBS1 FNO-4 0t2m6nml
-rw-r----- 1 oracle oinstall 246423552 Mar 20 20:22 data_D-
NTAP1_I-2441823937_TS-UNDOTBS1_FNO-8_172m6nvr
-rw-r----- 1 oracle oinstall 5251072 Mar 20 20:22 data D-
NTAP1 I-2441823937 TS-USERS FNO-12 1b2m6o0e
-rw-r----- 1 oracle oinstall 5251072 Mar 20 20:22 data D-
NTAP1_I-2441823937_TS-USERS_FNO-16_1c2m6o0k
-rw-r----- 1 oracle oinstall 5251072 Mar 20 20:22 data_D-
NTAP1_I-2441823937_TS-USERS_FNO-20_1d2m6o0k
-rw-r----- 1 oracle oinstall 5251072 Mar 20 20:22 data D-
NTAP1_I-2441823937_TS-USERS_FNO-7_1a2m6o01
[oracle@ora-01 ~]$
```
In questo modo viene completata l'installazione di un backup e di un merge di copia dell'immagine di standby di Oracle VLDB.

**Passa da Oracle VLDB a Image Copy per un rapido ripristino**

In caso di guasto a causa di un problema di storage principale, come perdita o danneggiamento dei dati, il database può essere rapidamente trasferito alla copia dell'immagine sul montaggio NFS ANF e ripristinato allo stato corrente senza ripristinare il database. L'eliminazione del ripristino dei supporti accelera enormemente il ripristino del database per un VLDB. Questo caso di utilizzo presuppone che il server Oracle VLDB DB sia intatto e che il file di controllo del database, i registri archiviati e quelli correnti siano tutti disponibili per il ripristino.

1. Accedere all'host del server VLDB primario di Azure come utente oracle e creare una tabella di test prima del passaggio.

```
[oracle@ora-01 ~]$ sqlplus / as sysdba
SQL*Plus: Release 19.0.0.0.0 - Production on Thu Mar 21 15:13:52
2024
Version 19.18.0.0.0
Copyright (c) 1982, 2022, Oracle. All rights reserved.
Connected to:
Oracle Database 19c Enterprise Edition Release 19.0.0.0.0 -
Production
Version 19.18.0.0.0
SQL> show pdbs
   CON ID CON NAME OPEN MODE RESTRICTED
                ---------- ------------------------------ ---------- ----------
        2 PDB$SEED READ ONLY NO
        3 NTAP1 PDB1 READ WRITE NO
        4 NTAP1 PDB2 READ WRITE NO
          5 NTAP1_PDB3 READ WRITE NO
SQL> alter session set container=ntap1 pdb1;
Session altered.
SQL> create table test (id integer, dt timestamp, event
varchar(100));
Table created.
SQL> insert into test values(1, sysdate, 'test oracle incremental
merge switch to copy');
1 row created.
SQL> commit;
```

```
Commit complete.
SQL> select * from test;
         ID
----------
DT
--------------------------------------------------------------------
-------
EVENT
--------------------------------------------------------------------
------------
  1
21-MAR-24 03.15.03.000000 PM
test oracle incremental merge switch to copy
```
2. Simulare un errore spegnendo il database di interruzione e avviando oracle nella fase di montaggio.

```
SQL> shutdown abort;
ORACLE instance shut down.
SQL> startup mount;
ORACLE instance started.
Total System Global Area 6442449688 bytes
Fixed Size 9177880 bytes
Variable Size 1325400064 bytes
Database Buffers 5100273664 bytes
Redo Buffers 7598080 bytes
Database mounted.
SQL> exit
```
3. In qualità di utente oracle, connettersi al database Oracle tramite RMAN per cambiare il database da copiare.

```
[oracle@ora-01 ~]$ rman target / nocatalog
Recovery Manager: Release 19.0.0.0.0 - Production on Thu Mar 21
15:20:58 2024
Version 19.18.0.0.0
Copyright (c) 1982, 2019, Oracle and/or its affiliates. All rights
reserved.
connected to target database: NTAP1 (DBID=2441823937, not open)
```
using target database control file instead of recovery catalog RMAN> switch database to copy; datafile 1 switched to datafile copy "/nfsanf/oracopy/data\_D-NTAP1 I-2441823937 TS-SYSTEM FNO-1 0r2m6nhk" datafile 3 switched to datafile copy "/nfsanf/oracopy/data\_D-NTAP1 I-2441823937 TS-SYSAUX FNO-3 0s2m6nl1" datafile 4 switched to datafile copy "/nfsanf/oracopy/data\_D-NTAP1 I-2441823937 TS-UNDOTBS1 FNO-4 0t2m6nml" datafile 5 switched to datafile copy "/nfsanf/oracopy/data\_D-NTAP1 I-2441823937 TS-SYSTEM FNO-5 162m6nuc" datafile 6 switched to datafile copy "/nfsanf/oracopy/data\_D-NTAP1 I-2441823937 TS-SYSAUX FNO-6 122m6nti" datafile 7 switched to datafile copy "/nfsanf/oracopy/data\_D-NTAP1 I-2441823937 TS-USERS FNO-7 1a2m6o01" datafile 8 switched to datafile copy "/nfsanf/oracopy/data\_D-NTAP1 I-2441823937 TS-UNDOTBS1 FNO-8 172m6nvr" datafile 9 switched to datafile copy "/nfsanf/oracopy/data\_D-NTAP1 I-2441823937 TS-SYSTEM FNO-9 132m6ntm" datafile 10 switched to datafile copy "/nfsanf/oracopy/data\_D-NTAP1 I-2441823937 TS-SYSAUX FNO-10 0v2m6nqs" datafile 11 switched to datafile copy "/nfsanf/oracopy/data\_D-NTAP1 I-2441823937 TS-UNDOTBS1 FNO-11 0u2m6nqs" datafile 12 switched to datafile copy "/nfsanf/oracopy/data\_D-NTAP1 I-2441823937 TS-USERS FNO-12 1b2m6o0e" datafile 13 switched to datafile copy "/nfsanf/oracopy/data\_D-NTAP1 I-2441823937 TS-SYSTEM FNO-13 142m6ntp" datafile 14 switched to datafile copy "/nfsanf/oracopy/data\_D-NTAP1\_I-2441823937\_TS-SYSAUX\_FNO-14\_102m6nr3" datafile 15 switched to datafile copy "/nfsanf/oracopy/data\_D-NTAP1\_I-2441823937\_TS-UNDOTBS1\_FNO-15\_182m6nvs" datafile 16 switched to datafile copy "/nfsanf/oracopy/data\_D-NTAP1 I-2441823937 TS-USERS FNO-16 1c2m6o0k" datafile 17 switched to datafile copy "/nfsanf/oracopy/data\_D-NTAP1 I-2441823937 TS-SYSTEM FNO-17 152m6nts" datafile 18 switched to datafile copy "/nfsanf/oracopy/data\_D-NTAP1 I-2441823937 TS-SYSAUX FNO-18 112m6nrt" datafile 19 switched to datafile copy "/nfsanf/oracopy/data\_D-NTAP1 I-2441823937 TS-UNDOTBS1 FNO-19 192m6nvv" datafile 20 switched to datafile copy "/nfsanf/oracopy/data\_D-NTAP1 I-2441823937 TS-USERS FNO-20 1d2m6o0k" datafile 21 switched to datafile copy "/nfsanf/oracopy/data\_D-NTAP1 I-2441823937 TS-SOE FNO-21 0f2m6brl" datafile 22 switched to datafile copy "/nfsanf/oracopy/data\_D-NTAP1\_I-2441823937\_TS-SOE\_FNO-22\_0g2m6brl"

datafile 23 switched to datafile copy "/nfsanf/oracopy/data\_D-NTAP1\_I-2441823937\_TS-SOE\_FNO-23\_0h2m6brl" datafile 24 switched to datafile copy "/nfsanf/oracopy/data\_D-NTAP1 I-2441823937 TS-SOE FNO-24 0i2m6brl" datafile 25 switched to datafile copy "/nfsanf/oracopy/data\_D-NTAP1 I-2441823937 TS-SOE FNO-25 0j2m6fol" datafile 26 switched to datafile copy "/nfsanf/oracopy/data\_D-NTAP1 I-2441823937 TS-SOE FNO-26 0k2m6fot" datafile 27 switched to datafile copy "/nfsanf/oracopy/data\_D-NTAP1 I-2441823937 TS-SOE FNO-27 012m6frc" datafile 28 switched to datafile copy "/nfsanf/oracopy/data\_D-NTAP1 I-2441823937 TS-SOE FNO-28 0m2m6fsu" datafile 29 switched to datafile copy "/nfsanf/oracopy/data\_D-NTAP1 I-2441823937 TS-SOE FNO-29 0n2m6jlr" datafile 30 switched to datafile copy "/nfsanf/oracopy/data\_D-NTAP1\_I-2441823937\_TS-SOE\_FNO-30\_0o2m6jlr" datafile 31 switched to datafile copy "/nfsanf/oracopy/data\_D-NTAP1 I-2441823937 TS-SOE FNO-31 0p2m6jrb" datafile 32 switched to datafile copy "/nfsanf/oracopy/data\_D-NTAP1\_I-2441823937\_TS-SOE\_FNO-32\_0q2m6jsi"

4. Ripristinare e aprire il database per ripristinarlo dall'ultimo backup incrementale.

```
RMAN> recover database;
Starting recover at 21-MAR-24
allocated channel: ORA_DISK_1
channel ORA DISK 1: SID=392 device type=DISK
channel ORA_DISK_1: starting incremental datafile backup set restore
channel ORA DISK 1: specifying datafile(s) to restore from backup
set
destination for restore of datafile 00009: /nfsanf/oracopy/data_D-
NTAP1_I-2441823937_TS-SYSTEM_FNO-9_0q1sd7cm
destination for restore of datafile 00023: /nfsanf/oracopy/data_D-
NTAP1_I-2441823937_TS-SOE_FNO-23_041sd6s5
destination for restore of datafile 00027: /nfsanf/oracopy/data_D-
NTAP1_I-2441823937_TS-SOE_FNO-27_081sd70i
destination for restore of datafile 00031: /nfsanf/oracopy/data_D-
NTAP1_I-2441823937_TS-SOE_FNO-31_0c1sd74u
destination for restore of datafile 00034: /nfsanf/oracopy/data_D-
NTAP1_I-2441823937_TS-SOE_FNO-34_0f1sd788
channel ORA_DISK_1: reading from backup piece
/nfsanf/oracopy/321sfous_98_1_1
channel ORA DISK 1: piece handle=/nfsanf/oracopy/321sfous 98 1 1
tag=ORACOPYBKUPONANF_LEVEL_0
```
```
channel ORA DISK 1: restored backup piece 1
channel ORA_DISK_1: restore complete, elapsed time: 00:00:01
channel ORA DISK 1: starting incremental datafile backup set restore
channel ORA DISK 1: specifying datafile(s) to restore from backup
set
destination for restore of datafile 00010: /nfsanf/oracopy/data_D-
NTAP1_I-2441823937_TS-SYSAUX_FNO-10_0k1sd7bb
destination for restore of datafile 00021: /nfsanf/oracopy/data_D-
NTAP1_I-2441823937_TS-SOE_FNO-21_021sd6pv
destination for restore of datafile 00025: /nfsanf/oracopy/data_D-
NTAP1 I-2441823937 TS-SOE FNO-25 061sd6uc
.
.
.
channel ORA_DISK_1: starting incremental datafile backup set restore
channel ORA DISK 1: specifying datafile(s) to restore from backup
set
destination for restore of datafile 00016: /nfsanf/oracopy/data_D-
NTAP1_I-2441823937_TS-USERS_FNO-16_121sd7dn
channel ORA_DISK_1: reading from backup piece
/nfsanf/oracopy/3i1sfov0_114_1_1
channel ORA DISK 1: piece handle=/nfsanf/oracopy/3i1sfov0_114_1_1
tag=ORACOPYBKUPONANF_LEVEL_0
channel ORA DISK 1: restored backup piece 1
channel ORA_DISK_1: restore complete, elapsed time: 00:00:01
channel ORA_DISK_1: starting incremental datafile backup set restore
channel ORA DISK 1: specifying datafile(s) to restore from backup
set
destination for restore of datafile 00020: /nfsanf/oracopy/data_D-
NTAP1_I-2441823937_TS-USERS_FNO-20_131sd7do
channel ORA_DISK_1: reading from backup piece
/nfsanf/oracopy/3j1sfov0_115_1_1
channel ORA DISK 1: piece handle=/nfsanf/oracopy/3j1sfov0 115 1 1
tag=ORACOPYBKUPONANF_LEVEL_0
channel ORA DISK 1: restored backup piece 1
channel ORA_DISK_1: restore complete, elapsed time: 00:00:01
starting media recovery
media recovery complete, elapsed time: 00:00:01
Finished recover at 21-MAR-24
RMAN> alter database open;
Statement processed
```
RMAN>

5. Controllare la struttura del database da sqlplus dopo il ripristino per osservare che tutti i file di dati VLDB, ad eccezione dei file di controllo, temp e di registro correnti, sono ora passati alla copia sul file system NFS ANF.

```
SQL> select name from v$datafile
    2 union
    3 select name from v$tempfile
    4 union
    5 select name from v$controlfile
    6 union
    7* select member from v$logfile
SQL> /
NAME
--------------------------------------------------------------------
------------
/nfsanf/oracopy/data_D-NTAP1_I-2441823937_TS-SOE_FNO-21_0f2m6brl
/nfsanf/oracopy/data_D-NTAP1_I-2441823937_TS-SOE_FNO-22_0g2m6brl
/nfsanf/oracopy/data_D-NTAP1_I-2441823937_TS-SOE_FNO-23_0h2m6brl
/nfsanf/oracopy/data_D-NTAP1_I-2441823937_TS-SOE_FNO-24_0i2m6brl
/nfsanf/oracopy/data_D-NTAP1_I-2441823937_TS-SOE_FNO-25_0j2m6fol
/nfsanf/oracopy/data_D-NTAP1_I-2441823937_TS-SOE_FNO-26_0k2m6fot
/nfsanf/oracopy/data_D-NTAP1_I-2441823937_TS-SOE_FNO-27_0l2m6frc
/nfsanf/oracopy/data_D-NTAP1_I-2441823937_TS-SOE_FNO-28_0m2m6fsu
/nfsanf/oracopy/data_D-NTAP1_I-2441823937_TS-SOE_FNO-29_0n2m6jlr
/nfsanf/oracopy/data_D-NTAP1_I-2441823937_TS-SOE_FNO-30_0o2m6jlr
/nfsanf/oracopy/data_D-NTAP1_I-2441823937_TS-SOE_FNO-31_0p2m6jrb
NAME
--------------------------------------------------------------------
------------
/nfsanf/oracopy/data_D-NTAP1_I-2441823937_TS-SOE_FNO-32_0q2m6jsi
/nfsanf/oracopy/data_D-NTAP1_I-2441823937_TS-SYSAUX_FNO-10_0v2m6nqs
/nfsanf/oracopy/data_D-NTAP1_I-2441823937_TS-SYSAUX_FNO-14_102m6nr3
/nfsanf/oracopy/data_D-NTAP1_I-2441823937_TS-SYSAUX_FNO-18_112m6nrt
/nfsanf/oracopy/data_D-NTAP1_I-2441823937_TS-SYSAUX_FNO-3_0s2m6nl1
/nfsanf/oracopy/data_D-NTAP1_I-2441823937_TS-SYSAUX_FNO-6_122m6nti
/nfsanf/oracopy/data_D-NTAP1_I-2441823937_TS-SYSTEM_FNO-13_142m6ntp
/nfsanf/oracopy/data_D-NTAP1_I-2441823937_TS-SYSTEM_FNO-17_152m6nts
/nfsanf/oracopy/data_D-NTAP1_I-2441823937_TS-SYSTEM_FNO-1_0r2m6nhk
/nfsanf/oracopy/data_D-NTAP1_I-2441823937_TS-SYSTEM_FNO-5_162m6nuc
/nfsanf/oracopy/data_D-NTAP1_I-2441823937_TS-SYSTEM_FNO-9_132m6ntm
```
NAME

```
--------------------------------------------------------------------
------------
/nfsanf/oracopy/data_D-NTAP1_I-2441823937_TS-UNDOTBS1_FNO-
11_0u2m6nqs
/nfsanf/oracopy/data_D-NTAP1_I-2441823937_TS-UNDOTBS1_FNO-
15_182m6nvs
/nfsanf/oracopy/data_D-NTAP1_I-2441823937_TS-UNDOTBS1_FNO-
19_192m6nvv
/nfsanf/oracopy/data_D-NTAP1_I-2441823937_TS-UNDOTBS1_FNO-4_0t2m6nml
/nfsanf/oracopy/data_D-NTAP1_I-2441823937_TS-UNDOTBS1_FNO-8_172m6nvr
/nfsanf/oracopy/data_D-NTAP1_I-2441823937_TS-USERS_FNO-12_1b2m6o0e
/nfsanf/oracopy/data_D-NTAP1_I-2441823937_TS-USERS_FNO-16_1c2m6o0k
/nfsanf/oracopy/data_D-NTAP1_I-2441823937_TS-USERS_FNO-20_1d2m6o0k
/nfsanf/oracopy/data_D-NTAP1_I-2441823937_TS-USERS_FNO-7_1a2m6o01
/u02/oradata/NTAP1/NTAP1_pdb1/temp01.dbf
/u02/oradata/NTAP1/NTAP1_pdb1/temp02.dbf
NAME
--------------------------------------------------------------------
------------
/u02/oradata/NTAP1/NTAP1_pdb2/temp01.dbf
/u02/oradata/NTAP1/NTAP1_pdb3/temp01.dbf
/u02/oradata/NTAP1/control01.ctl
/u02/oradata/NTAP1/pdbseed/temp012024-03-18_16-07-32-463-PM.dbf
/u02/oradata/NTAP1/temp01.dbf
/u03/orareco/NTAP1/control02.ctl
/u03/orareco/NTAP1/onlinelog/redo01.log
/u03/orareco/NTAP1/onlinelog/redo02.log
/u03/orareco/NTAP1/onlinelog/redo03.log
42 rows selected.
```
6. Da SQL Plus, controllare il contenuto della tabella di test inserita prima di passare alla copia.

```
SQL> alter session set container=ntap1 pdb1;
Session altered.
SQL> select * from test;
          ID
----------
DT
--------------------------------------------------------------------
-------
EVENT
--------------------------------------------------------------------
------------
           1
21-MAR-24 03.15.03.000000 PM
test oracle incremental merge switch to copy
SQL>
```
7. È possibile eseguire Oracle VLDB nel supporto NFS ANF per un lungo periodo di tempo, mantenendo al contempo il livello di performance previsto. Una volta risolto il problema dello storage primario, è possibile tornare indietro invertendo i processi incrementali di backup merge con tempi di inattività minimi.

**Ripristino di Oracle VLDB dalla copia dell'immagine a un server DB in standby**

In caso di errore durante la quale vengono persi sia lo storage primario che l'host del server del database primario, il ripristino non può essere eseguito dal server originale. Tuttavia, la copia dell'immagine di backup del database Oracle disponibile sul file system NFS ANF è molto utile. È possibile ripristinare rapidamente il database primario in un server database di standby, se disponibile, utilizzando la copia dell'immagine di backup. In questa sezione, verranno illustrate le procedure passo per passo per tale ripristino.

1. Inserire una riga nella tabella di test creata in precedenza per il ripristino di Oracle VLDB in una convalida host alternativa.

```
SQL> insert into test values(2, sysdate, 'test recovery on a new
Azure VM host with image copy on ANF');
1 row created.
SQL> commit;
Commit complete.
SQL> select * from test;
         ID
----------
DT
--------------------------------------------------------------------
-------
EVENT
--------------------------------------------------------------------
------------
           1
21-MAR-24 03.15.03.000000 PM
test oracle incremental merge switch to copy
  2
22-MAR-24 02.22.06.000000 PM
test recovery on a new Azure VM host with image copy on ANF
          ID
----------
DT
  --------------------------------------------------------------------
-------
EVENT
 --------------------------------------------------------------------
------------
SQL>
```
2. Come utente oracle, eseguire il backup incrementale RMAN e unire per svuotare la transazione al set di backup su ANF NFS mount.

```
[oracle@ip-172-30-15-99 ~]$ rman target / nocatalog
Recovery Manager: Release 19.0.0.0.0 - Production on Tue May 30
17:26:03 2023
Version 19.18.0.0.0
Copyright (c) 1982, 2019, Oracle and/or its affiliates. All rights
reserved.
connected to target database: NTAP1 (DBID=2441823937)
using target database control file instead of recovery catalog
RMAN> @rman_bkup_merge.cmd
```
- 3. Arrestare l'host del server VLDB primario per simulare un errore totale dello storage e dell'host del server DB.
- 4. Sul server DB di standby ora-02 con lo stesso sistema operativo e la stessa versione, OS kernal dovrebbe essere aggiornato come host server VLDB primario. Inoltre, la stessa versione e le stesse patch di Oracle sono state installate e configurate sul server DB di standby con opzione solo software.
- 5. Configurare l'ambiente oracle in modo simile al server VLDB primario ora\_01, come oratab, e all'utente oracle .bash\_profile ecc. È buona norma eseguire il backup di questi file nel punto di montaggio NFS ANF.
- 6. La copia dell'immagine di backup del database Oracle sul file system NFS ANF viene quindi montata sul server DB di standby per il ripristino. Le seguenti procedure illustrano i dettagli del processo.

Come azueruser, creare il punto di montaggio.

```
sudo mkdir /nfsanf
```
Come azureuser, montare il volume NFS che ha archiviato la copia dell'immagine di backup di Oracle VLDB.

```
sudo mount 172.30.136.68:/ora-01-u02-copy /nfsanf -o
rw,bg,hard,vers=3,proto=tcp,timeo=600,rsize=262144,wsize=262144,noin
tr
```
7. Convalidare la copia dell'immagine di backup del database Oracle sul punto di montaggio NFS ANF.

```
[oracle@ora-02 ~]$ ls -ltr /nfsanf/oracopy/
total 400452728
-rw-r-----. 1 oracle oinstall 461381632 Mar 21 23:47 data D-
NTAP1_I-2441823937_TS-SYSAUX_FNO-6_242m9oan
-rw-r-----. 1 oracle oinstall 419438592 Mar 21 23:49 data_D-
```
NTAP1 I-2441823937 TS-SYSTEM FNO-5 282m9oem -rw-r-----. 1 oracle oinstall 246423552 Mar 21 23:49 data D-NTAP1 I-2441823937 TS-UNDOTBS1 FNO-8 292m9oem -rw-r-----. 1 oracle oinstall 21438464 Mar 22 14:35 2h2mbccv\_81\_1\_1 -rw-r-----. 1 oracle oinstall 17956864 Mar 22 14:35 2i2mbcd0\_82\_1\_1 -rw-r-----. 1 oracle oinstall 17956864 Mar 22 14:35 2j2mbcd1\_83\_1\_1 -rw-r-----. 1 oracle oinstall 15245312 Mar 22 14:35 2k2mbcd3\_84\_1\_1 -rw-r-----. 1 oracle oinstall 1638400 Mar 22 14:35 2m2mbcdn\_86\_1\_1 -rw-r-----. 1 oracle oinstall 40042496 Mar 22 14:35 2l2mbcdn\_85\_1\_1 -rw-r-----. 1 oracle oinstall 21856256 Mar 22 14:35 2n2mbcdo\_87\_1\_1 -rw-r-----. 1 oracle oinstall 3710976 Mar 22 14:35 2o2mbcdv\_88\_1\_1 -rw-r-----. 1 oracle oinstall 3416064 Mar 22 14:35 2p2mbcdv\_89\_1\_1 -rw-r-----. 1 oracle oinstall 2596864 Mar 22 14:35 2r2mbce0\_91\_1\_1 -rw-r-----. 1 oracle oinstall 2531328 Mar 22 14:35 2s2mbce1\_92\_1\_1 -rw-r-----. 1 oracle oinstall 4718592 Mar 22 14:35 2v2mbce2\_95\_1\_1 -rw-r-----. 1 oracle oinstall 4243456 Mar 22 14:35 302mbce2\_96\_1\_1 -rw-r-----. 1 oracle oinstall 57344 Mar 22 14:35 312mbce3\_97\_1\_1 -rw-r-----. 1 oracle oinstall 57344 Mar 22 14:35 322mbce3\_98\_1\_1 -rw-r-----. 1 oracle oinstall 57344 Mar 22 14:35 332mbce3\_99\_1\_1 -rw-r-----. 1 oracle oinstall 608182272 Mar 22 15:31 data D-NTAP1\_I-2441823937\_TS-UNDOTBS1\_FNO-11\_202m9o22 -rw-r-----. 1 oracle oinstall 33286004736 Mar 22 15:31 data\_D-NTAP1\_I-2441823937\_TS-SOE\_FNO-30\_1q2m9k7a -rw-r-----. 1 oracle oinstall 555753472 Mar 22 15:31 data D-NTAP1\_I-2441823937\_TS-SYSAUX\_FNO-10\_212m9o52 -rw-r-----. 1 oracle oinstall 33286004736 Mar 22 15:31 data D-NTAP1\_I-2441823937\_TS-SOE\_FNO-26\_1m2m9g9j -rw-r-----. 1 oracle oinstall 33286004736 Mar 22 15:31 data\_D-NTAP1\_I-2441823937\_TS-SOE\_FNO-27\_1n2m9gcg -rw-r-----. 1 oracle oinstall 429924352 Mar 22 15:31 data\_D-

NTAP1\_I-2441823937\_TS-SYSTEM\_FNO-9\_252m9oc5 -rw-r-----. 1 oracle oinstall 33286004736 Mar 22 15:31 data\_D-NTAP1 I-2441823937 TS-SOE FNO-22 li2m9cap -rw-r-----. 1 oracle oinstall 33286004736 Mar 22 15:31 data D-NTAP1\_I-2441823937\_TS-SOE\_FNO-23\_1j2m9cap -rw-r-----. 1 oracle oinstall 5251072 Mar 22 15:31 data\_D-NTAP1 I-2441823937 TS-USERS FNO-12 2d2m9ofs -rw-r-----. 1 oracle oinstall 33286004736 Mar 22 15:31 data D-NTAP1\_I-2441823937\_TS-SOE\_FNO-28\_1o2m9gd4 -rw-r-----. 1 oracle oinstall 33286004736 Mar 22 15:31 data\_D-NTAP1\_I-2441823937\_TS-SOE\_FNO-31\_1r2m9kfk -rw-r-----. 1 oracle oinstall 33286004736 Mar 22 15:31 data D-NTAP1\_I-2441823937\_TS-SOE\_FNO-29\_1p2m9ju6 -rw-r-----. 1 oracle oinstall 33286004736 Mar 22 15:31 data\_D-NTAP1\_I-2441823937\_TS-SOE\_FNO-32\_1s2m9kgg -rw-r-----. 1 oracle oinstall 33286004736 Mar 22 15:31 data\_D-NTAP1\_I-2441823937\_TS-SOE\_FNO-25\_1l2m9g3u -rw-r-----. 1 oracle oinstall 33286004736 Mar 22 15:31 data\_D-NTAP1 I-2441823937 TS-SOE FNO-24 1k2m9cap -rw-r-----. 1 oracle oinstall 33286004736 Mar 22 15:31 data\_D-NTAP1 I-2441823937 TS-SOE FNO-21 1h2m9cap -rw-r-----. 1 oracle oinstall 1121984512 Mar 22 15:31 data D-NTAP1 I-2441823937 TS-SYSTEM FNO-1 1t2m9nij -rw-r-----. 1 oracle oinstall 1142956032 Mar 22 15:31 data\_D-NTAP1 I-2441823937 TS-SYSAUX FNO-3 1u2m9nog -rw-r-----. 1 oracle oinstall 728768512 Mar 22 15:31 data D-NTAP1 I-2441823937 TS-UNDOTBS1 FNO-4 1v2m9nu6 -rw-r-----. 1 oracle oinstall 534781952 Mar 22 15:31 data D-NTAP1\_I-2441823937\_TS-SYSAUX\_FNO-14\_222m9o53 -rw-r-----. 1 oracle oinstall 534781952 Mar 22 15:31 data D-NTAP1\_I-2441823937\_TS-SYSAUX\_FNO-18\_232m9oa8 -rw-r-----. 1 oracle oinstall 429924352 Mar 22 15:31 data\_D-NTAP1 I-2441823937 TS-SYSTEM FNO-13 262m9oca -rw-r-----. 1 oracle oinstall 246423552 Mar 22 15:31 data D-NTAP1 I-2441823937 TS-UNDOTBS1 FNO-15 2a2m9of6 -rw-r-----. 1 oracle oinstall 429924352 Mar 22 15:31 data D-NTAP1\_I-2441823937\_TS-SYSTEM\_FNO-17\_272m9oel -rw-r-----. 1 oracle oinstall 5251072 Mar 22 15:31 data\_D-NTAP1 I-2441823937 TS-USERS FNO-7 2c2m9ofn -rw-r-----. 1 oracle oinstall 5251072 Mar 22 15:31 data D-NTAP1\_I-2441823937\_TS-USERS\_FNO-16\_2e2m9og8 -rw-r-----. 1 oracle oinstall 246423552 Mar 22 15:31 data\_D-NTAP1 I-2441823937 TS-UNDOTBS1 FNO-19 2b2m9ofn -rw-r-----. 1 oracle oinstall 5251072 Mar 22 15:32 data\_D-NTAP1\_I-2441823937\_TS-USERS\_FNO-20\_2f2m9og8 -rw-r-----. 1 oracle oinstall 76546048 Mar 22 15:37

```
362mbft5_102_1_1
-rw-r-----. 1 oracle oinstall 14671872 Mar 22 15:37
392mbg1i_105_1_1
-rw-r-----. 1 oracle oinstall 79462400 Mar 22 15:37
372mbftb_103_1_1
-rw-r-----. 1 oracle oinstall 917504 Mar 22 15:37
3a2mbg23_106_1_1
-rw-r-----. 1 oracle oinstall 428498944 Mar 22 15:37
352mbfst_101_1_1
-rw-r-----. 1 oracle oinstall 88702976 Mar 22 15:37
382mbftm_104_1_1
-rw-r-----. 1 oracle oinstall 5021696 Mar 22 15:37
3b2mbg2b_107_1_1
-rw-r-----. 1 oracle oinstall 278528 Mar 22 15:38
3c2mbg2f_108_1_1
-rw-r-----. 1 oracle oinstall 278528 Mar 22 15:38
3d2mbg2i_109_1_1
-rw-r-----. 1 oracle oinstall 425984 Mar 22 15:38
3f2mbg2m_111_1_1
-rw-r-----. 1 oracle oinstall 442368 Mar 22 15:38
3g2mbg2q_112_1_1
-rw-r-----. 1 oracle oinstall 278528 Mar 22 15:38
3j2mbg37_115_1_1
-rw-r-----. 1 oracle oinstall 270336 Mar 22 15:38
3k2mbg3a_116_1_1
-rw-r-----. 1 oracle oinstall 57344 Mar 22 15:38
3l2mbg3f_117_1_1
-rw-r-----. 1 oracle oinstall 57344 Mar 22 15:38
3n2mbg3k_119_1_1
-rw-r-----. 1 oracle oinstall 57344 Mar 22 15:38
3m2mbg3g_118_1_1
-rw-r-----. 1 oracle oinstall 11600384 Mar 22 15:52 bct_ntap1.ctf
[oracle@ora-02 ~]$
```
8. Verificare i log Oracle archiviati disponibili sul supporto NFS ANF per il ripristino e annotare l'ultimo numero di sequenzialità del log file. In questo caso, è 10. Il nostro punto di ripristino è fino al numero di sequenza di registrazione 11.

```
[oracle@ora-02 ~]$ ls -ltr
/nfsanf/archlog/NTAP1/archivelog/2024_03_22
total 1429548
-r--r-----. 1 oracle oinstall 176650752 Mar 22 12:00
o1 mf 1 2 9m198x6t .arc
-r--r-----. 1 oracle oinstall 17674752 Mar 22 14:34
o1 mf 1 3 9vn701r5.arc
-r--r-----. 1 oracle oinstall 188782080 Mar 22 15:20
o1 mf 1 4 9y6gn5co.arc
-r--r-----. 1 oracle oinstall 183638016 Mar 22 15:21
o1 mf 1 5 9y7p68s6 .arc
-r--r-----. 1 oracle oinstall 193106944 Mar 22 15:21
o1 mf 1 6 9y8ygtss.arc
-r--r-----. 1 oracle oinstall 179439104 Mar 22 15:22
o1 mf 1 7 9ybjdp55.arc
-r--r-----. 1 oracle oinstall 198815232 Mar 22 15:23
o1 mf 1 8 9yctxjgy .arc
-r--r-----. 1 oracle oinstall 185494528 Mar 22 15:24
ol_mf_1_9 9yfrj0b1 .arc
-r--r-----. 1 oracle oinstall 134470144 Mar 22 15:29
o1 mf 1 10 9yomybbc.arc
[oracle@ora-02 ~]$
```
9. Come utente oracle, impostare la variabile ORACLE\_HOME sull'installazione corrente di Oracle sul server database di standby ora-02, ORACLE SID sull'istanza primaria di Oracle SID. In questo caso, è NTAP1.

```
[oracle@ora-02 ~]$ export
ORACLE_HOME=/u01/app/oracle/product/19.0.0/NTAP2
[oracle@ora-02 ~]$ export ORACLE_SID=NTAP1
[oracle@ora-02 ~]$ export PATH=$PATH:$ORACLE_HOME/bin
```
10. In qualità di utente oracle, creare un file init Oracle generico nella directory €ORACLE\_HOME/dbs con le directory amministrative corrette configurate. Soprattutto, abbiamo Oracle flash recovery area Puntare al percorso di montaggio NFS ANF come definito nel server VLDB Oracle primario. flash recovery area la configurazione è illustrata nella sezione Setup Oracle RMAN incremental merge to image copy on ANF. Impostare il file di controllo Oracle su file system NFS ANF.

vi \$ORACLE\_HOME/dbs/initNTAP1.ora

Con le seguenti voci di esempio:

```
*.audit file dest='/u01/app/oracle/admin/NTAP1/adump'
*.audit_trail='db'
*.compatible='19.0.0'
*.control_files=('/nfsanf/oracopy/NTAP1.ctl')
*.db_block_size=8192
*.db_create_file_dest='/nfsanf/oracopy/'
*.db_domain='solutions.netapp.com'
*.db_name='NTAP1'
*.db_recovery_file_dest_size=85899345920
*.db_recovery_file_dest='/nfsanf/archlog/'
*.diagnostic_dest='/u01/app/oracle'
*.dispatchers='(PROTOCOL=TCP) (SERVICE=NTAP1XDB)'
*.enable_pluggable_database=true
*.local_listener='LISTENER'
*.nls_language='AMERICAN'
*.nls_territory='AMERICA'
*.open_cursors=300
*.pga_aggregate_target=1024m
*.processes=320
*.remote_login_passwordfile='EXCLUSIVE'
*.sga_target=10240m
*.undo_tablespace='UNDOTBS1'
```
Il file init di cui sopra dovrebbe essere sostituito dal file init di backup ripristinato dal server VLDB Oracle primario in caso di discrepanza.

11. Come utente oracle, avviare RMAN per eseguire il ripristino Oracle sull'host del server DB di standby. Innanzitutto, avviare l'istanza Oracle in nomount stato.

```
[oracle@ora-02 ~]$ rman target / nocatalog
Recovery Manager: Release 19.0.0.0.0 - Production on Fri Mar 22
16:02:55 2024
Version 19.18.0.0.0
Copyright (c) 1982, 2019, Oracle and/or its affiliates. All rights
reserved.
connected to target database (not started)
RMAN> startup nomount;
Oracle instance started
Total System Global Area 10737418000 bytes
Fixed Size 9174800 bytes
Variable Size 1577058304 bytes
Database Buffers 9126805504 bytes
Redo Buffers 24379392 bytes
```
12. Impostare l'ID del database. L'ID del database può essere recuperato dal nome file Oracle della copia dell'immagine sul punto di montaggio NFS ANF.

```
RMAN> set dbid = 2441823937;
executing command: SET DBID
```
13. Restore controlfile from autobackup (Ripristina controlfile da Auto Se sono abilitati i servizi di backup automatico di Oracle controlfile e spfile, il backup viene eseguito in ogni ciclo di backup e Unione incrementale. L'ultimo backup verrà ripristinato se sono disponibili più copie.

```
RMAN> restore controlfile from autobackup;
Starting restore at 22-MAR-24
allocated channel: ORA_DISK_1
channel ORA DISK 1: SID=2 device type=DISK
recovery area destination: /nfsanf/archlog/
database name (or database unique name) used for search: NTAP1
channel ORA_DISK_1: AUTOBACKUP
/nfsanf/archlog/NTAP1/autobackup/2024_03_22/o1_mf_s_1164296325__9z77
zyxb .bkp found in the recovery area
channel ORA_DISK_1: looking for AUTOBACKUP on day: 20240322
channel ORA_DISK_1: restoring control file from AUTOBACKUP
/nfsanf/archlog/NTAP1/autobackup/2024_03_22/o1_mf_s_1164296325__9z77
zyxb_.bkp
channel ORA_DISK_1: control file restore from AUTOBACKUP complete
output file name=/nfsanf/oracopy/NTAP1.ctl
Finished restore at 22-MAR-24
```
14. Ripristinare il file init da spfile ad una cartella /tmp per aggiornare il file dei parametri in un secondo momento per corrispondere al VLDB primario.

```
RMAN> restore spfile to pfile '/tmp/archive/initNTAP1.ora' from
autobackup;
Starting restore at 22-MAR-24
using channel ORA_DISK_1
recovery area destination: /nfsanf/archlog/
database name (or database unique name) used for search: NTAP1
channel ORA_DISK_1: AUTOBACKUP
/nfsanf/archlog/NTAP1/autobackup/2024_03_22/o1_mf_s_1164296325__9z77
zyxb .bkp found in the recovery area
channel ORA_DISK_1: looking for AUTOBACKUP on day: 20240322
channel ORA_DISK_1: restoring spfile from AUTOBACKUP
/nfsanf/archlog/NTAP1/autobackup/2024_03_22/o1_mf_s_1164296325__9z77
zyxb_.bkp
channel ORA_DISK_1: SPFILE restore from AUTOBACKUP complete
Finished restore at 22-MAR-24
```
15. Montare il file di controllo e convalidare la copia dell'immagine di backup del database.

RMAN> alter database mount;

```
released channel: ORA_DISK_1
Statement processed
RMAN> list copy of database tag 'ORACOPYBKUPONANF LEVEL 0';
List of Datafile Copies
=======================
Key File S Completion Time Ckp SCN Ckp Time Sparse
  ------- ---- - --------------- ---------- --------------- ------
82 1 A 22-MAR-24 4598427 22-MAR-24 NO
      Name: /nfsanf/oracopy/data D-NTAP1 I-2441823937 TS-
SYSTEM FNO-1 1t2m9nij
       Tag: ORACOPYBKUPONANF LEVEL 0
83 3 A 22-MAR-24 4598423 22-MAR-24 NO
       Name: /nfsanf/oracopy/data D-NTAP1 I-2441823937 TS-
SYSAUX_FNO-3_1u2m9nog
       Tag: ORACOPYBKUPONANF LEVEL 0
84 4 A 22-MAR-24 4598431 22-MAR-24 NO
       Name: /nfsanf/oracopy/data D-NTAP1 I-2441823937 TS-
UNDOTBS1_FNO-4_1v2m9nu6
       Tag: ORACOPYBKUPONANF LEVEL 0
58 5 A 21-MAR-24 2379694 18-MAR-24 NO
       Name: /nfsanf/oracopy/data D-NTAP1 I-2441823937 TS-
SYSTEM_FNO-5_282m9oem
       Tag: ORACOPYBKUPONANF LEVEL 0
         Container ID: 2, PDB Name: PDB$SEED
52 6 A 21-MAR-24 2379694 18-MAR-24 NO
       Name: /nfsanf/oracopy/data D-NTAP1 I-2441823937 TS-
SYSAUX_FNO-6_242m9oan
       Tag: ORACOPYBKUPONANF LEVEL 0
         Container ID: 2, PDB Name: PDB$SEED
90 7 A 22-MAR-24 4598462 22-MAR-24 NO
       Name: /nfsanf/oracopy/data D-NTAP1 I-2441823937 TS-
USERS_FNO-7_2c2m9ofn
       Tag: ORACOPYBKUPONANF LEVEL 0
59 8 A 21-MAR-24 2379694 18-MAR-24 NO
         Name: /nfsanf/oracopy/data_D-NTAP1_I-2441823937_TS-
UNDOTBS1_FNO-8_292m9oem
       Tag: ORACOPYBKUPONANF LEVEL 0
```
 Container ID: 2, PDB Name: PDB\$SEED 71 9 A 22-MAR-24 4598313 22-MAR-24 NO Name: /nfsanf/oracopy/data D-NTAP1 I-2441823937 TS-SYSTEM\_FNO-9\_252m9oc5 Tag: ORACOPYBKUPONANF LEVEL 0 Container ID: 3, PDB Name: NTAP1\_PDB1 68 10 A 22-MAR-24 4598308 22-MAR-24 NO Name: /nfsanf/oracopy/data D-NTAP1 I-2441823937 TS-SYSAUX\_FNO-10\_212m9o52 Tag: ORACOPYBKUPONANF LEVEL 0 Container ID: 3, PDB Name: NTAP1\_PDB1 66 11 A 22-MAR-24 4598304 22-MAR-24 NO Name: /nfsanf/oracopy/data D-NTAP1 I-2441823937 TS-UNDOTBS1\_FNO-11\_202m9o22 Tag: ORACOPYBKUPONANF LEVEL 0 Container ID: 3, PDB Name: NTAP1\_PDB1 74 12 A 22-MAR-24 4598318 22-MAR-24 NO Name: /nfsanf/oracopy/data D-NTAP1 I-2441823937 TS-USERS\_FNO-12\_2d2m9ofs Tag: ORACOPYBKUPONANF LEVEL 0 Container ID: 3, PDB Name: NTAP1\_PDB1 86 13 A 22-MAR-24 4598445 22-MAR-24 NO Name: /nfsanf/oracopy/data D-NTAP1 I-2441823937 TS-SYSTEM\_FNO-13\_262m9oca Tag: ORACOPYBKUPONANF LEVEL 0 Container ID: 4, PDB Name: NTAP1\_PDB2 85 14 A 22-MAR-24 4598437 22-MAR-24 NO Name: /nfsanf/oracopy/data D-NTAP1 I-2441823937 TS-SYSAUX\_FNO-14\_222m9o53 Tag: ORACOPYBKUPONANF LEVEL 0 Container ID: 4, PDB Name: NTAP1\_PDB2 87 15 A 22-MAR-24 4598454 22-MAR-24 NO Name: /nfsanf/oracopy/data D-NTAP1 I-2441823937 TS-UNDOTBS1\_FNO-15\_2a2m9of6 Tag: ORACOPYBKUPONANF LEVEL 0 Container ID: 4, PDB Name: NTAP1\_PDB2 89 16 A 22-MAR-24 4598466 22-MAR-24 NO Name: /nfsanf/oracopy/data D-NTAP1 I-2441823937 TS-

USERS\_FNO-16\_2e2m9og8 Tag: ORACOPYBKUPONANF LEVEL 0 Container ID: 4, PDB Name: NTAP1\_PDB2 91 17 A 22-MAR-24 4598450 22-MAR-24 NO Name: /nfsanf/oracopy/data D-NTAP1 I-2441823937 TS-SYSTEM\_FNO-17\_272m9oel Tag: ORACOPYBKUPONANF LEVEL 0 Container ID: 5, PDB Name: NTAP1\_PDB3 88 18 A 22-MAR-24 4598441 22-MAR-24 NO Name: /nfsanf/oracopy/data D-NTAP1 I-2441823937 TS-SYSAUX\_FNO-18\_232m9oa8 Tag: ORACOPYBKUPONANF LEVEL 0 Container ID: 5, PDB Name: NTAP1\_PDB3 92 19 A 22-MAR-24 4598458 22-MAR-24 NO Name: /nfsanf/oracopy/data D-NTAP1 I-2441823937 TS-UNDOTBS1\_FNO-19\_2b2m9ofn Tag: ORACOPYBKUPONANF LEVEL 0 Container ID: 5, PDB Name: NTAP1\_PDB3 93 20 A 22-MAR-24 4598470 22-MAR-24 NO Name: /nfsanf/oracopy/data D-NTAP1 I-2441823937 TS-USERS\_FNO-20\_2f2m9og8 Tag: ORACOPYBKUPONANF LEVEL 0 Container ID: 5, PDB Name: NTAP1\_PDB3 81 21 A 22-MAR-24 4598318 22-MAR-24 NO Name: /nfsanf/oracopy/data D-NTAP1 I-2441823937 TS-SOE FNO-21\_1h2m9cap Tag: ORACOPYBKUPONANF LEVEL 0 Container ID: 3, PDB Name: NTAP1\_PDB1 72 22 A 22-MAR-24 4598304 22-MAR-24 NO Name: /nfsanf/oracopy/data D-NTAP1 I-2441823937 TS-SOE FNO-22\_1i2m9cap Tag: ORACOPYBKUPONANF LEVEL 0 Container ID: 3, PDB Name: NTAP1\_PDB1 73 23 A 22-MAR-24 4598308 22-MAR-24 NO Name: /nfsanf/oracopy/data D-NTAP1 I-2441823937 TS-SOE FNO-23\_1j2m9cap Tag: ORACOPYBKUPONANF LEVEL 0 Container ID: 3, PDB Name: NTAP1\_PDB1

80 24 A 22-MAR-24 4598313 22-MAR-24 NO Name: /nfsanf/oracopy/data D-NTAP1 I-2441823937 TS-SOE FNO-24\_1k2m9cap Tag: ORACOPYBKUPONANF LEVEL 0 Container ID: 3, PDB Name: NTAP1\_PDB1 79 25 A 22-MAR-24 4598318 22-MAR-24 NO Name: /nfsanf/oracopy/data D-NTAP1 I-2441823937 TS-SOE FNO-25\_1l2m9g3u Tag: ORACOPYBKUPONANF LEVEL 0 Container ID: 3, PDB Name: NTAP1\_PDB1 69 26 A 22-MAR-24 4598304 22-MAR-24 NO Name: /nfsanf/oracopy/data D-NTAP1 I-2441823937 TS-SOE FNO-26\_1m2m9g9j Tag: ORACOPYBKUPONANF LEVEL 0 Container ID: 3, PDB Name: NTAP1\_PDB1 70 27 A 22-MAR-24 4598308 22-MAR-24 NO Name: /nfsanf/oracopy/data D-NTAP1 I-2441823937 TS-SOE FNO-27\_1n2m9gcg Tag: ORACOPYBKUPONANF LEVEL 0 Container ID: 3, PDB Name: NTAP1\_PDB1 75 28 A 22-MAR-24 4598313 22-MAR-24 NO Name: /nfsanf/oracopy/data D-NTAP1 I-2441823937 TS-SOE FNO-28\_1o2m9gd4 Tag: ORACOPYBKUPONANF LEVEL 0 Container ID: 3, PDB Name: NTAP1\_PDB1 77 29 A 22-MAR-24 4598318 22-MAR-24 NO Name: /nfsanf/oracopy/data\_D-NTAP1\_I-2441823937\_TS-SOE\_FNO-29\_1p2m9ju6 Tag: ORACOPYBKUPONANF LEVEL 0 Container ID: 3, PDB Name: NTAP1\_PDB1 67 30 A 22-MAR-24 4598304 22-MAR-24 NO Name: /nfsanf/oracopy/data D-NTAP1 I-2441823937 TS-SOE FNO-30\_1q2m9k7a Tag: ORACOPYBKUPONANF LEVEL 0 Container ID: 3, PDB Name: NTAP1\_PDB1 76 31 A 22-MAR-24 4598308 22-MAR-24 NO Name: /nfsanf/oracopy/data D-NTAP1 I-2441823937 TS-SOE FNO-31\_1r2m9kfk Tag: ORACOPYBKUPONANF LEVEL 0

```
  Container ID: 3, PDB Name: NTAP1_PDB1
78 32 A 22-MAR-24 4598313 22-MAR-24 NO
       Name: /nfsanf/oracopy/data D-NTAP1 I-2441823937 TS-SOE FNO-
32_1s2m9kgg
       Tag: ORACOPYBKUPONANF LEVEL 0
         Container ID: 3, PDB Name: NTAP1_PDB1
```
16. Passare dal database alla copia per eseguire il ripristino senza il ripristino del database.

```
RMAN> switch database to copy;
Starting implicit crosscheck backup at 22-MAR-24
allocated channel: ORA_DISK_1
channel ORA DISK 1: SID=12 device type=DISK
Crosschecked 33 objects
Finished implicit crosscheck backup at 22-MAR-24
Starting implicit crosscheck copy at 22-MAR-24
using channel ORA_DISK_1
Crosschecked 31 objects
Finished implicit crosscheck copy at 22-MAR-24
searching for all files in the recovery area
cataloging files...
cataloging done
List of Cataloged Files
=======================
File Name:
/nfsanf/archlog/NTAP1/autobackup/2024_03_20/o1_mf_s_1164140565__5g56
ypks_.bkp
File Name:
/nfsanf/archlog/NTAP1/autobackup/2024_03_22/o1_mf_s_1164296325__9z77
zyxb_.bkp
datafile 1 switched to datafile copy "/nfsanf/oracopy/data_D-
NTAP1 I-2441823937 TS-SYSTEM FNO-1 1t2m9nij"
datafile 3 switched to datafile copy "/nfsanf/oracopy/data_D-
NTAP1 I-2441823937 TS-SYSAUX FNO-3 1u2m9nog"
datafile 4 switched to datafile copy "/nfsanf/oracopy/data_D-
NTAP1 I-2441823937 TS-UNDOTBS1 FNO-4 1v2m9nu6"
datafile 5 switched to datafile copy "/nfsanf/oracopy/data_D-
NTAP1 I-2441823937 TS-SYSTEM FNO-5 282m9oem"
datafile 6 switched to datafile copy "/nfsanf/oracopy/data_D-
NTAP1 I-2441823937 TS-SYSAUX FNO-6 242m9oan"
```
datafile 7 switched to datafile copy "/nfsanf/oracopy/data\_D-NTAP1\_I-2441823937\_TS-USERS\_FNO-7\_2c2m9ofn" datafile 8 switched to datafile copy "/nfsanf/oracopy/data\_D-NTAP1 I-2441823937 TS-UNDOTBS1 FNO-8 292m9oem" datafile 9 switched to datafile copy "/nfsanf/oracopy/data\_D-NTAP1\_I-2441823937\_TS-SYSTEM\_FNO-9\_252m9oc5" datafile 10 switched to datafile copy "/nfsanf/oracopy/data\_D-NTAP1\_I-2441823937\_TS-SYSAUX\_FNO-10\_212m9o52" datafile 11 switched to datafile copy "/nfsanf/oracopy/data\_D-NTAP1\_I-2441823937\_TS-UNDOTBS1\_FNO-11\_202m9o22" datafile 12 switched to datafile copy "/nfsanf/oracopy/data\_D-NTAP1 I-2441823937 TS-USERS FNO-12 2d2m9ofs" datafile 13 switched to datafile copy "/nfsanf/oracopy/data\_D-NTAP1 I-2441823937 TS-SYSTEM FNO-13 262m9oca" datafile 14 switched to datafile copy "/nfsanf/oracopy/data\_D-NTAP1\_I-2441823937\_TS-SYSAUX\_FNO-14\_222m9o53" datafile 15 switched to datafile copy "/nfsanf/oracopy/data\_D-NTAP1\_I-2441823937\_TS-UNDOTBS1\_FNO-15\_2a2m9of6" datafile 16 switched to datafile copy "/nfsanf/oracopy/data\_D-NTAP1\_I-2441823937\_TS-USERS\_FNO-16\_2e2m9og8" datafile 17 switched to datafile copy "/nfsanf/oracopy/data\_D-NTAP1\_I-2441823937\_TS-SYSTEM\_FNO-17\_272m9oel" datafile 18 switched to datafile copy "/nfsanf/oracopy/data\_D-NTAP1\_I-2441823937\_TS-SYSAUX\_FNO-18\_232m9oa8" datafile 19 switched to datafile copy "/nfsanf/oracopy/data\_D-NTAP1 I-2441823937 TS-UNDOTBS1 FNO-19 2b2m9ofn" datafile 20 switched to datafile copy "/nfsanf/oracopy/data\_D-NTAP1\_I-2441823937\_TS-USERS\_FNO-20\_2f2m9og8" datafile 21 switched to datafile copy "/nfsanf/oracopy/data\_D-NTAP1 I-2441823937 TS-SOE FNO-21 1h2m9cap" datafile 22 switched to datafile copy "/nfsanf/oracopy/data\_D-NTAP1\_I-2441823937\_TS-SOE\_FNO-22\_1i2m9cap" datafile 23 switched to datafile copy "/nfsanf/oracopy/data\_D-NTAP1 I-2441823937 TS-SOE FNO-23 1j2m9cap" datafile 24 switched to datafile copy "/nfsanf/oracopy/data\_D-NTAP1\_I-2441823937\_TS-SOE\_FNO-24\_1k2m9cap" datafile 25 switched to datafile copy "/nfsanf/oracopy/data\_D-NTAP1\_I-2441823937\_TS-SOE\_FNO-25\_1l2m9g3u" datafile 26 switched to datafile copy "/nfsanf/oracopy/data\_D-NTAP1\_I-2441823937\_TS-SOE\_FNO-26\_1m2m9g9j" datafile 27 switched to datafile copy "/nfsanf/oracopy/data\_D-NTAP1 I-2441823937 TS-SOE FNO-27 1n2m9gcg" datafile 28 switched to datafile copy "/nfsanf/oracopy/data\_D-NTAP1\_I-2441823937\_TS-SOE\_FNO-28\_1o2m9gd4" datafile 29 switched to datafile copy "/nfsanf/oracopy/data\_D-NTAP1 I-2441823937 TS-SOE FNO-29 1p2m9ju6"

```
datafile 30 switched to datafile copy "/nfsanf/oracopy/data_D-
NTAP1_I-2441823937_TS-SOE_FNO-30_1q2m9k7a"
datafile 31 switched to datafile copy "/nfsanf/oracopy/data_D-
NTAP1_I-2441823937_TS-SOE_FNO-31_1r2m9kfk"
datafile 32 switched to datafile copy "/nfsanf/oracopy/data_D-
NTAP1 I-2441823937 TS-SOE FNO-32 1s2m9kgg"
```
17. Eseguire il ripristino Oracle fino all'ultimo log di archiviazione disponibile nell'area di ripristino flash.

```
RMAN> run {
2> set until sequence=11;
3> recover database;
4> }
executing command: SET until clause
Starting recover at 22-MAR-24
using channel ORA_DISK_1
starting media recovery
archived log for thread 1 with sequence 4 is already on disk as file
/nfsanf/archlog/NTAP1/archivelog/2024_03_22/o1_mf_1_4__9y6gn5co_.arc
archived log for thread 1 with sequence 5 is already on disk as file
/nfsanf/archlog/NTAP1/archivelog/2024_03_22/o1_mf_1_5__9y7p68s6_.arc
archived log for thread 1 with sequence 6 is already on disk as file
/nfsanf/archlog/NTAP1/archivelog/2024_03_22/o1_mf_1_6__9y8ygtss_.arc
archived log for thread 1 with sequence 7 is already on disk as file
/nfsanf/archlog/NTAP1/archivelog/2024_03_22/o1_mf_1_7__9ybjdp55_.arc
archived log for thread 1 with sequence 8 is already on disk as file
/nfsanf/archlog/NTAP1/archivelog/2024_03_22/o1_mf_1_8__9yctxjgy_.arc
archived log for thread 1 with sequence 9 is already on disk as file
/nfsanf/archlog/NTAP1/archivelog/2024_03_22/o1_mf_1_9__9yfrj0b1_.arc
archived log for thread 1 with sequence 10 is already on disk as
file
/nfsanf/archlog/NTAP1/archivelog/2024_03_22/o1_mf_1_10__9yomybbc_.ar
c
archived log file
name=/nfsanf/archlog/NTAP1/archivelog/2024_03_22/o1_mf_1_4__9y6gn5co
.arc thread=1 sequence=4
archived log file
name=/nfsanf/archlog/NTAP1/archivelog/2024_03_22/o1_mf_1_5__9y7p68s6
.arc thread=1 sequence=5
archived log file
name=/nfsanf/archlog/NTAP1/archivelog/2024_03_22/o1_mf_1_6__9y8ygtss
```

```
.arc thread=1 sequence=6
archived log file
name=/nfsanf/archlog/NTAP1/archivelog/2024_03_22/o1_mf_1_7__9ybjdp55
.arc thread=1 sequence=7
archived log file
name=/nfsanf/archlog/NTAP1/archivelog/2024_03_22/o1_mf_1_8__9yctxjgy
.arc thread=1 sequence=8
archived log file
name=/nfsanf/archlog/NTAP1/archivelog/2024_03_22/o1_mf_1_9__9yfrj0b1
.arc thread=1 sequence=9
archived log file
name=/nfsanf/archlog/NTAP1/archivelog/2024_03_22/o1_mf_1_10__9yomybb
c_.arc thread=1 sequence=10
media recovery complete, elapsed time: 00:01:17
Finished recover at 22-MAR-24
RMAN> exit
```
Recovery Manager complete.

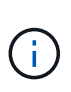

Per un ripristino più rapido, abilitare sessioni parallele con il parametro recovery\_parallelism o specificare il grado di parallelismo nel comando di recovery per il ripristino del database: RECOVER DATABASE PARALLEL (DEGREE d INSTANCES DEFAULT);. In generale, i gradi di parallelismo devono essere uguali al numero di core della CPU sull'host.

18. Uscire da RMAN, accedere a Oracle come utente oracle tramite sqlplus per aprire il database e reimpostare il log dopo un ripristino incompleto.

```
SQL> select name, open mode from v$database;
NAME OPEN_MODE
--------- --------------------
NTAP1 MOUNTED
SQL> select instance name, host name from v$instance;
INSTANCE_NAME
----------------
HOST_NAME
----------------------------------------------------------------
NTAP1
ora-02
```

```
SQL>
SQL> select member from v$logfile;
MEMBER
--------------------------------------------------------------------
------------
/u03/orareco/NTAP1/onlinelog/redo03.log
/u03/orareco/NTAP1/onlinelog/redo02.log
/u03/orareco/NTAP1/onlinelog/redo01.log
SQL> alter database rename file
'/u03/orareco/NTAP1/onlinelog/redo01.log' to
'/nfsanf/oracopy/redo01.log';
Database altered.
SQL> alter database rename file
'/u03/orareco/NTAP1/onlinelog/redo02.log' to
'/nfsanf/oracopy/redo02.log';
Database altered.
SQL> alter database rename file
'/u03/orareco/NTAP1/onlinelog/redo03.log' to
'/nfsanf/oracopy/redo03.log';
Database altered.
SQL> alter database open resetlogs;
Database altered.
SQL> show pdbs
   CON_ID CON_NAME \qquad OPEN MODE RESTRICTED
                 ---------- ------------------------------ ---------- ----------
        2 PDB$SEED READ ONLY NO
          3 NTAP1_PDB1 READ WRITE NO
        4 NTAP1 PDB2 READ WRITE NO
        5 NTAP1 PDB3 READ WRITE NO
```
19. Convalidare la struttura del database ripristinata sul nuovo host e la riga di test inserita prima dell'errore VLDB primario.

SQL> select name from v\$datafile;

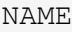

#### ------------

/nfsanf/oracopy/data\_D-NTAP1\_I-2441823937\_TS-SYSTEM\_FNO-1\_1t2m9nij /nfsanf/oracopy/data\_D-NTAP1\_I-2441823937\_TS-SYSAUX\_FNO-3\_1u2m9nog /nfsanf/oracopy/data\_D-NTAP1\_I-2441823937\_TS-UNDOTBS1\_FNO-4\_1v2m9nu6 /nfsanf/oracopy/data\_D-NTAP1\_I-2441823937\_TS-SYSTEM\_FNO-5\_282m9oem /nfsanf/oracopy/data\_D-NTAP1\_I-2441823937\_TS-SYSAUX\_FNO-6\_242m9oan /nfsanf/oracopy/data\_D-NTAP1\_I-2441823937\_TS-USERS\_FNO-7\_2c2m9ofn /nfsanf/oracopy/data\_D-NTAP1\_I-2441823937\_TS-UNDOTBS1\_FNO-8\_292m9oem /nfsanf/oracopy/data\_D-NTAP1\_I-2441823937\_TS-SYSTEM\_FNO-9\_252m9oc5 /nfsanf/oracopy/data\_D-NTAP1\_I-2441823937\_TS-SYSAUX\_FNO-10\_212m9o52 /nfsanf/oracopy/data\_D-NTAP1\_I-2441823937\_TS-UNDOTBS1\_FNO-11\_202m9o22 /nfsanf/oracopy/data\_D-NTAP1\_I-2441823937\_TS-USERS\_FNO-12\_2d2m9ofs

--------------------------------------------------------------------

NAME

--------------------------------------------------------------------

------------

/nfsanf/oracopy/data\_D-NTAP1\_I-2441823937\_TS-SYSTEM\_FNO-13\_262m9oca /nfsanf/oracopy/data\_D-NTAP1\_I-2441823937\_TS-SYSAUX\_FNO-14\_222m9o53 /nfsanf/oracopy/data\_D-NTAP1\_I-2441823937\_TS-UNDOTBS1\_FNO-15\_2a2m9of6 /nfsanf/oracopy/data\_D-NTAP1\_I-2441823937\_TS-USERS\_FNO-16\_2e2m9og8 /nfsanf/oracopy/data\_D-NTAP1\_I-2441823937\_TS-SYSTEM\_FNO-17\_272m9oel /nfsanf/oracopy/data\_D-NTAP1\_I-2441823937\_TS-SYSAUX\_FNO-18\_232m9oa8 /nfsanf/oracopy/data\_D-NTAP1\_I-2441823937\_TS-UNDOTBS1\_FNO-19\_2b2m9ofn /nfsanf/oracopy/data\_D-NTAP1\_I-2441823937\_TS-USERS\_FNO-20\_2f2m9og8 /nfsanf/oracopy/data\_D-NTAP1\_I-2441823937\_TS-SOE\_FNO-21\_1h2m9cap /nfsanf/oracopy/data\_D-NTAP1\_I-2441823937\_TS-SOE\_FNO-22\_1i2m9cap /nfsanf/oracopy/data\_D-NTAP1\_I-2441823937\_TS-SOE\_FNO-23\_1j2m9cap

NAME

------------

/nfsanf/oracopy/data\_D-NTAP1\_I-2441823937\_TS-SOE\_FNO-24\_1k2m9cap /nfsanf/oracopy/data\_D-NTAP1\_I-2441823937\_TS-SOE\_FNO-25\_1l2m9g3u /nfsanf/oracopy/data\_D-NTAP1\_I-2441823937\_TS-SOE\_FNO-26\_1m2m9g9j /nfsanf/oracopy/data\_D-NTAP1\_I-2441823937\_TS-SOE\_FNO-27\_1n2m9gcg /nfsanf/oracopy/data\_D-NTAP1\_I-2441823937\_TS-SOE\_FNO-28\_1o2m9gd4 /nfsanf/oracopy/data\_D-NTAP1\_I-2441823937\_TS-SOE\_FNO-29\_1p2m9ju6 /nfsanf/oracopy/data\_D-NTAP1\_I-2441823937\_TS-SOE\_FNO-30\_1q2m9k7a /nfsanf/oracopy/data\_D-NTAP1\_I-2441823937\_TS-SOE\_FNO-31\_1r2m9kfk

--------------------------------------------------------------------

```
/nfsanf/oracopy/data_D-NTAP1_I-2441823937_TS-SOE_FNO-32_1s2m9kgg
31 rows selected.
SQL> select member from v$logfile;
MEMBER
--------------------------------------------------------------------
------------
/nfsanf/oracopy/redo03.log
/nfsanf/oracopy/redo02.log
/nfsanf/oracopy/redo01.log
SQL> select name from v$controlfile;
NAME
  --------------------------------------------------------------------
------------
/nfsanf/oracopy/NTAP1.ctl
SQL> alter session set container=ntap1_pdb1;
Session altered.
SQL> select * from test;
          ID
----------
DT
--------------------------------------------------------------------
-------
EVENT
--------------------------------------------------------------------
------------
  1
21-MAR-24 03.15.03.000000 PM
test oracle incremental merge switch to copy
  2
22-MAR-24 02.22.06.000000 PM
test recovery on a new Azure VM host with image copy on ANF
```
20. Eliminare i tempfile non validi e aggiungere nuovi tempfile a tablespace temporanee.

```
SQL> select name from v$tempfile;
```

```
NAME
--------------------------------------------------------------------
------------
/u02/oradata/NTAP1/NTAP1_pdb1/temp01.dbf
/u02/oradata/NTAP1/NTAP1_pdb1/temp02.dbf
SQL> alter tablespace temp add tempfile
'/nfsanf/oracopy/ntap1_pdb1_temp01.dbf' size 100M;
Tablespace altered.
SQL> select name from v$tempfile;
NAME
--------------------------------------------------------------------
------------
/u02/oradata/NTAP1/NTAP1_pdb1/temp01.dbf
/u02/oradata/NTAP1/NTAP1_pdb1/temp02.dbf
/nfsanf/oracopy/ntap1_pdb1_temp01.dbf
SQL> alter database tempfile
'/u02/oradata/NTAP1/NTAP1_pdb1/temp01.dbf' offline;
Database altered.
SQL> alter database tempfile
'/u02/oradata/NTAP1/NTAP1_pdb1/temp01.dbf' drop;
Database altered.
SQL> alter database tempfile
'/u02/oradata/NTAP1/NTAP1_pdb1/temp02.dbf' offline;
Database altered.
SQL> alter database tempfile
'/u02/oradata/NTAP1/NTAP1_pdb1/temp02.dbf' drop;
Database altered.
SQL> select name from v$tempfile;
NAME
--------------------------------------------------------------------
------------
/nfsanf/oracopy/ntap1_pdb1_temp01.dbf
```

```
SQL>
```
21. Altre attività di post-recovery

- Add ANF NFS mount to fstab so that the NFS file system will be mounted when DB server host rebooted.

As azureuser, sudo vi /etc/fstab and add following entry:

```
  172.30.136.68:/ora-01-u02-copy /nfsanf nfs
rw,bg,hard,vers=3,proto=tcp,timeo=600,rsize=262144,wsize=262144,noin
tr 0 0
```
- Update the Oracle init file from primary databse init file backup that is restored to /tmp/archive and create spfile as needed.

Il ripristino del database Oracle VLDB viene completato dalla copia dell'immagine di backup su file system NFS ANF a un host server DB di standby.

## **Dove trovare ulteriori informazioni**

Per ulteriori informazioni sulle informazioni descritte in questo documento, consultare i seguenti documenti e/o siti Web:

• RMAN: Strategie di backup incrementale unite (ID documento 745798.1)

["https://support.oracle.com/knowledge/Oracle%20Database%20Products/745798\\_1.html"](https://support.oracle.com/knowledge/Oracle%20Database%20Products/745798_1.html)

• Guida per l'utente di RMAN Backup and Recovery

["https://docs.oracle.com/en/database/oracle/oracle-database/19/bradv/getting-started-rman.html"](https://docs.oracle.com/en/database/oracle/oracle-database/19/bradv/getting-started-rman.html)

• Azure NetApp Files

["https://azure.microsoft.com/en-us/products/netapp"](https://azure.microsoft.com/en-us/products/netapp)

# **TR-4987: Implementazione di Oracle semplificata e automatizzata su Azure NetApp Files con NFS**

Allen Cao, Niyaz Mohamed, NetApp

## **Scopo**

L'esecuzione di workload Oracle esigenti in termini di performance e sensibili alla latenza nel cloud può essere impegnativa. Azure NetApp Files (ANF) consente alle linee di business (LOB) e ai professionisti dello storage di livello aziendale di migrare ed eseguire i workload Oracle più complessi senza apportare modifiche al codice. Azure NetApp Files è ampiamente utilizzato come servizio di file-storage condiviso sottostante in vari

scenari, come la nuova implementazione o migrazione (lift and shift) dei database Oracle dalle strutture onpremise ad Azure.

Questa documentazione dimostra l'implementazione semplificata dei database Oracle in Azure NetApp Files tramite mount NFS utilizzando l'automazione Ansible. Il database Oracle può essere implementato in una configurazione di database container (CDB) e database inseribili (PDB) con il protocollo Oracle DNFS per migliorare le performance. Inoltre, è possibile migrare il database o il PDB a istanza singola Oracle on-premise in un database di container appena implementato in Azure utilizzando la metodologia di trasferimento automatizzato del PDB con interruzioni minime del servizio. Il prodotto offre anche informazioni su backup, ripristino e cloning rapidi dei database Oracle con il tool UI NetApp SnapCenter in Azure Cloud.

Questa soluzione risolve i seguenti casi di utilizzo:

- Implementazione automatizzata del database dei container Oracle su Azure NetApp Files
- Migrazione automatizzata del database Oracle tra sistemi on-premise e cloud Azure

## **Pubblico**

Questa soluzione è destinata alle seguenti persone:

- Un DBA che vorrebbe implementare Oracle su Azure NetApp Files.
- Un Solution Architect per database che vorrebbe testare i carichi di lavoro Oracle su Azure NetApp Files.
- Un amministratore dello storage che desidera implementare e gestire un database Oracle su Azure NetApp Files.
- Un proprietario di applicazioni che desidera creare un database Oracle su Azure NetApp Files.

## **Ambiente di test e convalida della soluzione**

Il test e la convalida di questa soluzione sono stati eseguiti in un laboratorio che potrebbe non corrispondere all'ambiente di distribuzione finale. Vedere la sezione [Key Factors for Deployment Consideration] per ulteriori informazioni.

#### **Architettura**

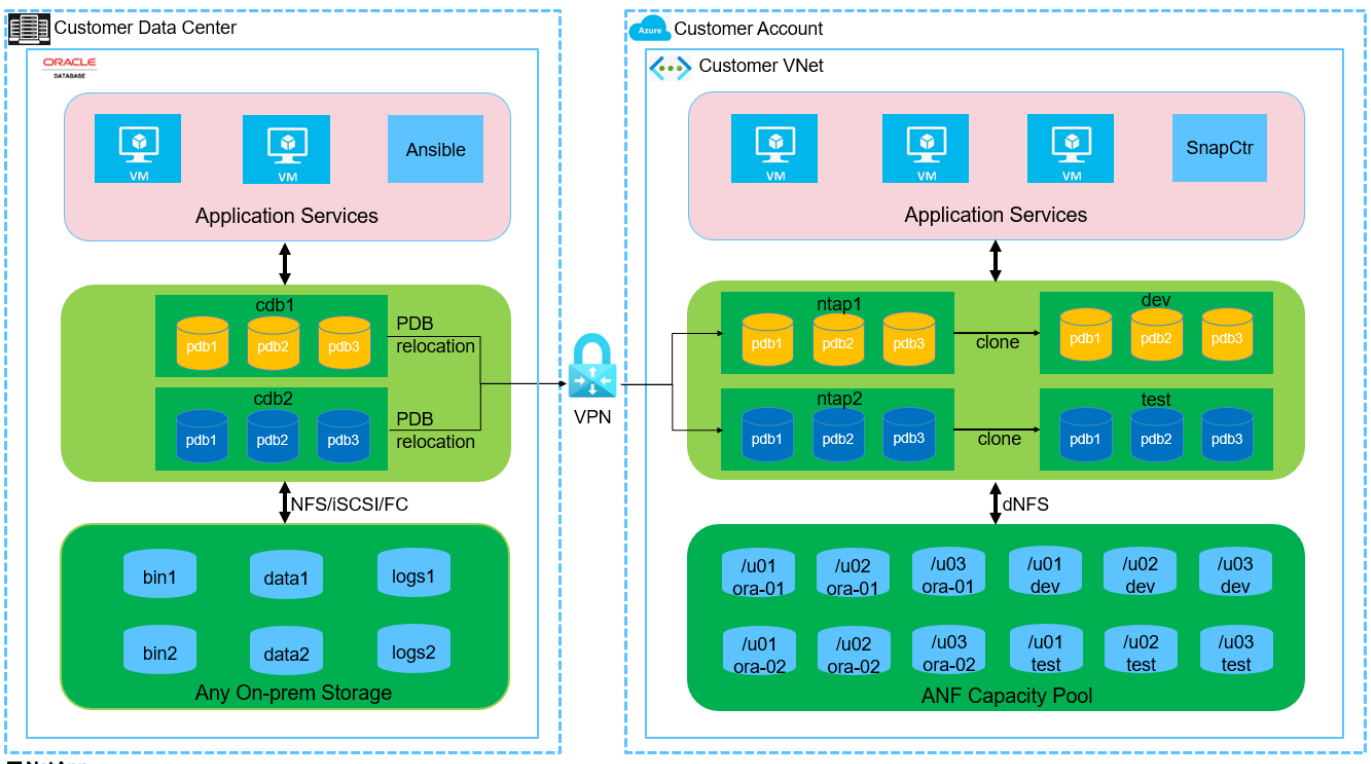

**H** NetApp

#### **Componenti hardware e software**

#### **Hardware**

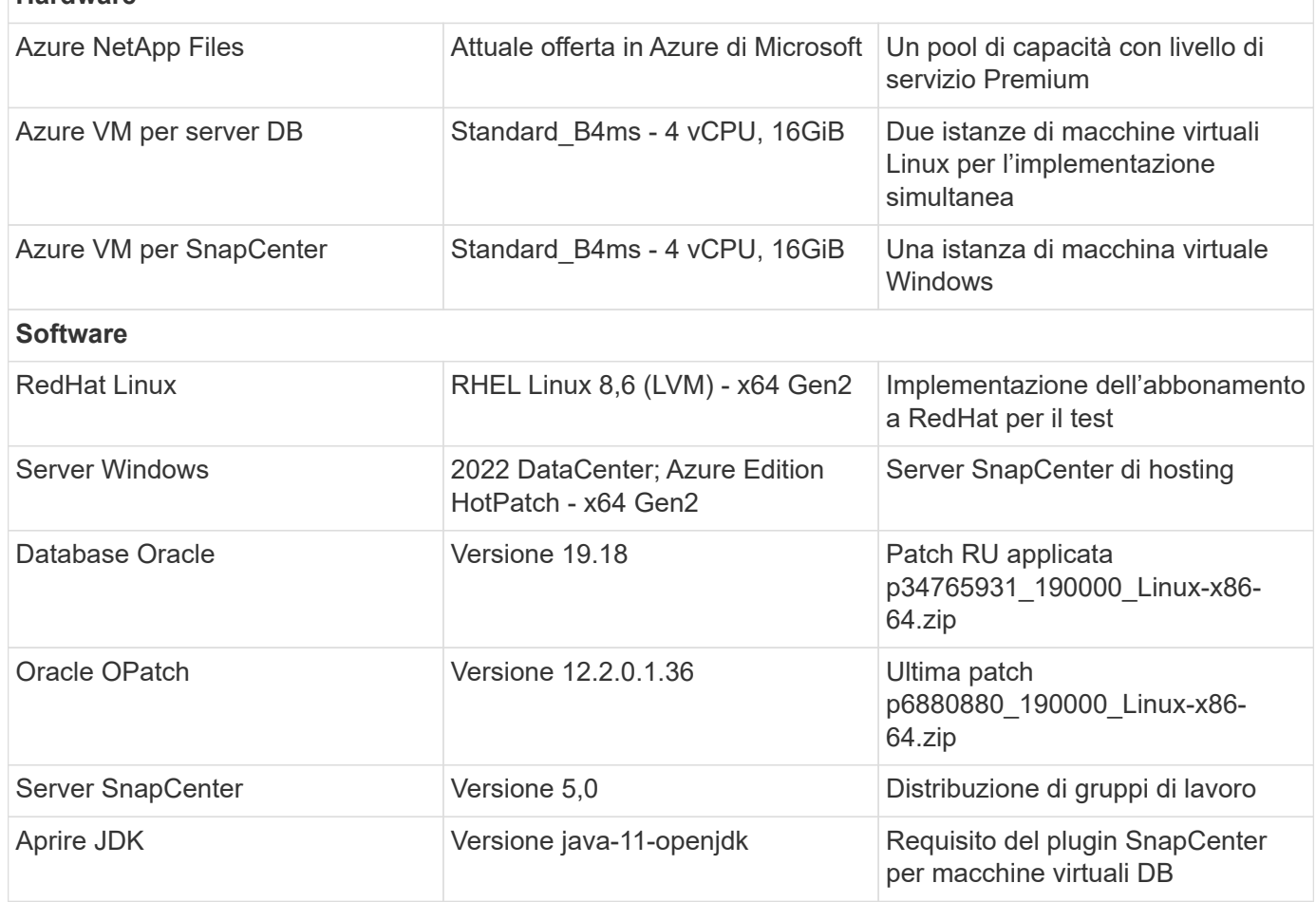

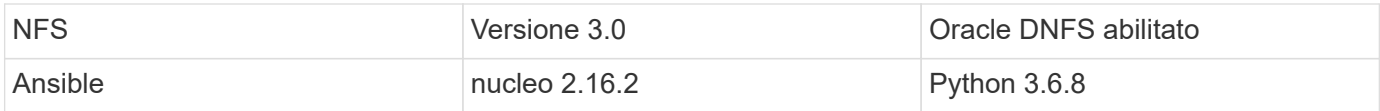

#### **Configurazione del database Oracle nell'ambiente di laboratorio**

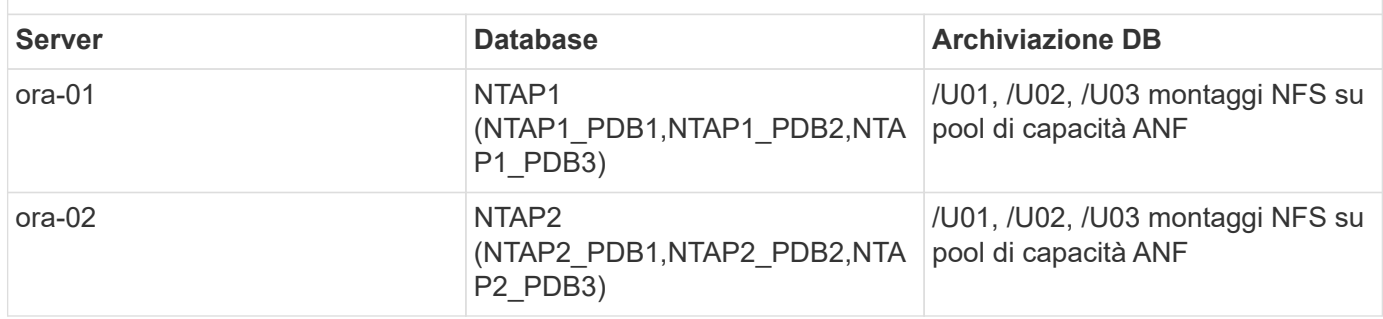

#### **Fattori chiave per l'implementazione**

- **Layout dello storage dei database Oracle.** in questa distribuzione automatizzata di Oracle, vengono forniti tre volumi di database per ciascun database per l'hosting di file binari, dati e registri Oracle per impostazione predefinita. I volumi sono montati sul server Oracle DB come /U01 - binario, /U02 - dati, /U03 - registri tramite NFS. I file di controllo doppi sono configurati sui punti di montaggio /U02 e /U03 per la ridondanza.
- **Implementazione di più server DB.** la soluzione di automazione può implementare un database container Oracle su più server DB in un singolo playbook Ansible. Indipendentemente dal numero di server di DB, l'esecuzione del playbook rimane invariata. È possibile implementare più database di container in una singola istanza di macchina virtuale ripetendo la distribuzione con diversi ID di istanze di database (Oracle SID). Tuttavia, assicurarsi che l'host disponga di memoria sufficiente per supportare i database distribuiti.
- **Configurazione DNFS.** utilizzando DNFS (disponibile da Oracle 11g), un database Oracle in esecuzione su una macchina virtuale Azure può gestire un numero di i/o significativamente maggiore rispetto al client NFS nativo. L'implementazione automatizzata di Oracle configura DNFS su NFSv3 per impostazione predefinita.
- **Allocare volumi di grandi dimensioni per velocizzare la distribuzione.** il throughput io del file system ANF è regolato in base alle dimensioni del volume. Per l'implementazione iniziale, l'allocazione di volumi di grandi dimensioni può accelerare l'implementazione. Di conseguenza, i volumi possono essere ridimensionati in modo dinamico senza impatto sulle applicazioni.
- **Backup del database.** NetApp fornisce una suite software SnapCenter per il backup, il ripristino e la clonazione del database con un'interfaccia utente intuitiva. NetApp consiglia di implementare questo strumento di gestione per ottenere veloci backup delle snapshot (in meno di un minuto), rapidi ripristini del database e cloni del database.

## **Implementazione della soluzione**

Le sezioni seguenti descrivono procedure passo per passo per l'implementazione automatizzata di Oracle 19c e la migrazione del database su Azure NetApp Files con volumi di database montati direttamente tramite macchine virtuali NFS su Azure.

#### **Prerequisiti per l'implementazione**

L'implementazione richiede i seguenti prerequisiti.

- 1. È stato configurato un account Azure e all'interno dell'account Azure sono stati creati i segmenti di rete e VNET necessari.
- 2. Dal portale cloud Azure, implementa le macchine virtuali Azure Linux come server Oracle DB. Creare un pool di capacità Azure NetApp Files e volumi di database per il database Oracle. Abilitare l'autenticazione a chiave privata/pubblica SSH VM per azureuser nei server DB. Per ulteriori informazioni sulla configurazione dell'ambiente, fare riferimento al diagramma dell'architettura riportato nella sezione precedente. A cui si fa anche riferimento ["Procedure di implementazione](https://docs.netapp.com/us-en/netapp-solutions/databases/azure_ora_nfile_procedures.html) [Oracle dettagliate su Azure VM e Azure NetApp Files"](https://docs.netapp.com/us-en/netapp-solutions/databases/azure_ora_nfile_procedures.html) per informazioni dettagliate.

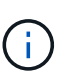

Per le macchine virtuali Azure distribuite con ridondanza del disco locale, assicurarsi di aver allocato almeno 128G GB nel disco principale della macchina virtuale in modo da avere spazio sufficiente per preparare i file di installazione di Oracle e aggiungere il file di swap del sistema operativo. Espandere di conseguenza la partizione del sistema operativo /tmplv e /rootlv. Assicurarsi che la denominazione del volume del database sia conforme alle convenzioni VMname-U01, VMname-U02 e VMname-U03.

```
sudo lvresize -r -L +20G /dev/mapper/rootvg-rootlv
```

```
sudo lvresize -r -L +10G /dev/mapper/rootvg-tmplv
```
- 3. Dal portale cloud Azure, eseguire il provisioning di un server Windows per eseguire lo strumento UI di NetApp SnapCenter con la versione più recente. Fare riferimento al seguente link per i dettagli: ["Installare il server SnapCenter"](https://docs.netapp.com/us-en/snapcenter/install/task_install_the_snapcenter_server_using_the_install_wizard.html)
- 4. Esegui il provisioning di una VM Linux come nodo di controller Ansible con l'ultima versione di Ansible e Git installata. Fare riferimento al seguente link per i dettagli: ["Introduzione all'automazione delle](https://docs.netapp.com/us-en/netapp-solutions/automation/getting-started.html) [soluzioni NetApp"](https://docs.netapp.com/us-en/netapp-solutions/automation/getting-started.html) nella sezione -

Setup the Ansible Control Node for CLI deployments on RHEL / CentOS oppure Setup the Ansible Control Node for CLI deployments on Ubuntu / Debian.

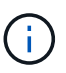

Il nodo del controller Ansible può individuare on-premise o nel cloud Azure, nella misura in cui può raggiungere le VM di Azure DB tramite la porta ssh.

5. Clona una copia del toolkit di automazione dell'implementazione Oracle di NetApp per NFS.

```
git clone https://bitbucket.ngage.netapp.com/scm/ns-
bb/na_oracle_deploy_nfs.git
```
6. Fase successiva ai file di installazione di Oracle 19c nella directory Azure DB VM /tmp/archive con autorizzazione 777.

```
installer_archives:
```
- "LINUX.X64 193000 db home.zip"
- "p34765931 190000 Linux-x86-64.zip"
- "p6880880 190000 Linux-x86-64.zip"
- 7. Guarda il seguente video:

[Implementazione Oracle semplificata e automatizzata su Azure NetApp Files con NFS](https://netapp.hosted.panopto.com/Panopto/Pages/Embed.aspx?id=d1c859b6-e45a-44c7-8361-b10f012fc89b)

### **File dei parametri di automazione**

Il playbook Ansible esegue attività di installazione e configurazione del database con parametri predefiniti. Per questa soluzione di automazione Oracle, esistono tre file di parametri definiti dall'utente che devono essere inseriti dall'utente prima dell'esecuzione del playbook.

- host definisci gli obiettivi per i quali il playbook di automazione è in esecuzione.
- vars/vars.yml il file variabile globale che definisce le variabili che si applicano a tutti i target.
- host\_vars/host\_name.yml il file di variabile locale che definisce le variabili che si applicano solo a una destinazione denominata. Nel nostro caso d'utilizzo, questi sono i server Oracle DB.

Oltre a questi file di variabili definiti dall'utente, esistono diversi file di variabili predefinite che contengono parametri predefiniti che non richiedono modifiche se non necessario. Nelle sezioni seguenti viene illustrato come configurare i file variabili definiti dall'utente.

**Configurazione dei file dei parametri**

1. Destinazione Ansible hosts configurazione file:

# Enter Oracle servers names to be deployed one by one, follow by each Oracle server public IP address, and ssh private key of azureuser for the server. [oracle] ora-01 ansible host=10.61.180.21 ansible ssh private key file=ora-01.pem ora-02 ansible host=10.61.180.23 ansible ssh private key file=ora-02.pem

2. Globale vars/vars.yml configurazione dei file

```
####################################################################
##
###### Oracle 19c deployment user configuration variables
######
###### Consolidate all variables from ANF, linux and oracle
######
####################################################################
##
###########################################
### ANF env specific config variables ###
###########################################
# Prerequisite to create three volumes in NetApp storage pool from
cloud dashboard with following naming convention:
# db hostname-u01 - Oracle binary
# db_hostname-u02 - Oracle data
# db_hostname-u03 - Oracle redo
# It is important to strictly follow the name convention or the
automation will fail.
# NFS lif ip address to access database volumes in ANF storage pool
(retrievable from cloud dashboard)
nfs_lif: 172.30.136.68
###########################################
### Linux env specific config variables ###
###########################################
redhat_sub_username: XXXXXXXX
redhat_sub_password: XXXXXXXX
####################################################
### DB env specific install and config variables ###
####################################################
# Database domain name
db_domain: solutions.netapp.com
# Set initial password for all required Oracle passwords. Change
them after installation.
initial_pwd_all: XXXXXXXX
```
3. Server DB locale host vars/host name.yml configurazione come ora 01.yml, ora 02.yml ...

```
# User configurable Oracle host specific parameters
# Enter container database SID. By default, a container DB is
created with 3 PDBs within the CDB
oracle_sid: NTAP1
# Enter database shared memory size or SGA. CDB is created with SGA
at 75% of memory limit, MB. The grand total of SGA should not exceed
75% available RAM on node.
memory_limit: 8192
```
### **Esecuzione Playbook**

Nel toolkit di automazione sono presenti un totale di cinque playbook. Ciascuna di esse esegue blocchi di attività diversi e ha scopi diversi.

```
0-all playbook.yml - execute playbooks from 1-4 in one playbook run.
1-ansible_requirements.yml - set up Ansible controller with required
libs and collections.
2-linux_config.yml - execute Linux kernel configuration on Oracle DB
servers.
4-oracle_config.yml - install and configure Oracle on DB servers and
create a container database.
5-destroy.yml - optional to undo the environment to dismantle all.
```
Sono disponibili tre opzioni per eseguire i playbook con i seguenti comandi.

1. Esegui tutti i playbook sull'implementazione in un'unica esecuzione combinata.

```
ansible-playbook -i hosts 0-all_playbook.yml -u azureuser -e
@vars/vars.yml
```
2. Eseguire i playbook uno alla volta con la sequenza numerica da 1 a 4.

```
ansible-playbook -i hosts 1-ansible_requirements.yml -u azureuser -e
@vars/vars.yml
```

```
ansible-playbook -i hosts 2-linux config.yml -u azureuser -e
@vars/vars.yml
```

```
ansible-playbook -i hosts 4-oracle config.yml -u azureuser -e
@vars/vars.yml
```
3. Esegui 0-all\_playbook.yml con un tag.

```
ansible-playbook -i hosts 0-all_playbook.yml -u azureuser -e
@vars/vars.yml -t ansible_requirements
```

```
ansible-playbook -i hosts 0-all_playbook.yml -u azureuser -e
@vars/vars.yml -t linux_config
```
```
ansible-playbook -i hosts 0-all_playbook.yml -u azureuser -e
@vars/vars.yml -t oracle_config
```
4. Annullare l'ambiente

```
ansible-playbook -i hosts 5-destroy.yml -u azureuser -e
@vars/vars.yml
```
## **Convalida post-esecuzione**

Dopo aver eseguito il playbook, effettua l'accesso alla macchina virtuale del server di Oracle DB per validare l'installazione e la configurazione di Oracle e la creazione di un database di container. Segue un esempio di convalida del database Oracle su host ora-01.

1. Convalidare i montaggi NFS

```
[azureuser@ora-01 ~]$ cat /etc/fstab
#
# /etc/fstab
# Created by anaconda on Thu Sep 14 11:04:01 2023
#
# Accessible filesystems, by reference, are maintained under
'/dev/disk/'.
# See man pages fstab(5), findfs(8), mount(8) and/or blkid(8) for
more info.
#
# After editing this file, run 'systemctl daemon-reload' to update
systemd
# units generated from this file.
#
/dev/mapper/rootvg-rootlv / xfs defaults
0 0
UUID=268633bd-f9bb-446d-9a1d-8fca4609a1e1 /boot
xfs defaults 0 0
UUID=89D8-B037 /boot/efi vfat
defaults,uid=0,gid=0,umask=077,shortname=winnt 0 2
/dev/mapper/rootvg-homelv /home xfs defaults
0<sub>0</sub>/dev/mapper/rootvg-tmplv /tmp xfs defaults
0 0
/dev/mapper/rootvg-usrlv /usr xfs defaults
0<sub>0</sub>/dev/mapper/rootvg-varlv /var xfs defaults
0 0
/mnt/swapfile swap swap defaults 0 0
172.30.136.68:/ora-01-u01 /u01 nfs
rw,bg,hard,vers=3,proto=tcp,timeo=600,rsize=65536,wsize=65536 0 0
172.30.136.68:/ora-01-u02 /u02 nfs
rw,bg,hard,vers=3,proto=tcp,timeo=600,rsize=65536,wsize=65536 0 0
172.30.136.68:/ora-01-u03 /u03 nfs
rw,bg,hard,vers=3,proto=tcp,timeo=600,rsize=65536,wsize=65536 0 0
[azureuser@ora-01 ~]$ df -h
Filesystem Size Used Avail Use% Mounted on
devtmpfs 7.7G 0 7.7G 0% /dev
```
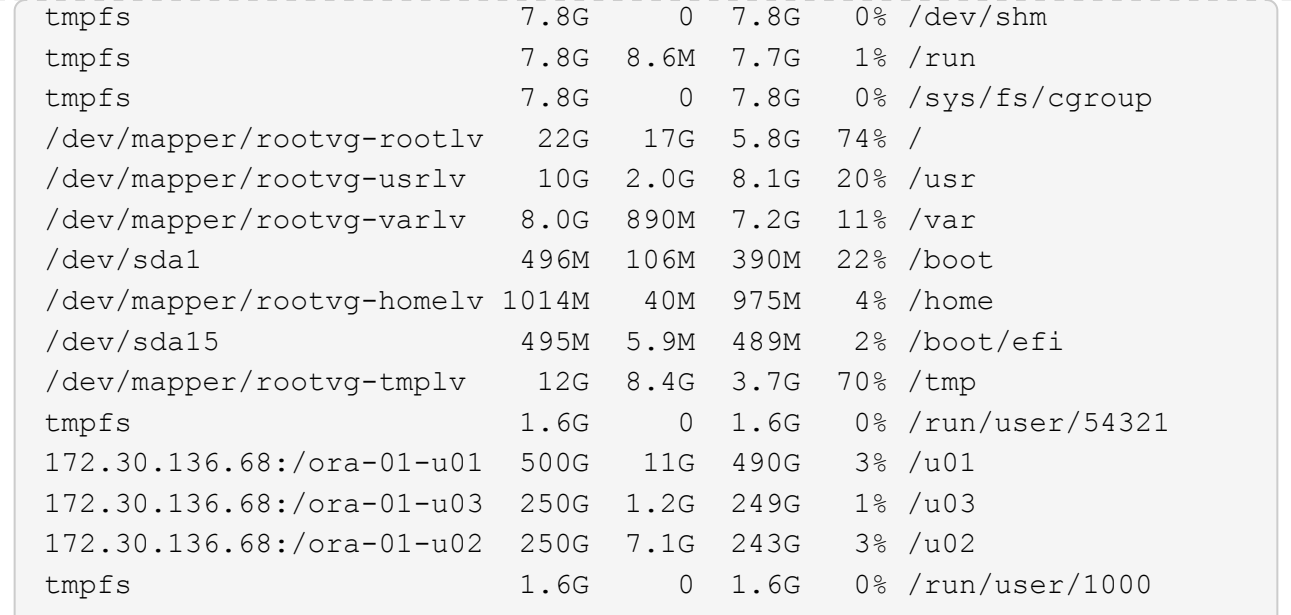

2. Convalidare Oracle listener

```
[azureuser@ora-01 ~]$ sudo su
[root@ora-01 azureuser]# su - oracle
Last login: Thu Feb 1 16:13:44 UTC 2024
[oracle@ora-01 ~]$ lsnrctl status listener.ntap1
LSNRCTL for Linux: Version 19.0.0.0.0 - Production on 01-FEB-2024
16:25:37
Copyright (c) 1991, 2022, Oracle. All rights reserved.
Connecting to (DESCRIPTION=(ADDRESS=(PROTOCOL=TCP)(HOST=ora-
01.internal.cloudapp.net)(PORT=1521)))
STATUS of the LISTENER
------------------------
Alias LISTENER.NTAP1
Version TNSLSNR for Linux: Version 19.0.0.0.0 -
Production
Start Date 01-FEB-2024 16:13:49
Uptime 0 days 0 hr. 11 min. 49 sec
Trace Level off
Security ON: Local OS Authentication
SNMP OFF
Listener Parameter File
/u01/app/oracle/product/19.0.0/NTAP1/network/admin/listener.ora
Listener Log File /u01/app/oracle/diag/tnslsnr/ora-
01/listener.ntap1/alert/log.xml
Listening Endpoints Summary...
```

```
  (DESCRIPTION=(ADDRESS=(PROTOCOL=tcp)(HOST=ora-
01.hr2z2nbmhnqutdsxgscjtuxizd.jx.internal.cloudapp.net)(PORT=1521)))
    (DESCRIPTION=(ADDRESS=(PROTOCOL=ipc)(KEY=EXTPROC1521)))
    (DESCRIPTION=(ADDRESS=(PROTOCOL=tcps)(HOST=ora-
01.hr2z2nbmhnqutdsxgscjtuxizd.jx.internal.cloudapp.net)(PORT=5500))(
Security=(my_wallet_directory=/u01/app/oracle/product/19.0.0/NTAP1/a
dmin/NTAP1/xdb_wallet))(Presentation=HTTP)(Session=RAW))
Services Summary...
Service "104409ac02da6352e063bb891eacf34a.solutions.netapp.com" has
1 instance(s).
    Instance "NTAP1", status READY, has 1 handler(s) for this
service...
Service "104412c14c2c63cae063bb891eacf64d.solutions.netapp.com" has
1 instance(s).
    Instance "NTAP1", status READY, has 1 handler(s) for this
service...
Service "1044174670ad63ffe063bb891eac6b34.solutions.netapp.com" has
1 instance(s).
   Instance "NTAP1", status READY, has 1 handler(s) for this
service...
Service "NTAP1.solutions.netapp.com" has 1 instance(s).
    Instance "NTAP1", status READY, has 1 handler(s) for this
service...
Service "NTAP1XDB.solutions.netapp.com" has 1 instance(s).
    Instance "NTAP1", status READY, has 1 handler(s) for this
service...
Service "ntap1 pdb1.solutions.netapp.com" has 1 instance(s).
    Instance "NTAP1", status READY, has 1 handler(s) for this
service...
Service "ntap1 pdb2.solutions.netapp.com" has 1 instance(s).
   Instance "NTAP1", status READY, has 1 handler(s) for this
service...
Service "ntap1 pdb3.solutions.netapp.com" has 1 instance(s).
    Instance "NTAP1", status READY, has 1 handler(s) for this
service...
The command completed successfully
```
3. Convalidare il database Oracle e DNFS

```
[oracle@ora-01 ~]$ cat /etc/oratab
#
# This file is used by ORACLE utilities. It is created by root.sh
# and updated by either Database Configuration Assistant while
creating
# a database or ASM Configuration Assistant while creating ASM
```

```
instance.
# A colon, ':', is used as the field terminator. A new line
terminates
# the entry. Lines beginning with a pound sign, '#', are comments.
#
# Entries are of the form:
# $ORACLE_SID:$ORACLE_HOME:<N|Y>:
#
# The first and second fields are the system identifier and home
# directory of the database respectively. The third field indicates
# to the dbstart utility that the database should , "Y", or should
not,
# "N", be brought up at system boot time.
#
# Multiple entries with the same $ORACLE SID are not allowed.
#
#
NTAP1:/u01/app/oracle/product/19.0.0/NTAP1:Y
[oracle@ora-01 ~]$ sqlplus / as sysdba
SQL*Plus: Release 19.0.0.0.0 - Production on Thu Feb 1 16:37:51 2024
Version 19.18.0.0.0
Copyright (c) 1982, 2022, Oracle. All rights reserved.
Connected to:
Oracle Database 19c Enterprise Edition Release 19.0.0.0.0 -
Production
Version 19.18.0.0.0
SQL> select name, open mode, log mode from v$database;
NAME OPEN MODE LOG MODE
--------- -------------------- ------------
NTAP1 READ WRITE ARCHIVELOG
SQL> show pdbs
  CON ID CON NAME OPEN MODE RESTRICTED
                 ---------- ------------------------------ ---------- ----------
        2 PDB$SEED READ ONLY NO
        3 NTAP1 PDB1 READ WRITE NO
       4 NTAP1 PDB2 READ WRITE NO
```
75

5 NTAP1\_PDB3 READ WRITE NO

SQL> select name from v\$datafile;

#### NAME

--------------------------------------------------------------------

------------ /u02/oradata/NTAP1/system01.dbf /u02/oradata/NTAP1/sysaux01.dbf /u02/oradata/NTAP1/undotbs01.dbf /u02/oradata/NTAP1/pdbseed/system01.dbf /u02/oradata/NTAP1/pdbseed/sysaux01.dbf /u02/oradata/NTAP1/users01.dbf /u02/oradata/NTAP1/pdbseed/undotbs01.dbf /u02/oradata/NTAP1/NTAP1\_pdb1/system01.dbf /u02/oradata/NTAP1/NTAP1\_pdb1/sysaux01.dbf /u02/oradata/NTAP1/NTAP1\_pdb1/undotbs01.dbf /u02/oradata/NTAP1/NTAP1\_pdb1/users01.dbf

#### NAME

------------ /u02/oradata/NTAP1/NTAP1\_pdb2/system01.dbf /u02/oradata/NTAP1/NTAP1\_pdb2/sysaux01.dbf /u02/oradata/NTAP1/NTAP1\_pdb2/undotbs01.dbf /u02/oradata/NTAP1/NTAP1\_pdb2/users01.dbf /u02/oradata/NTAP1/NTAP1\_pdb3/system01.dbf /u02/oradata/NTAP1/NTAP1\_pdb3/sysaux01.dbf /u02/oradata/NTAP1/NTAP1\_pdb3/undotbs01.dbf /u02/oradata/NTAP1/NTAP1\_pdb3/users01.dbf

19 rows selected.

SQL> select name from v\$controlfile;

#### NAME

```
--------------------------------------------------------------------
------------
/u02/oradata/NTAP1/control01.ctl
```
--------------------------------------------------------------------

/u03/orareco/NTAP1/control02.ctl

SQL> select member from v\$logfile;

#### MEMBER

-------------------------------------------------------------------- ------------

/u03/orareco/NTAP1/onlinelog/redo03.log

```
/u03/orareco/NTAP1/onlinelog/redo02.log
/u03/orareco/NTAP1/onlinelog/redo01.log
SQL> select svrname, dirname, nfsversion from v$dnfs servers;
SVRNAME
--------------------------------------------------------------------
------------
DIRNAME
--------------------------------------------------------------------
------------
NFSVERSION
----------------
172.30.136.68
/ora-01-u02
NFSv3.0
172.30.136.68
/ora-01-u03
NFSv3.0
SVRNAME
--------------------------------------------------------------------
------------
DIRNAME
--------------------------------------------------------------------
------------
NFSVERSION
----------------
172.30.136.68
/ora-01-u01
NFSv3.0
```
4. Accedere a Oracle Enterprise Manager Express per convalidare il database.

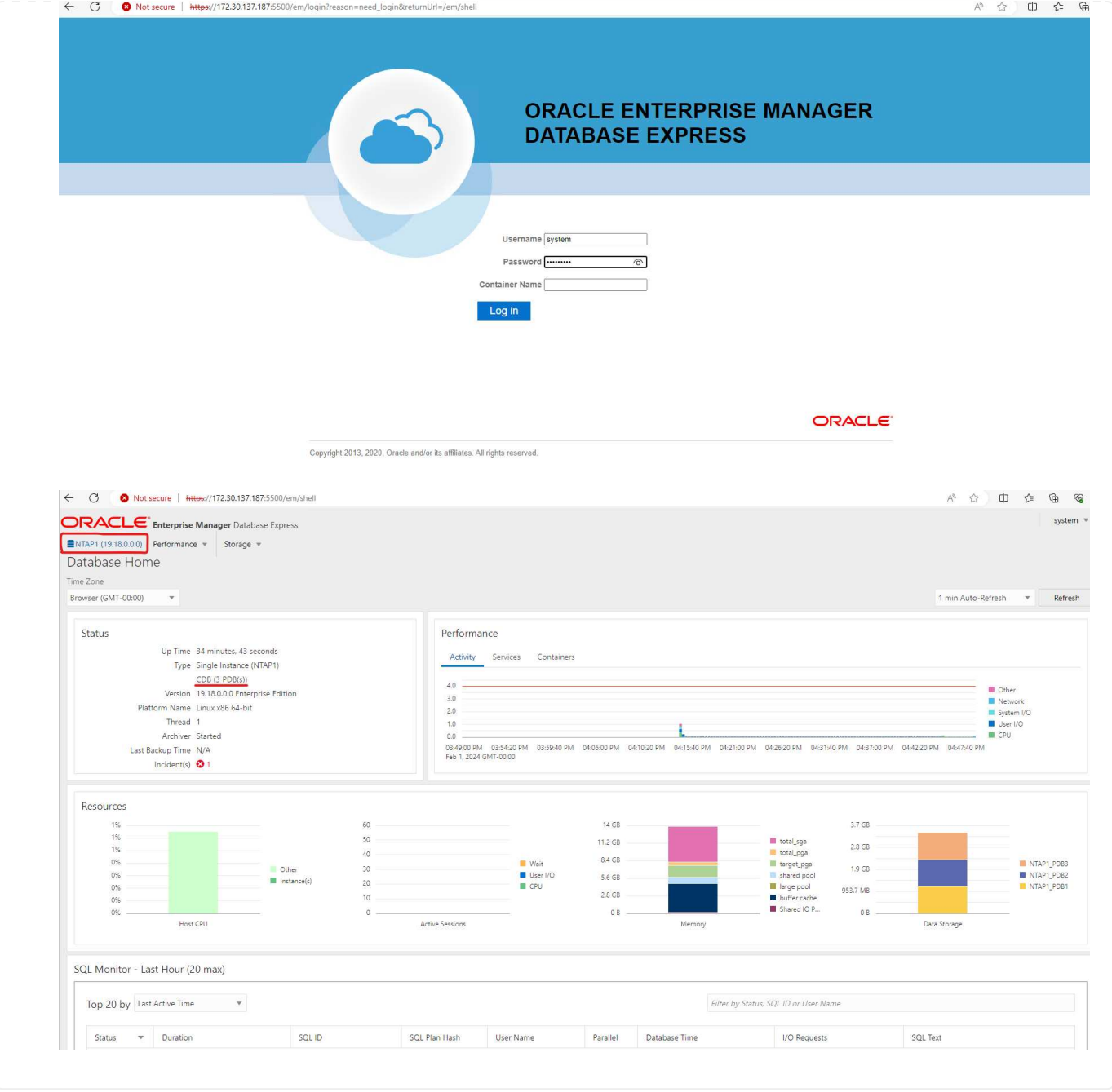

## **Migrazione dei database Oracle su Azure**

La migrazione del database Oracle da ambienti on-premise al cloud richiede un lavoro pesante. L'adozione della strategia e dell'automazione giuste può agevolare il processo e ridurre al minimo interruzioni del servizio e downtime. Seguire queste istruzioni dettagliate ["Migrazione del database dal](https://docs.netapp.com/us-en/netapp-solutions/databases/azure_ora_nfile_migration.html#converting-a-single-instance-non-cdb-to-a-pdb-in-a-multitenant-cdb) [cloud on-premise al cloud Azure"](https://docs.netapp.com/us-en/netapp-solutions/databases/azure_ora_nfile_migration.html#converting-a-single-instance-non-cdb-to-a-pdb-in-a-multitenant-cdb) per il percorso di migrazione del database.

## **Backup, ripristino e cloning di Oracle con SnapCenter**

NetApp consiglia il tool dell'interfaccia utente di SnapCenter per gestire i database Oracle implementati nel cloud Azure. Consulta il documento TR-4988: ["Backup, ripristino e cloning di database Oracle su ANF](https://docs.netapp.com/us-en/netapp-solutions/databases/snapctr_ora_azure_anf.html) [con SnapCenter"](https://docs.netapp.com/us-en/netapp-solutions/databases/snapctr_ora_azure_anf.html) per ulteriori informazioni.

## **Dove trovare ulteriori informazioni**

Per ulteriori informazioni sulle informazioni descritte in questo documento, consultare i seguenti documenti e/o siti Web:

• Backup, ripristino e cloning di database Oracle su ANF con SnapCenter

["Backup, ripristino e cloning di database Oracle su ANF con SnapCenter"](https://docs.netapp.com/us-en/netapp-solutions/databases/snapctr_ora_azure_anf.html)

• Azure NetApp Files

["https://azure.microsoft.com/en-us/products/netapp"](https://azure.microsoft.com/en-us/products/netapp)

• Distribuzione di Oracle Direct NFS

["https://docs.oracle.com/en/database/oracle/oracle-database/19/ladbi/deploying-dnfs.html#GUID-](https://docs.oracle.com/en/database/oracle/oracle-database/19/ladbi/deploying-dnfs.html#GUID-D06079DB-8C71-4F68-A1E3-A75D7D96DCE2)[D06079DB-8C71-4F68-A1E3-A75D7D96DCE2"](https://docs.oracle.com/en/database/oracle/oracle-database/19/ladbi/deploying-dnfs.html#GUID-D06079DB-8C71-4F68-A1E3-A75D7D96DCE2)

• Installazione e configurazione del database Oracle mediante i file di risposta

["https://docs.oracle.com/en/database/oracle/oracle-database/19/ladbi/installing-and-configuring-oracle](https://docs.oracle.com/en/database/oracle/oracle-database/19/ladbi/installing-and-configuring-oracle-database-using-response-files.html#GUID-D53355E9-E901-4224-9A2A-B882070EDDF7)[database-using-response-files.html#GUID-D53355E9-E901-4224-9A2A-B882070EDDF7"](https://docs.oracle.com/en/database/oracle/oracle-database/19/ladbi/installing-and-configuring-oracle-database-using-response-files.html#GUID-D53355E9-E901-4224-9A2A-B882070EDDF7)

# **Implementazione e protezione di database Oracle su Azure NetApp Files**

## **TR-4954: Implementazione e protezione di database Oracle su Azure NetApp Files**

Autore: Allen Cao, Niyaz Mohamed, NetApp

## **Panoramica**

Molti database aziendali Oracle mission-critical sono ancora ospitati on-premise e molte aziende stanno cercando di migrare questi database Oracle in un cloud pubblico. Spesso, questi database Oracle sono incentrati sulle applicazioni e richiedono quindi configurazioni specifiche per l'utente, una funzionalità che non è presente in molte offerte di cloud pubblico database-as-a-service. Pertanto, l'attuale panorama dei database richiede una soluzione di database Oracle basata sul cloud pubblico, costruita da un servizio di calcolo e storage scalabile e dalle performance elevate, in grado di soddisfare requisiti unici. Le istanze di calcolo delle macchine virtuali Azure e il servizio di storage Azure NetApp Files potrebbero essere i pezzi mancanti di questo puzzle che puoi sfruttare per creare e migrare i carichi di lavoro di database Oracle mission-critical in un cloud pubblico.

## **Azure Virtual Machine**

Le macchine virtuali Azure sono uno dei diversi tipi di risorse di calcolo scalabili e on-demand offerte da Azure. In genere, è possibile scegliere una macchina virtuale quando si ha bisogno di un maggiore controllo sull'ambiente di calcolo rispetto alle altre scelte. Le macchine virtuali Azure offrono un modo semplice e rapido

per creare un computer con configurazioni specifiche necessarie per eseguire il database Oracle, sia per i carichi di lavoro a elaborazione che per quelli a uso intensivo di memoria. Le macchine virtuali di una rete virtuale Azure possono essere facilmente connesse alla rete aziendale, ad esempio attraverso un tunnel VPN protetto.

## **Azure NetApp Files (ANF)**

Azure NetApp Files è un servizio Microsoft completamente gestito che consente di trasferire il carico di lavoro del database nel cloud in modo più rapido e sicuro che mai. È stato progettato per soddisfare i requisiti fondamentali dell'esecuzione di carichi di lavoro dalle performance elevate come i database Oracle nel cloud e offre livelli di performance che riflettono la gamma reale di richieste IOPS, bassa latenza, alta disponibilità, elevata durata, gestibilità su larga scala, backup, recovery e cloning rapidi ed efficienti. Queste funzionalità sono possibili perché Azure NetApp Files si basa su sistemi ONTAP fisici all-flash NetApp in esecuzione nell'ambiente del data center Azure. Azure NetApp Files è completamente integrato nei controller di dominio e nel portale Azure e i clienti possono utilizzare la stessa comoda interfaccia grafica e le stesse API per la creazione e la gestione di file condivisi come con qualsiasi altro oggetto Azure. Con Azure NetApp file, puoi liberare tutte le funzionalità di Azure senza rischi, costi o tempi aggiuntivi e affidarti all'unico file service aziendale nativo di Azure.

## **Conclusione**

Questa documentazione descrive in dettaglio come implementare, configurare e proteggere un database Oracle con una macchina virtuale Azure e un servizio di storage Azure NetApp Files che offrono performance e durata simili a quelle di un sistema on-premise. Per informazioni sulle Best practice, vedere TR-4780 ["Database Oracle su Microsoft Azure".](https://www.netapp.com/media/17105-tr4780.pdf) Cosa ancora più importante, NetApp fornisce anche toolkit di automazione che automatizzano la maggior parte delle attività richieste per l'implementazione, la configurazione, la protezione dei dati, la migrazione e la gestione del carico di lavoro del database Oracle nel cloud pubblico Azure. I toolkit di automazione sono disponibili per il download sul sito GitHub pubblico di NetApp: ["Automazione NetApp".](https://github.com/NetApp-Automation/)

## **Architettura della soluzione**

Il seguente diagramma di architettura illustra un'implementazione di database Oracle altamente disponibile su istanze di macchine virtuali Azure e sullo storage Azure NetApp Files.

All'interno dell'ambiente, l'istanza di calcolo di Oracle viene implementata tramite una console di Azure Services VM. Dalla console sono disponibili diversi tipi di istanze di Azure. NetApp consiglia di implementare un'istanza di Azure VM orientata al database che soddisfi il carico di lavoro previsto.

Lo storage del database Oracle viene invece implementato con il servizio Azure NetApp Files disponibile dalla console Azure. I volumi binari, dati o log Oracle vengono successivamente presentati e montati su un host Linux di istanza di Azure VM.

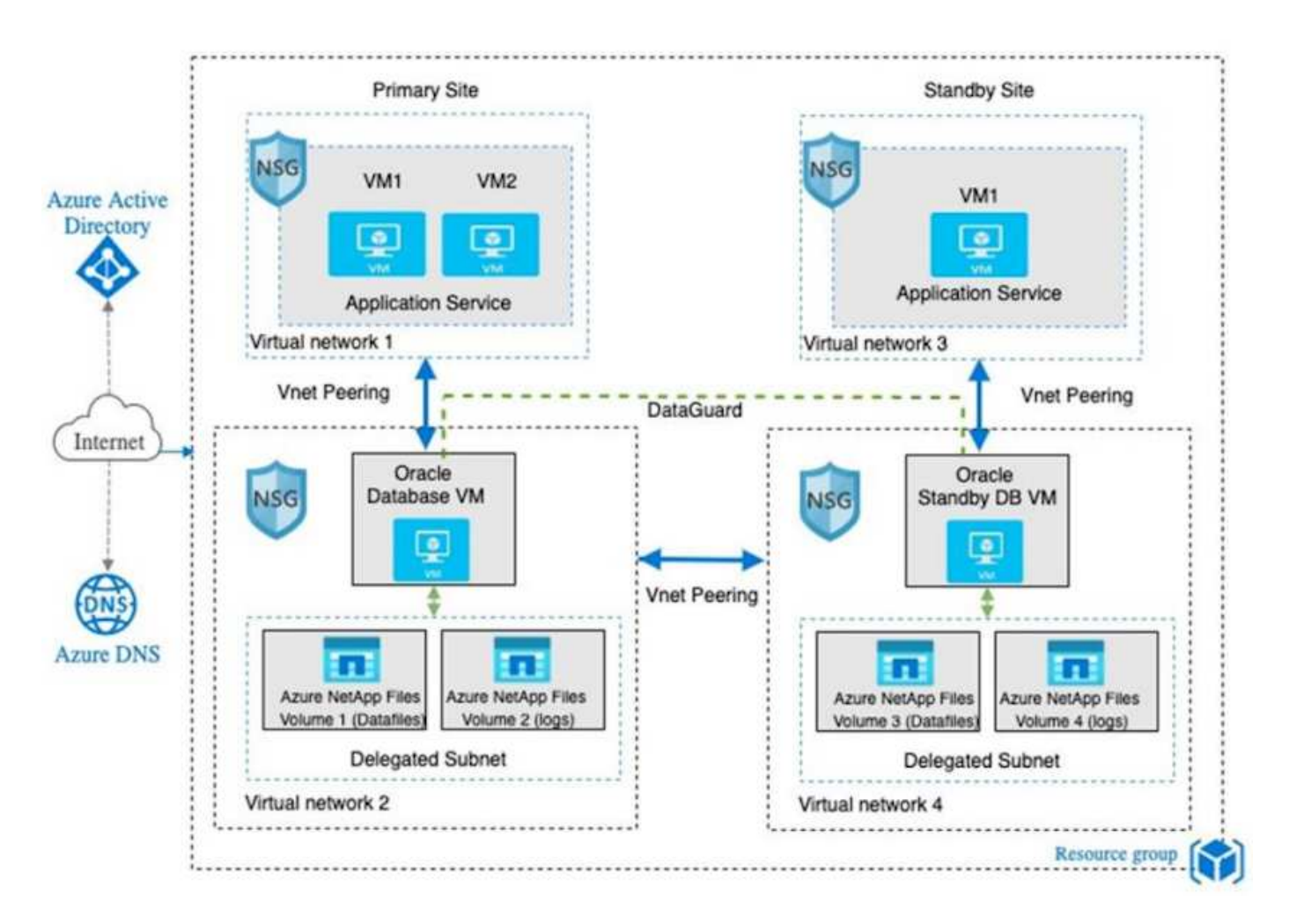

Sotto molti aspetti, l'implementazione di Azure NetApp Files nel cloud Azure è molto simile a un'architettura per lo storage dei dati ONTAP on-premise con molte ridondanze integrate, come RAID e doppi controller. Per il disaster recovery, è possibile configurare un sito in standby in diverse regioni e sincronizzare il database con il sito primario utilizzando la replica a livello di applicazione (ad esempio, Oracle Data Guard).

Nella convalida dei test per l'implementazione e la protezione dei dati del database Oracle, il database Oracle viene implementato su una singola macchina virtuale Azure, come illustrato nel diagramma seguente:

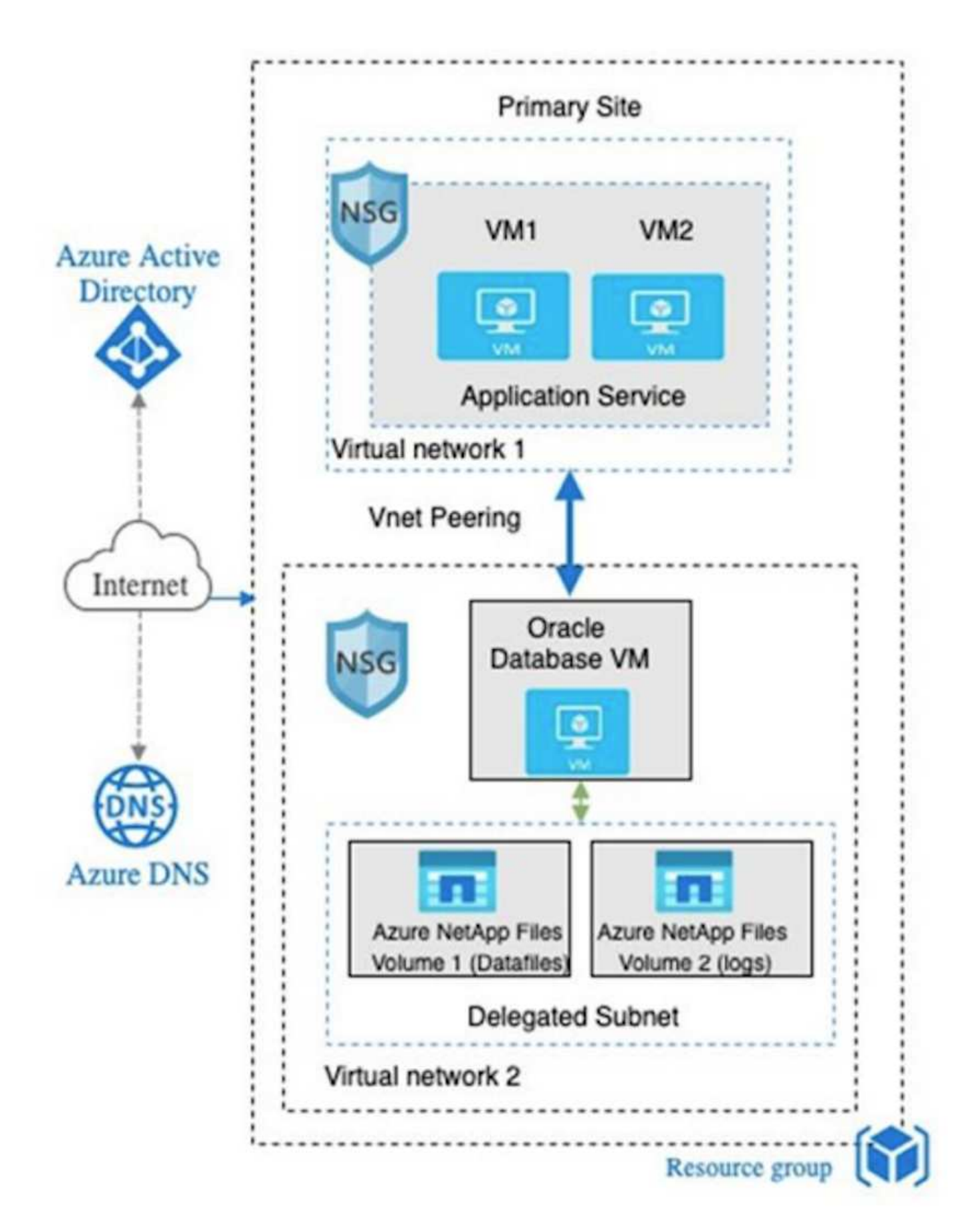

L'ambiente Oracle Azure può essere gestito con un nodo controller Ansible per l'automazione utilizzando i toolkit forniti da NetApp per l'implementazione del database, il backup, il ripristino e la migrazione del

database. Qualsiasi aggiornamento al kernel del sistema operativo dell'istanza di Oracle Azure VM o all'applicazione di patch Oracle può essere eseguito in parallelo per mantenere sincronizzati il primario e lo standby. Infatti, i toolkit iniziali possono essere facilmente espansi per eseguire le attività quotidiane di Oracle, se necessario. Per assistenza nella configurazione di un controller CLI Ansible, vedere ["Automazione delle](https://docs.netapp.com/us-en/netapp-solutions/automation/automation_introduction.html) [soluzioni NetApp"](https://docs.netapp.com/us-en/netapp-solutions/automation/automation_introduction.html) per iniziare.

## **Fattori da considerare per l'implementazione del database Oracle**

Un cloud pubblico offre molte scelte per il calcolo e lo storage e l'utilizzo del tipo corretto di istanza di calcolo e motore di storage è un buon punto di partenza per l'implementazione del database. È inoltre necessario selezionare configurazioni di calcolo e storage ottimizzate per i database Oracle.

Nelle sezioni seguenti vengono descritte le considerazioni principali relative all'implementazione di un database Oracle nel cloud pubblico Azure su un'istanza di macchina virtuale Azure con storage Azure NetApp Files.

## **Tipo e dimensionamento delle macchine virtuali**

La scelta del tipo e delle dimensioni delle macchine virtuali corrette è importante per ottenere performance ottimali di un database relazionale in un cloud pubblico. Una macchina virtuale Azure offre una vasta gamma di istanze di calcolo che possono essere utilizzate per ospitare i carichi di lavoro dei database Oracle. Consultare la documentazione Microsoft ["Dimensioni delle macchine virtuali in Azure"](https://docs.microsoft.com/en-us/azure/virtual-machines/sizes) Per diversi tipi di macchine virtuali Azure e il loro dimensionamento. In generale, NetApp consiglia di utilizzare una macchina virtuale Azure generica per l'implementazione di database Oracle di piccole e medie dimensioni. Per l'implementazione di database Oracle più grandi, è appropriata una macchina virtuale Azure ottimizzata per la memoria. Con una maggiore quantità di RAM disponibile, è possibile configurare una cache Oracle SGA o Smart flash più grande per ridurre l'i/o fisico, migliorando a sua volta le performance del database.

Azure NetApp Files funziona come montaggio NFS collegato a una macchina virtuale Azure, che offre un throughput più elevato e supera il limite di throughput delle macchine virtuali ottimizzato per lo storage con lo storage locale. Pertanto, l'esecuzione di Oracle su Azure NetApp Files potrebbe ridurre il numero di core delle CPU e i costi di licenza. Vedere ["TR-4780: Database Oracle su Microsoft Azure",](https://www.netapp.com/media/17105-tr4780.pdf) Sezione 7 - come funziona Oracle Licensing?

Altri fattori da considerare includono:

- Scegliere la combinazione di vCPU e RAM corretta in base alle caratteristiche del carico di lavoro. Con l'aumentare delle dimensioni della RAM sulla macchina virtuale, aumenta anche il numero di core della vCPU. A un certo punto dovrebbe esserci un saldo, in quanto le tariffe di licenza Oracle vengono addebitate sul numero di core vCPU.
- Aggiungere spazio di swap a una macchina virtuale. L'implementazione predefinita di Azure VM non crea uno spazio di swap, che non è ottimale per un database.

## **Performance Azure NetApp Files**

I volumi Azure NetApp Files vengono allocati da un pool di capacità che il cliente deve fornire nel proprio account di storage Azure NetApp Files. Ciascun pool di capacità viene assegnato come segue:

- A un livello di servizio che definisce la capacità complessiva delle performance.
- La capacità di storage o il tiering inizialmente forniti per quel pool di capacità. Un livello di qualità del servizio (QoS) che definisce il throughput massimo complessivo per ogni spazio sottoposto a provisioning.

Il livello di servizio e la capacità di storage inizialmente fornita determinano il livello di performance per un particolare volume di database Oracle.

## **1. Livelli di servizio per Azure NetApp Files**

Azure NetApp Files supporta tre livelli di servizio: Ultra, Premium e Standard.

- **Ultra storage.** questo Tier fornisce fino a 128 MiBps di throughput per 1 TiB di quota di volume assegnata.
- **Premium storage.** questo Tier fornisce fino a 64 MiBps di throughput per 1 TiB di quota di volume assegnata.
- **Storage standard.** questo Tier fornisce fino a 16 MiBps di throughput per 1 TiB di quota di volume assegnata.

## **2. Pool di capacità e qualità del servizio**

Ciascuno dei livelli di servizio desiderati ha un costo associato per la capacità di provisioning e include un livello di qualità del servizio (QoS) che definisce il throughput massimo complessivo per lo spazio di provisioning.

Ad esempio, un pool a capacità singola con provisioning di 10TiB con livello di servizio premium fornisce un throughput globale disponibile per tutti i volumi in questo pool di capacità di 10x 64 MBps, quindi 640 MBps con 40,000 (16K) IOPS o 80,000 (8K) IOPS.

La dimensione minima del pool di capacità è 4 TiB. È possibile modificare le dimensioni di un pool di capacità in incrementi di 1 TiB in risposta alle modifiche dei requisiti dei workload per gestire le esigenze e i costi dello storage.

## **3. Calcolare il livello di servizio in un volume di database**

Il limite di throughput per un volume di database Oracle è determinato da una combinazione dei seguenti fattori: Il livello di servizio del pool di capacità a cui appartiene il volume e la quota assegnata al volume.

Il seguente diagramma mostra come viene calcolato il limite di throughput per un volume di database Oracle.

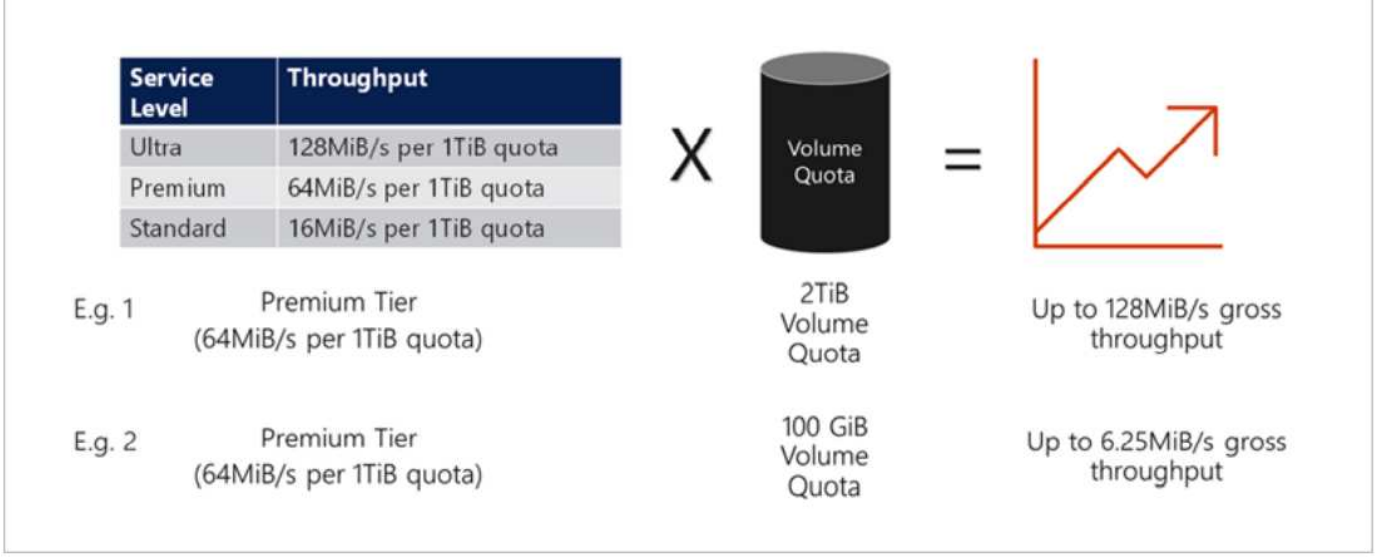

Nell'esempio 1, a un volume proveniente da un pool di capacità con il Tier di storage Premium assegnato a 2 TiB di quota viene assegnato un limite di throughput di 128 MiBps (2TiB \* 64 MiBps). Questo scenario si applica indipendentemente dalle dimensioni del pool di capacità o dal consumo effettivo del volume.

Nell'esempio 2, a un volume proveniente da un pool di capacità con il Tier di storage Premium a cui viene assegnato 100 GiB di quota viene assegnato un limite di throughput di 6,25 MiBps (0,09765625TiB \* 64 MiBps). Questo scenario si applica indipendentemente dalle dimensioni del pool di capacità o dal consumo effettivo del volume.

Tenere presente che le dimensioni minime del volume sono di 100 GiB.

## **Layout e impostazioni dello storage**

NetApp consiglia il seguente layout di storage:

• Per database di piccole dimensioni, utilizzando il layout di un singolo volume per tutti i file Oracle.

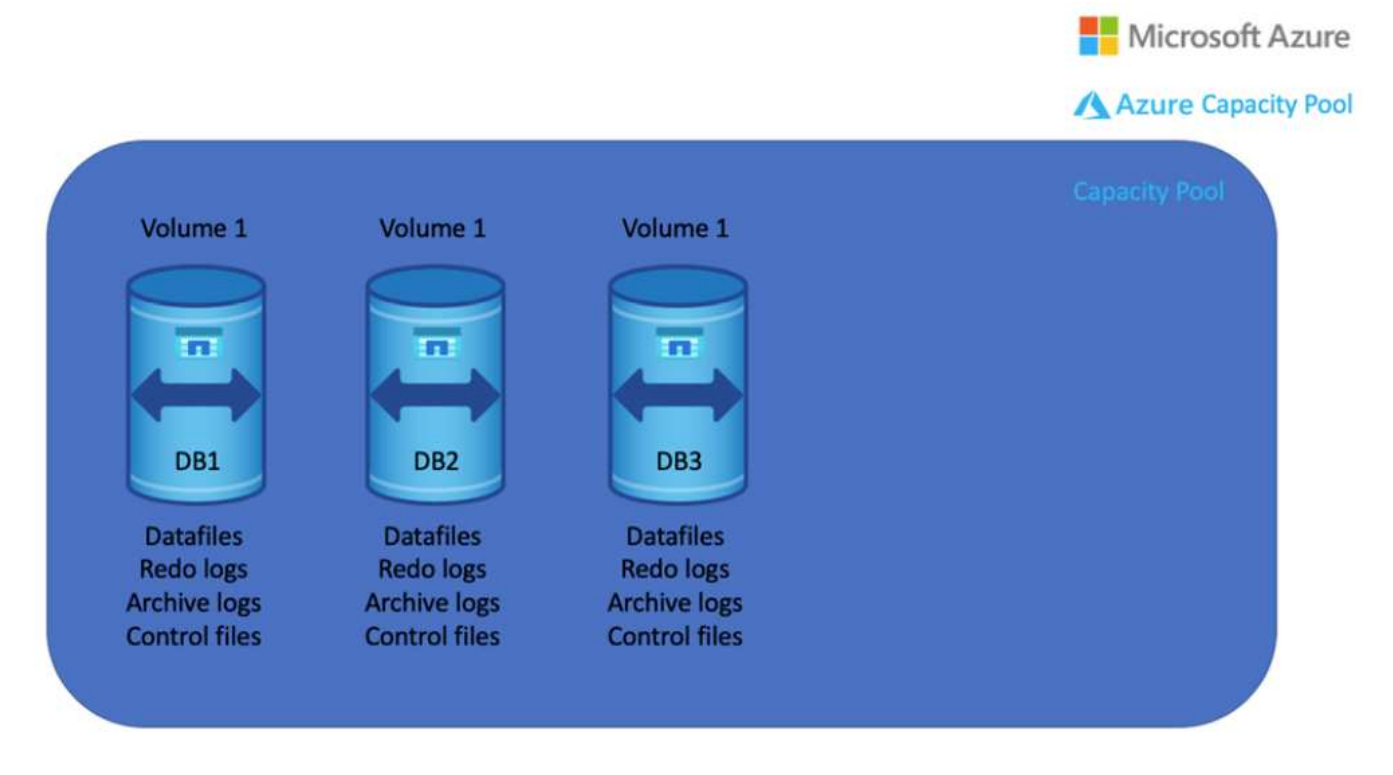

• Per i database di grandi dimensioni, il layout di volume consigliato è costituito da più volumi: Uno per i dati Oracle e un file di controllo duplicato e uno per il log attivo Oracle, il log archiviato e il file di controllo. NetApp consiglia vivamente di allocare un volume per il file binario Oracle anziché per il disco locale in modo che il database possa essere trasferito su un nuovo host e ripristinato rapidamente.

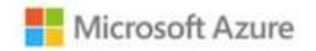

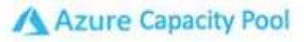

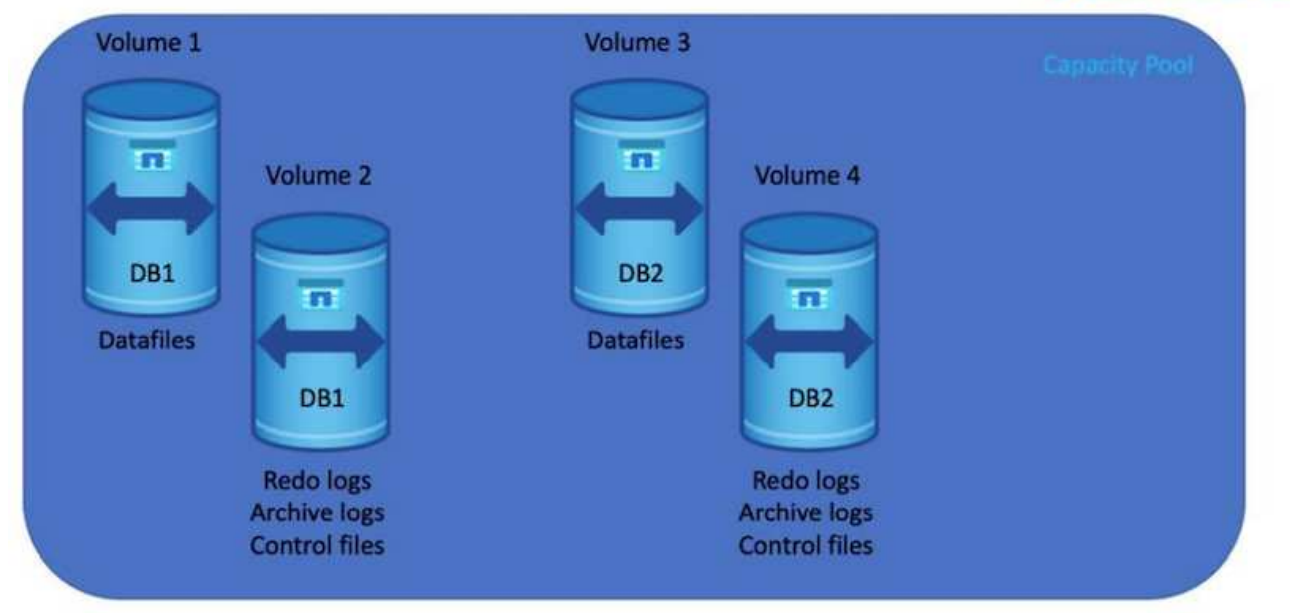

## **Configurazione NFS**

Linux, il sistema operativo più comune, include funzionalità NFS native. Oracle offre un client NFS (DNFS) integrato in modo nativo in Oracle. Oracle DNFS ignora la cache del sistema operativo e consente l'elaborazione parallela per migliorare le performance del database. Oracle supporta NFSv3 da oltre 20 anni e NFSv4 è supportato con Oracle 12.1.0.2 e versioni successive.

Utilizzando DNFS (disponibile a partire da Oracle 11g), un database Oracle in esecuzione su una macchina virtuale Azure può gestire una quantità di i/o significativamente maggiore rispetto al client NFS nativo. L'implementazione automatica di Oracle utilizzando il toolkit di automazione NetApp configura automaticamente DNFS su NFSv3.

Il seguente diagramma illustra il benchmark SLOB su Azure NetApp Files con Oracle DNFS.

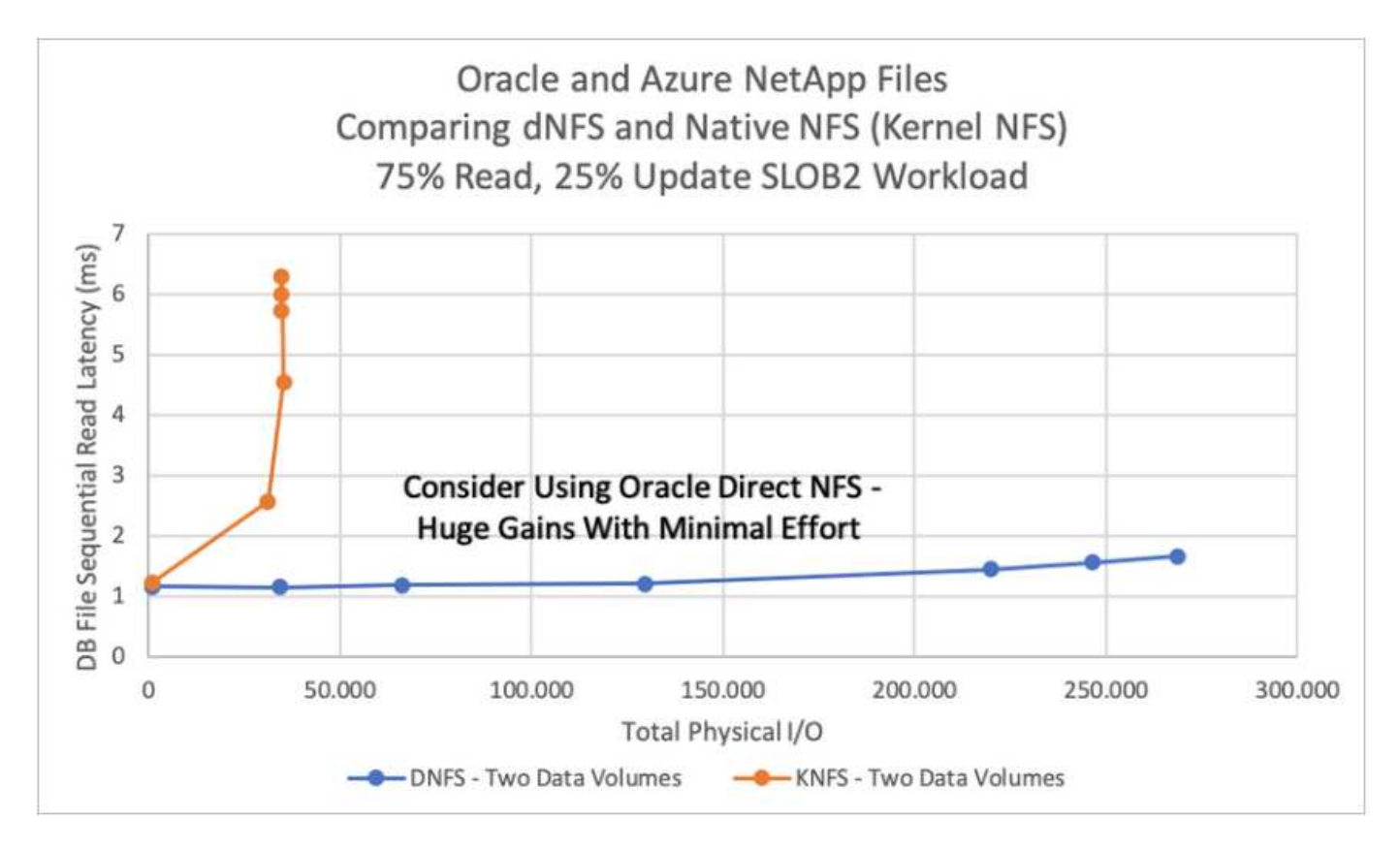

Altri fattori da considerare:

• Le tabelle degli slot TCP sono l'equivalente NFS della profondità della coda HBA (host-bus-adapter). Queste tabelle controllano il numero di operazioni NFS che possono essere in sospeso in qualsiasi momento. Il valore predefinito è di solito 16, che è troppo basso per ottenere prestazioni ottimali. Il problema opposto si verifica sui kernel Linux più recenti, che possono aumentare automaticamente il limite della tabella degli slot TCP a un livello che satura il server NFS con le richieste.

Per ottenere performance ottimali e prevenire problemi di performance, regolare i parametri del kernel che controllano le tabelle degli slot TCP su 128.

```
sysctl -a | grep tcp.*.slot table
```
• La seguente tabella fornisce le opzioni di montaggio NFS consigliate per una singola istanza di Linux NFSv3.

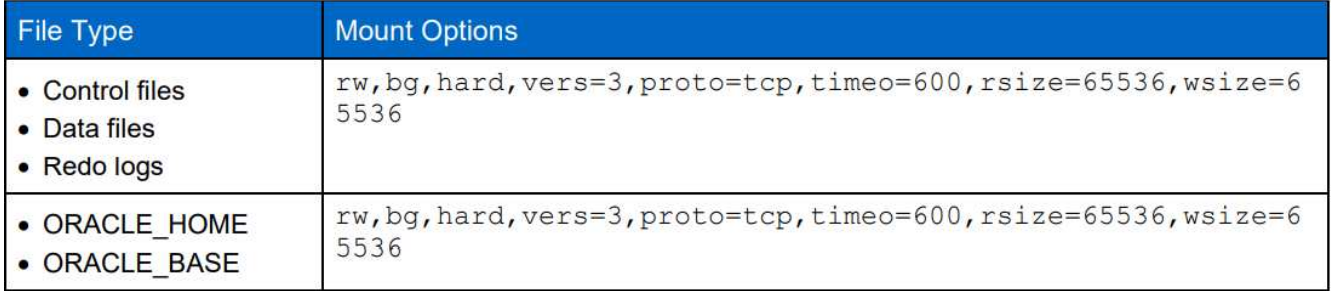

Prima di utilizzare DNFS, verificare che siano installate le patch descritte in Oracle Doc 1495104.1. La matrice di supporto NetApp per NFSv3 e NFSv4 non include sistemi operativi specifici. Sono supportati tutti i sistemi operativi che rispettano l'RFC. Quando si cerca il supporto NFSv3 o NFSv4 nel IMT online, non selezionare un sistema operativo specifico perché non viene visualizzata alcuna corrispondenza. Tutti i sistemi operativi sono implicitamente supportati dalla policy generale.

## **Procedure di implementazione Oracle dettagliate su Azure VM e Azure NetApp Files**

## **Implementare una macchina virtuale Azure con ANF per Oracle tramite la console del portale Azure**

Se non hai ancora utilizzato Azure, devi prima configurare un ambiente di account Azure. Ciò include la registrazione dell'organizzazione per l'utilizzo di Azure Active Directory. La sezione seguente è un riepilogo di questi passaggi. Per ulteriori informazioni, consulta la documentazione specifica di Linked Azure.

## **Creare e utilizzare risorse Azure**

 $\left( \,$ i  $\right)$ 

Una volta configurato l'ambiente Azure e creato un account associato a un abbonamento, è possibile accedere al portale Azure con l'account per creare le risorse necessarie per eseguire Oracle.

## **1. Creare una rete virtuale o VNET**

Azure Virtual Network (VNET) è l'elemento fondamentale della tua rete privata in Azure. VNET consente a molti tipi di risorse Azure, come le macchine virtuali Azure (VM), di comunicare in modo sicuro tra loro, Internet e reti on-premise. Prima di eseguire il provisioning di una macchina virtuale Azure, è necessario configurare una VNET (in cui viene implementata una macchina virtuale).

Vedere ["Creare una rete virtuale utilizzando il portale Azure"](https://docs.microsoft.com/en-us/azure/virtual-network/quick-create-portal) Per creare un VNET.

## **2. Creare un account di storage NetApp e un pool di capacità per ANF**

In questo scenario di implementazione, il provisioning di un sistema operativo Azure VM viene eseguito utilizzando il normale storage Azure, ma i volumi ANF vengono forniti per eseguire il database Oracle tramite NFS. Innanzitutto, è necessario creare un account di storage NetApp e un pool di capacità per ospitare i volumi di storage.

Vedere ["Configurare Azure NetApp Files e creare un volume NFS"](https://docs.microsoft.com/en-us/azure/azure-netapp-files/azure-netapp-files-quickstart-set-up-account-create-volumes?tabs=azure-portal) Per impostare un pool di capacità ANF.

## **3. Provisioning di Azure VM per Oracle**

In base al carico di lavoro, determinare il tipo di Azure VM necessario e le dimensioni della VM vCPU e della RAM da implementare per Oracle. Quindi, dalla console di Azure, fare clic sull'icona della macchina virtuale per avviare il flusso di lavoro di implementazione della macchina virtuale.

1. Dalla pagina di Azure VM, fare clic su **Create**, quindi scegliere **Azure virtual machine**.

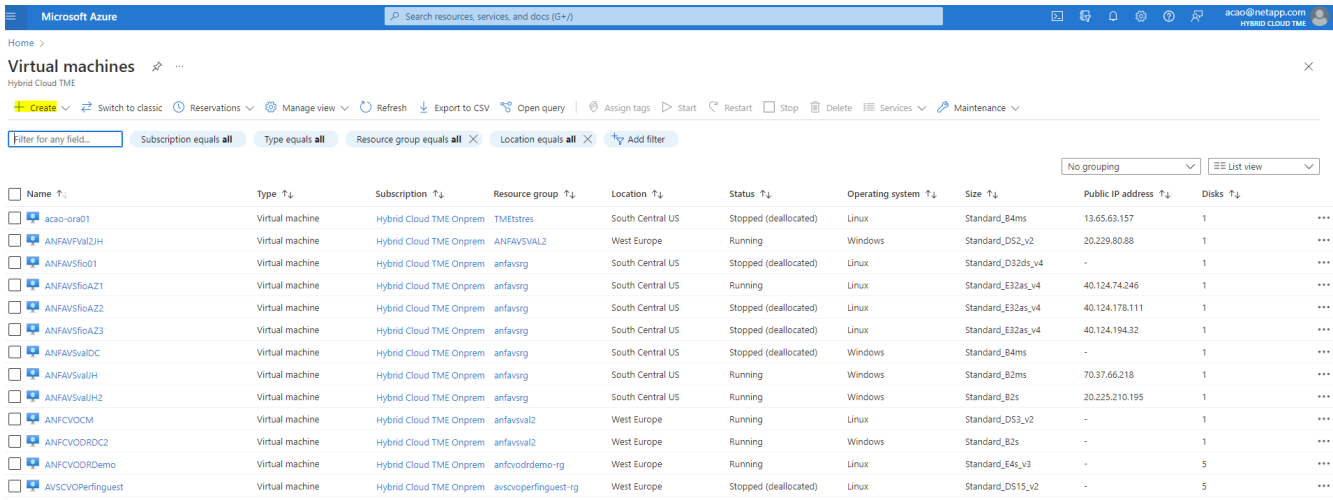

2. Scegliere l'ID di abbonamento per l'implementazione, quindi scegliere il gruppo di risorse, la regione, il nome host, l'immagine della macchina virtuale, le dimensioni, e metodo di autenticazione. Accedere alla pagina disco.

## Create a virtual machine

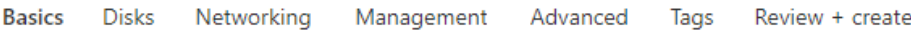

Create a virtual machine that runs Linux or Windows. Select an image from Azure marketplace or use your own customized image. Complete the Basics tab then Review + create to provision a virtual machine with default parameters or review each tab for full customization. Learn more o'

#### **Project details**

Select the subscription to manage deployed resources and costs. Use resource groups like folders to organize and manage all your resources.

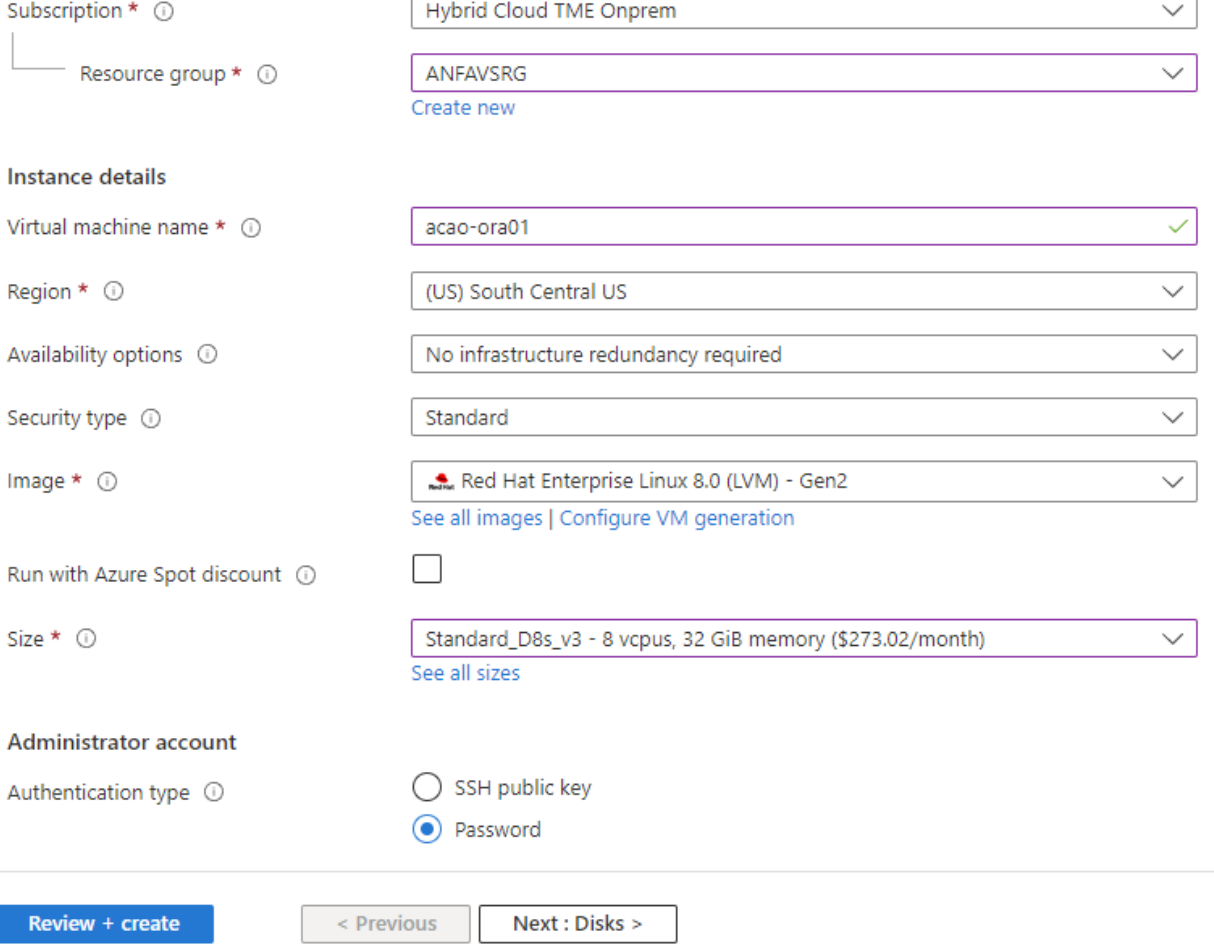

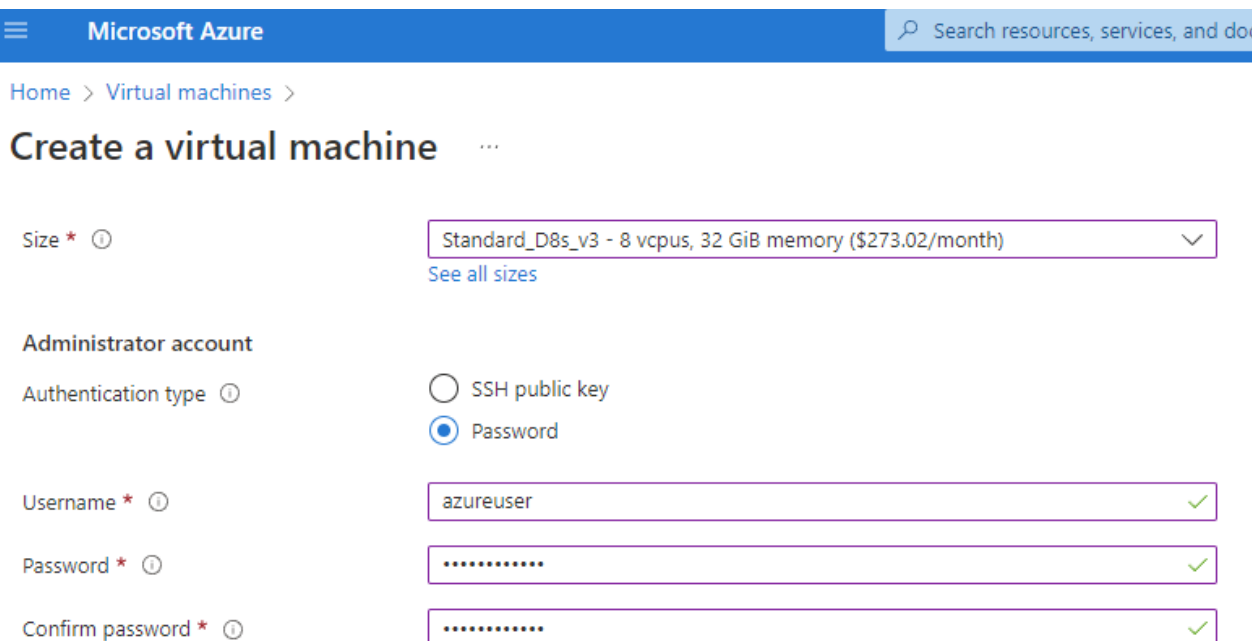

### Inbound port rules

Select which virtual machine network ports are accessible from the public internet. You can specify more limited or granular network access on the Networking tab.

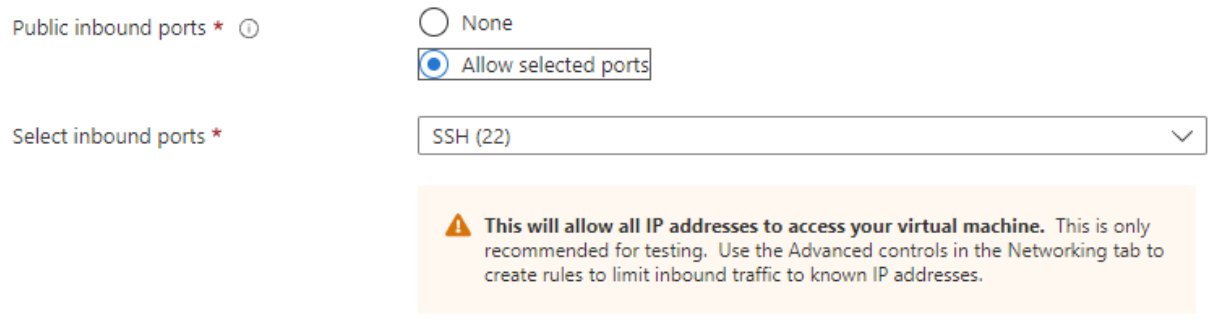

#### Licensing

If you have eligible Red Hat Enterprise Linux subscriptions that are enabled for Red Hat Cloud Access, you can use Azure Hybrid Benefit to attach your Red Hat subscriptions to this VM and save money on compute costs Learn more o'

Your Azure subscription is currently not a part of Red Hat Cloud Access. In order to enable AHB for this VM, you must add this Azure subscription to Cloud Access. Learn more d'

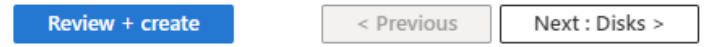

3. Scegliere **SSD premium** per la ridondanza locale del sistema operativo e lasciare vuoto il disco dati perché i dischi dati sono montati dallo storage ANF. Accedere alla pagina rete.

 $S(G+)$ 

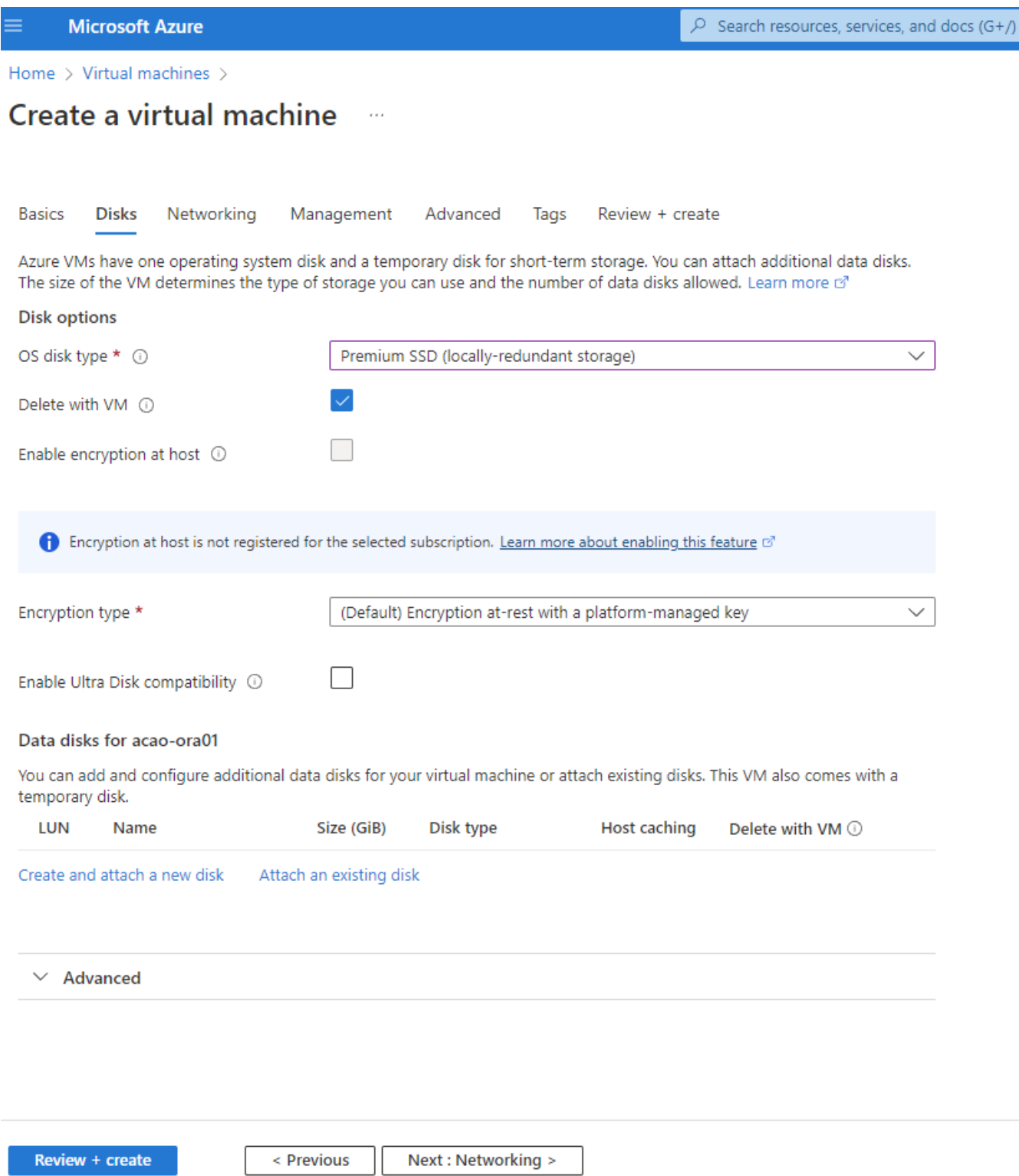

4. Scegliere VNET e subnet. Assegnare un IP pubblico per l'accesso alle macchine virtuali esterne. Quindi andare alla pagina Management (Gestione).

#### Create a virtual machine  $\cdots$

#### Network interface

When creating a virtual machine, a network interface will be created for you.

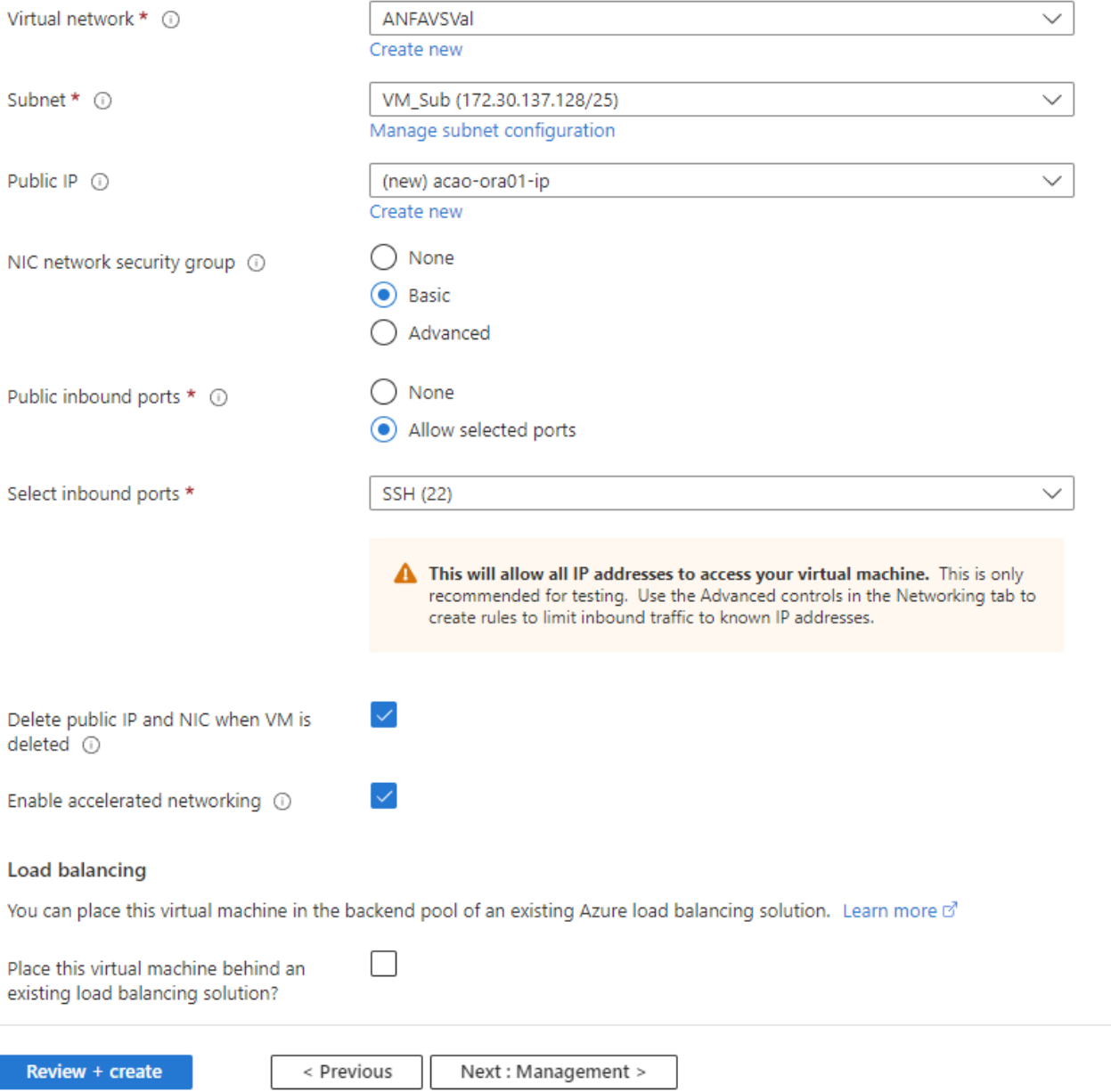

5. Mantenere tutte le impostazioni predefinite per la gestione e passare alla pagina Avanzate.

#### Create a virtual machine . . .

**Basics Disks** Networking Management Advanced Tags Review + create

Configure monitoring and management options for your VM.

#### Microsoft Defender for Cloud

Microsoft Defender for Cloud provides unified security management and advanced threat protection across hybrid cloud workloads. Learn more o'

◙ Your subscription is protected by Microsoft Defender for Cloud basic plan.

#### Monitoring

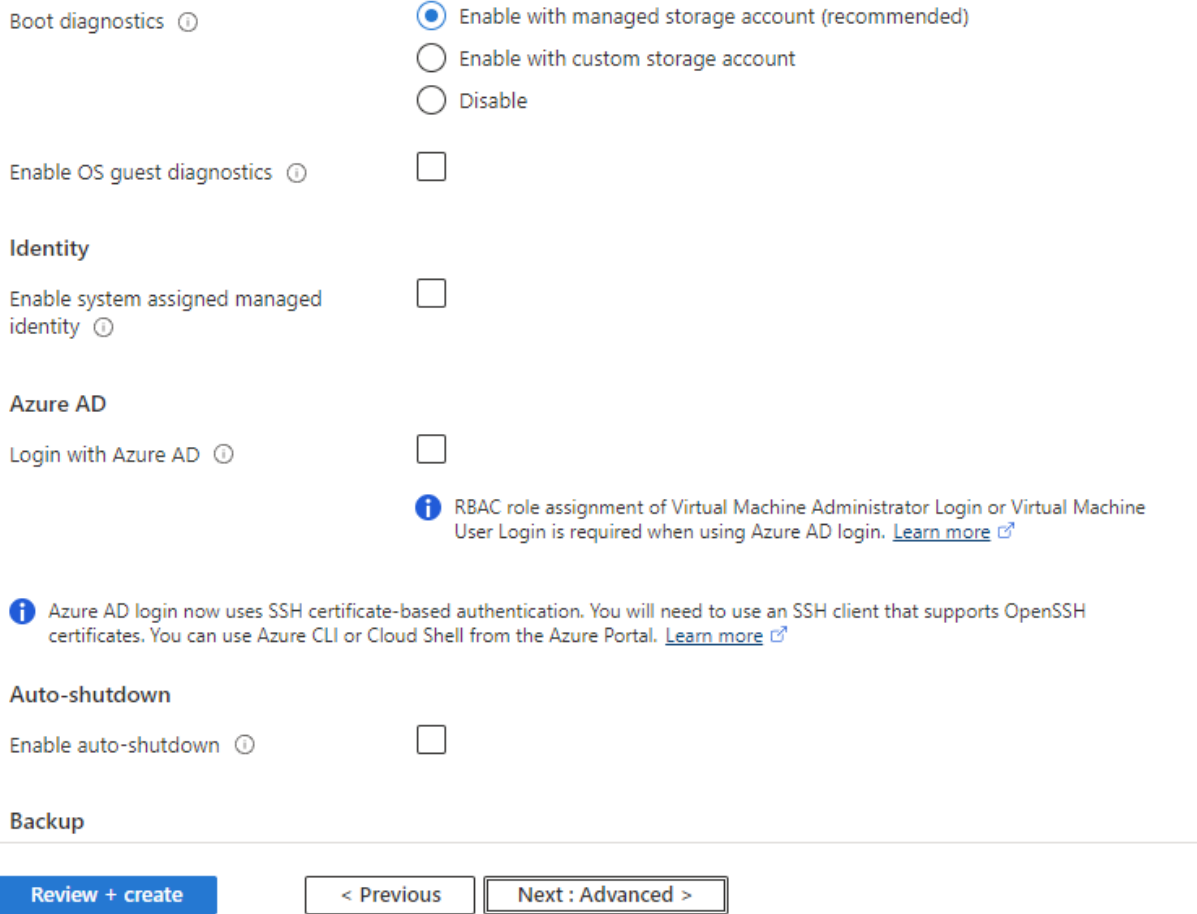

6. Mantenere tutte le impostazioni predefinite per la pagina Advanced (Avanzate), a meno che non sia necessario personalizzare una macchina virtuale dopo la distribuzione con script personalizzati. Quindi andare alla pagina Tag.

#### Create a virtual machine  $\bar{z}$  and

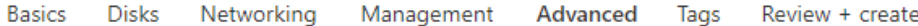

Add additional configuration, agents, scripts or applications via virtual machine extensions or cloud-init.

#### **Extensions**

Extensions provide post-deployment configuration and automation.

Extensions 1

Select an extension to install

#### **VM** applications

VM applications contain application files that are securely and reliably downloaded on your VM after deployment. In addition to the application files, an install and uninstall script are included in the application. You can easily add or remove applications on your VM after create. Learn more o'

Select a VM application to install

#### **Custom data**

Pass a script, configuration file, or other data into the virtual machine while it is being provisioned. The data will be saved on the VM in a known location. Learn more about custom data for VMs of

Custom data

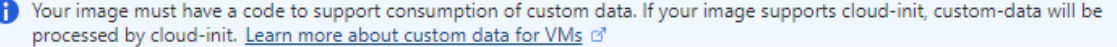

#### User data

Pass a script, configuration file, or other data that will be accessible to your applications throughout the lifetime of the virtual machine. Don't use user data for storing your secrets or passwords. Learn more about user data for VMs o'

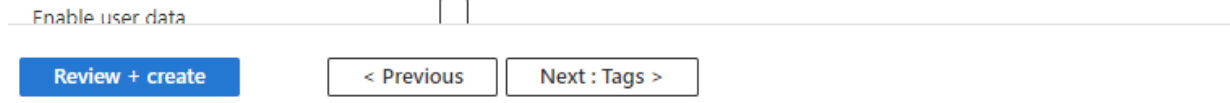

7. Aggiungere un tag per la macchina virtuale, se lo si desidera. Quindi, accedere alla pagina Review + create (Rivedi e crea).

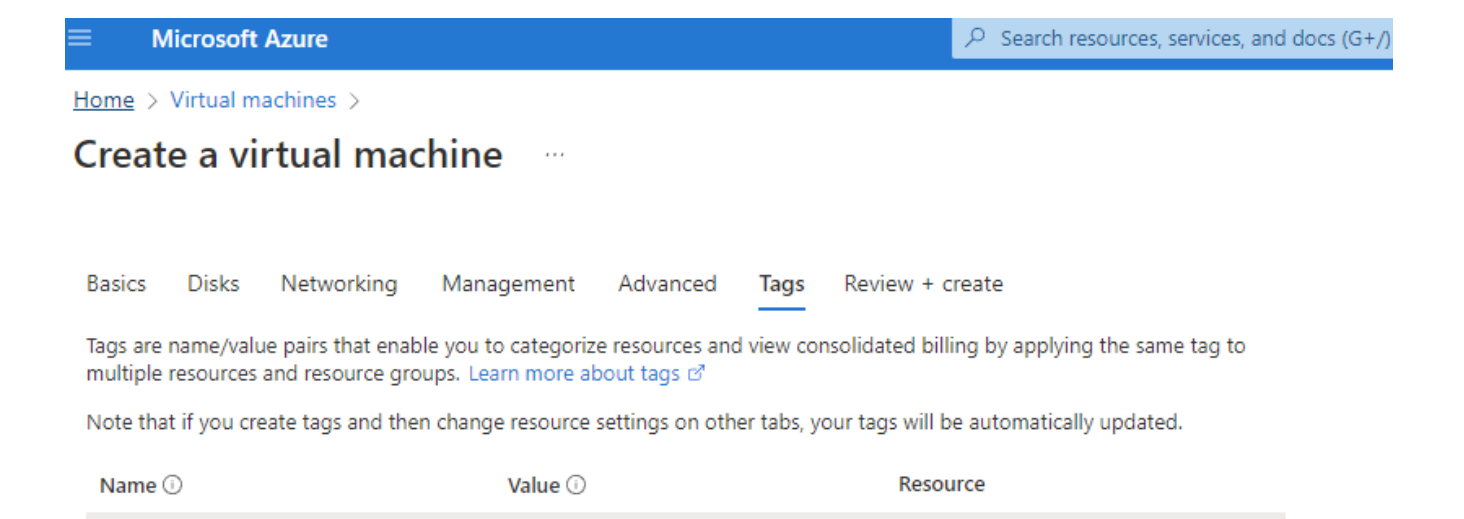

12 selected

12 selected

 $\checkmark$ Û

÷

÷

< Previous

oracle

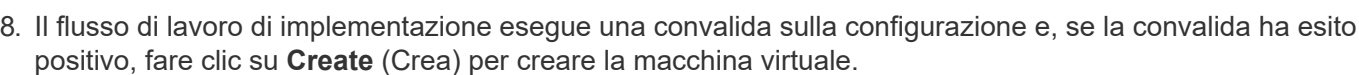

Next : Review + create >

database

Review + create

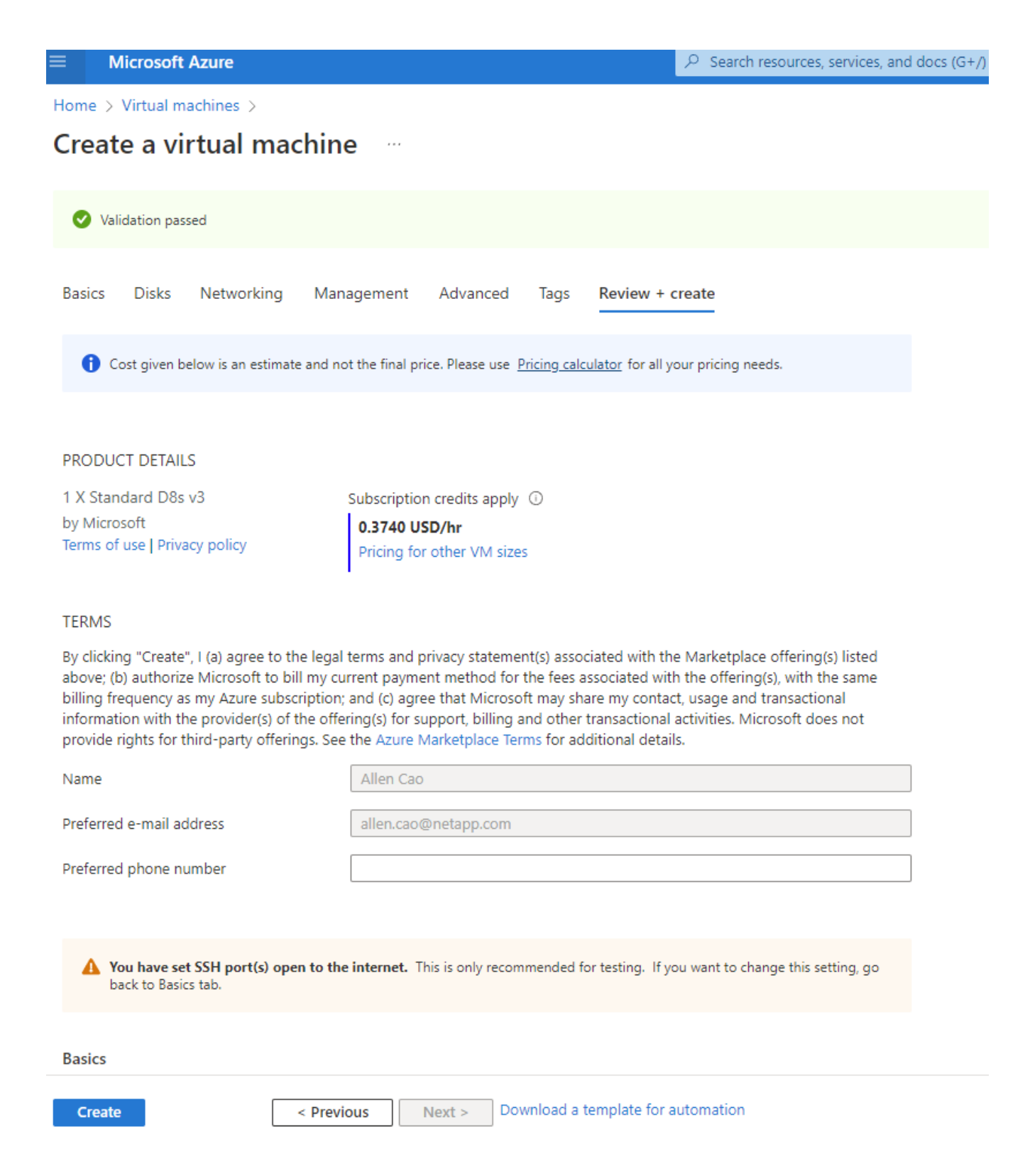

## **4. Provisioning di volumi di database ANF per Oracle**

È necessario creare tre volumi NFS per un pool di capacità ANF rispettivamente per i volumi binari, dati e log Oracle.

1. Dalla console Azure, sotto l'elenco dei servizi Azure, fare clic su Azure NetApp Files (Apri) per aprire un flusso di lavoro per la creazione di un volume. Se si dispone di più account storage ANF, fare clic sull'account da cui si desidera eseguire il provisioning dei volumi.

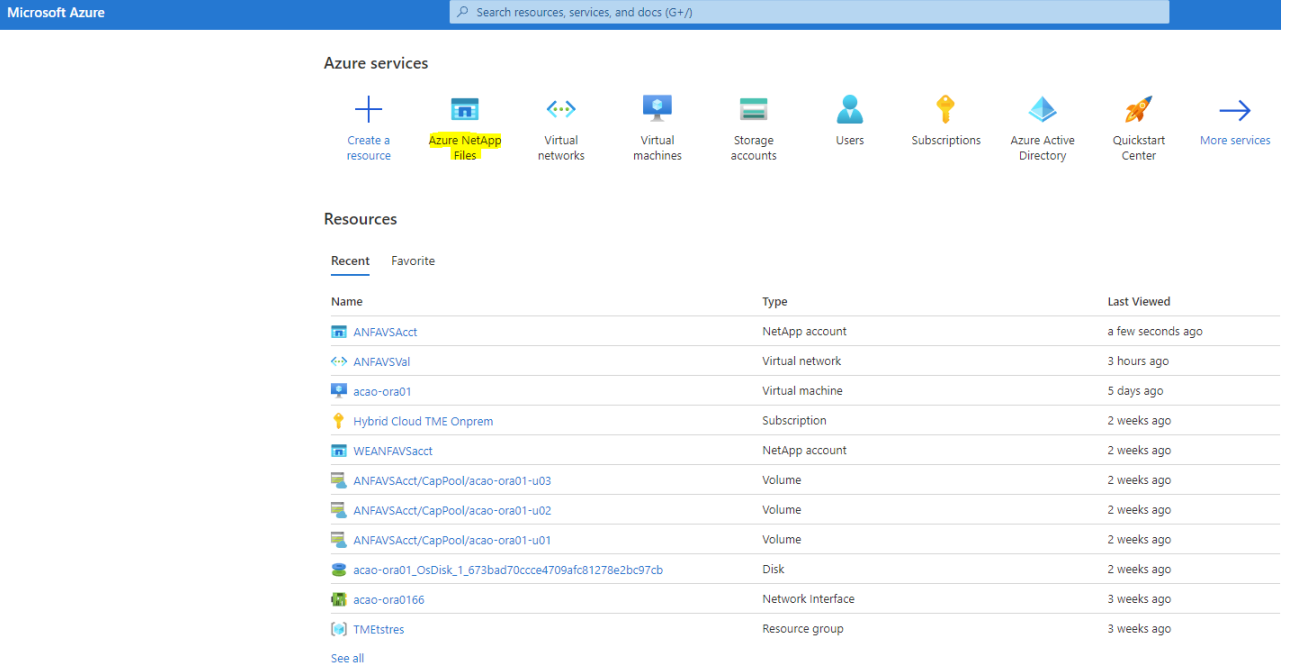

2. Nell'account storage NetApp, fare clic su **Volumes**, quindi su **Add volume** per creare nuovi volumi Oracle.

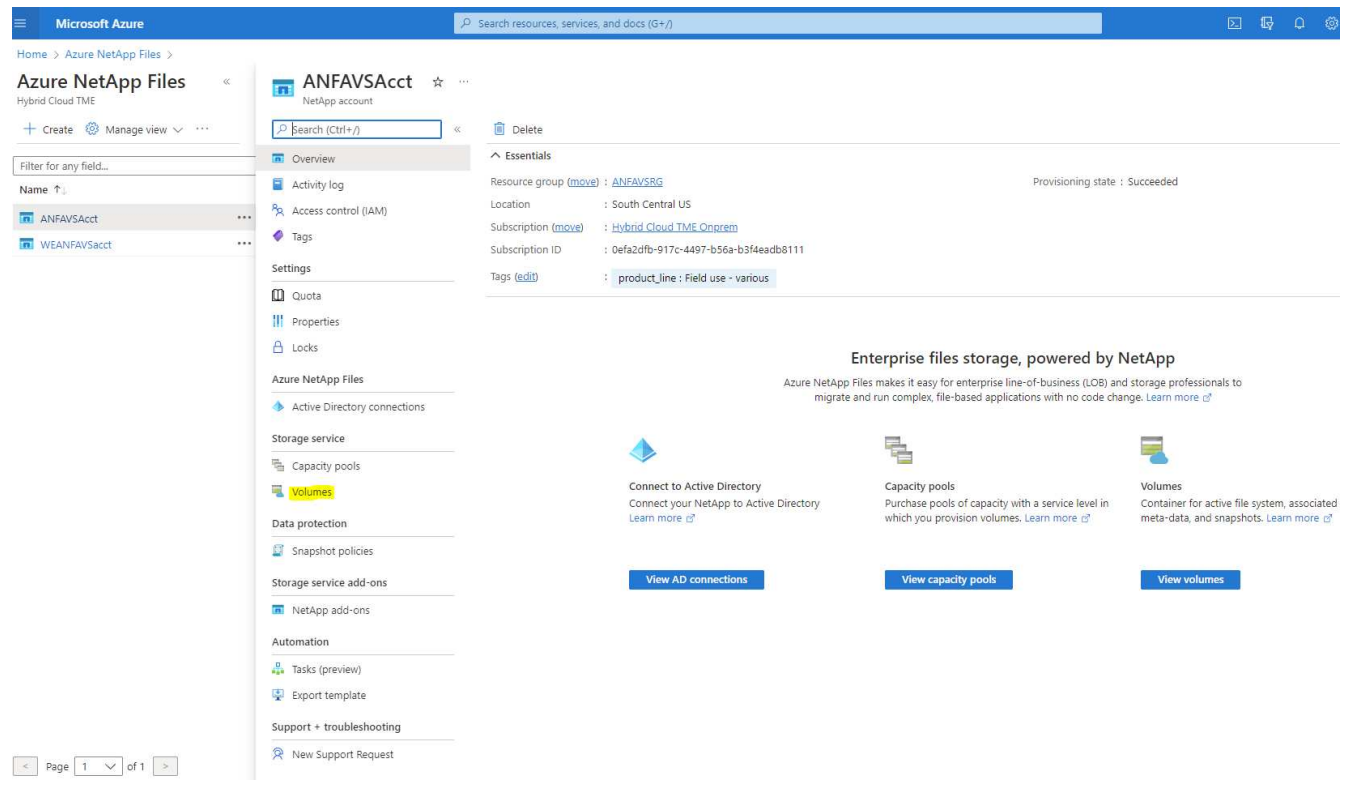

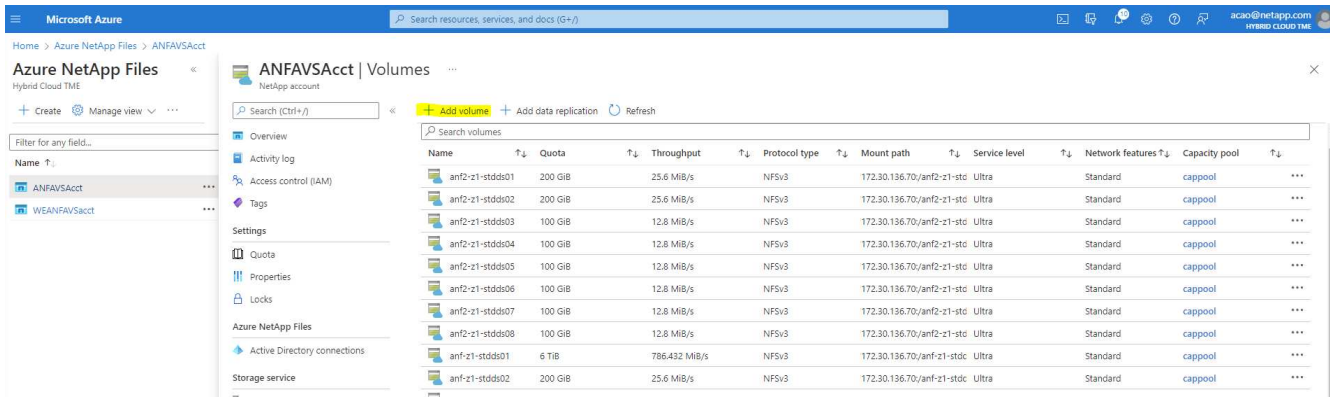

3. Come buona pratica, identificare i volumi Oracle con il nome host della macchina virtuale come prefisso e quindi il punto di montaggio sull'host, come u01 per il binario Oracle, u02 per i dati Oracle e u03 per il registro Oracle. Scegliere lo stesso VNET per il volume della macchina virtuale. Fare clic su **Avanti: Protocollo>**.

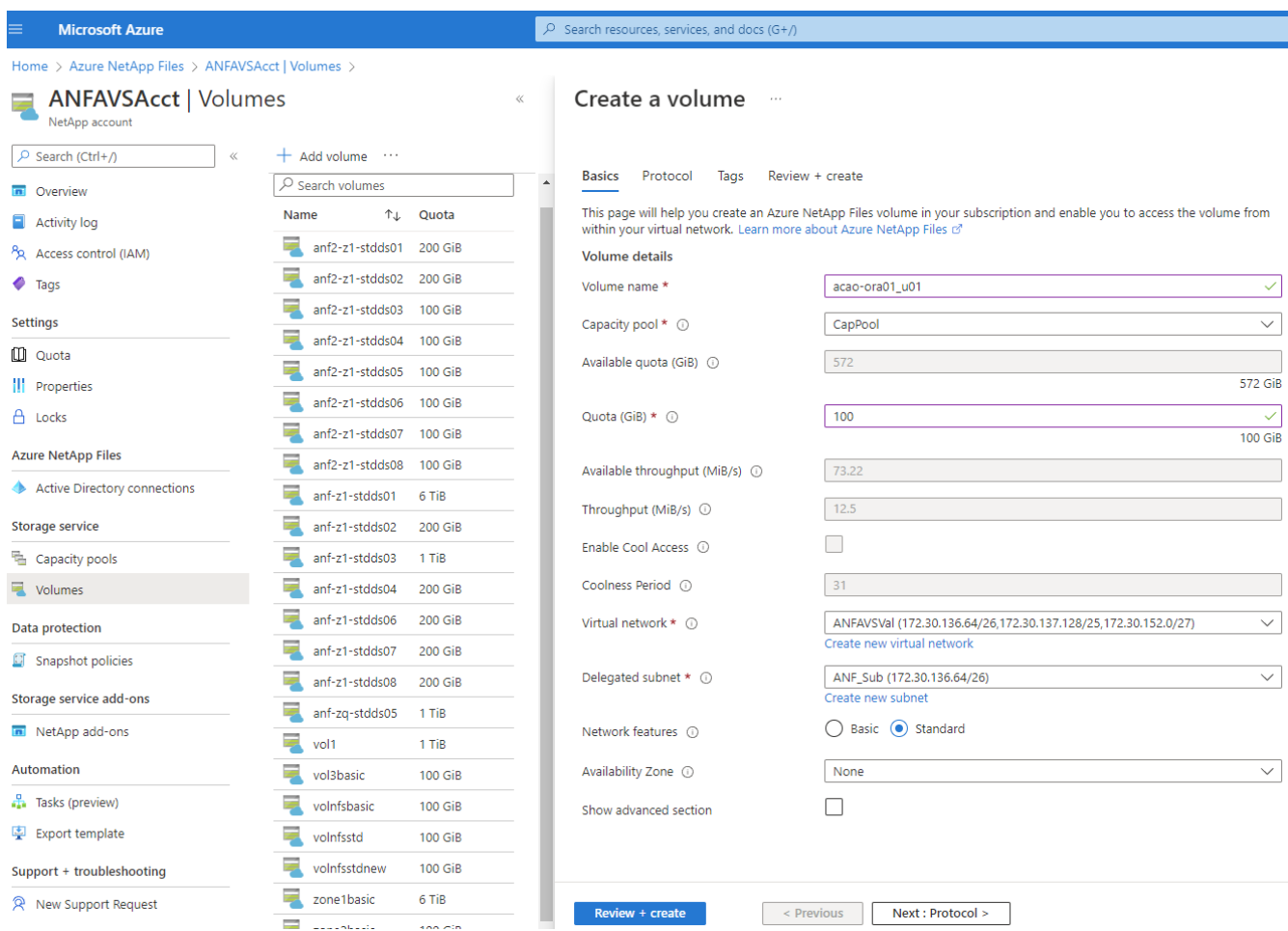

4. Scegliere il protocollo NFS, aggiungere l'indirizzo IP dell'host Oracle al client consentito e rimuovere il criterio predefinito che consente l'accesso a tutti gli indirizzi IP 0.0.0.0/0. Quindi fare clic su **Avanti: Tag>**.

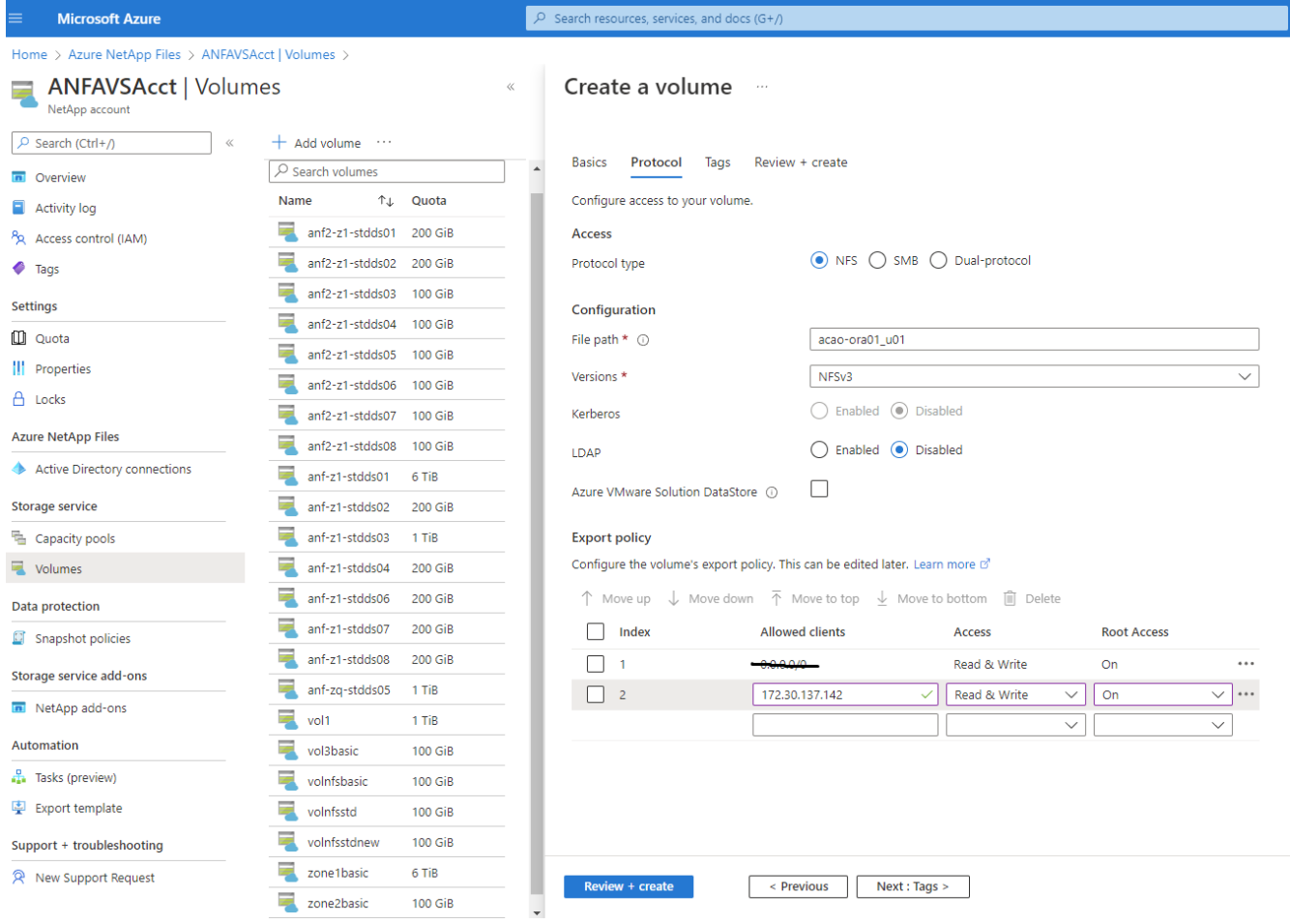

5. Aggiungere un tag di volume, se lo si desidera. Quindi fare clic su **Review + Create>** (Rivedi + Crea).

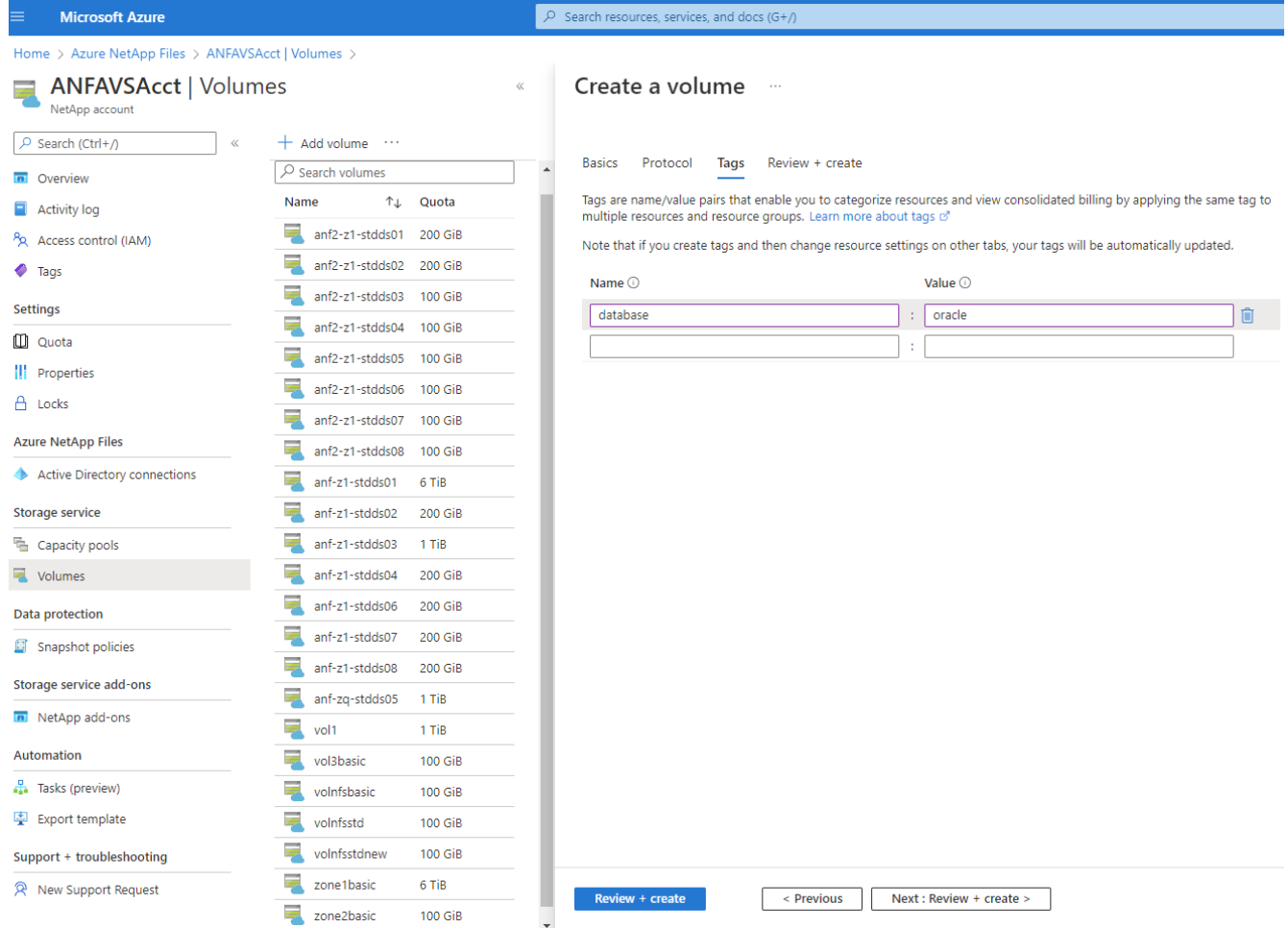

6. Se la convalida ha esito positivo, fare clic su **Create** (Crea) per creare il volume.

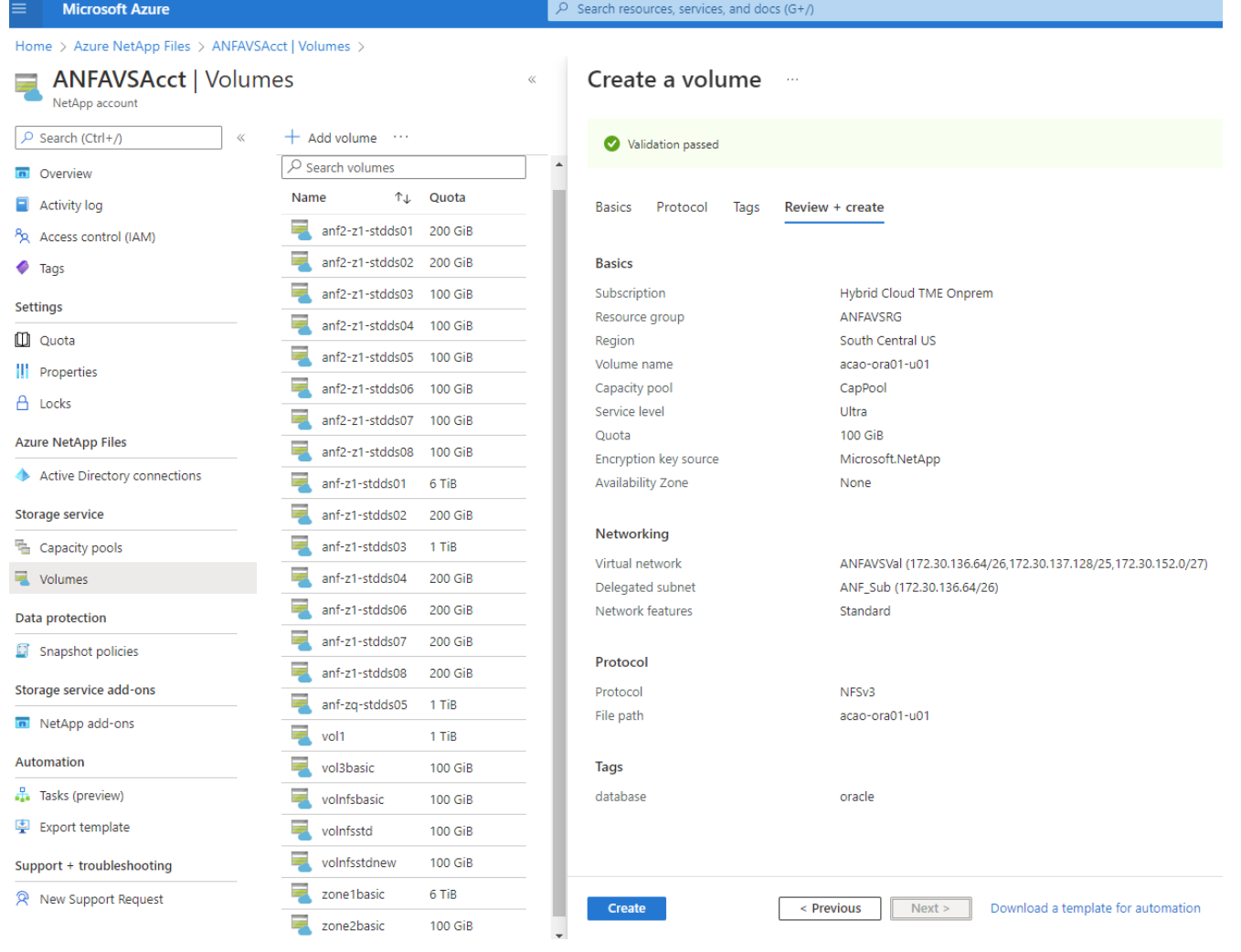

## **Installare e configurare Oracle su Azure VM con ANF**

Il team delle soluzioni NetApp ha creato molti toolkit di automazione basati su Ansible per aiutarti a implementare Oracle in Azure senza problemi. Seguire questi passaggi per implementare Oracle su una macchina virtuale Azure.

### **Configurare un controller Ansible**

Se non è stato configurato un controller Ansible, vedere ["Automazione delle soluzioni NetApp"](https://docs.netapp.com/us-en/netapp-solutions/automation/automation_introduction.html), Che contiene istruzioni dettagliate su come configurare un controller Ansible.

### **Ottieni il toolkit per l'automazione dell'implementazione Oracle**

Clonare una copia del toolkit di implementazione Oracle nella home directory con l'ID utente utilizzato per accedere al controller Ansible.

git clone https://github.com/NetApp-Automation/na\_oracle19c\_deploy.git

#### **Eseguire il toolkit con la configurazione**

Vedere ["Implementazione CLI Database Oracle 19c"](https://docs.netapp.com/us-en/netapp-solutions/databases/cli_automation.html#cli-deployment-oracle-19c-database) Per eseguire il manuale con la CLI. È possibile ignorare

la parte ONTAP della configurazione delle variabili nel file VAR globale quando si creano volumi di database dalla console Azure anziché dalla CLI.

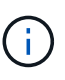

Il toolkit predefinito implementa Oracle 19c con RU 19.8. Può essere facilmente adattato a qualsiasi altro livello di patch con lievi modifiche di configurazione predefinite. Inoltre, i file di log attivi predefiniti del database seme vengono implementati nel volume di dati. Se sono necessari file di log attivi sul volume di log, è necessario riallocarli dopo la distribuzione iniziale. Se necessario, contatta il team delle soluzioni NetApp.

## **Configura lo strumento di backup AzAcSnap per snapshot coerenti con l'applicazione per Oracle**

Azure Application-coerenti Snapshot Tool (AzAcSnap) è uno strumento a riga di comando che consente la protezione dei dati per database di terze parti gestendo tutte le orchestrazione necessarie per inserirli in uno stato coerente con l'applicazione prima di eseguire uno snapshot di storage. Quindi, riporta questi database a uno stato operativo. NetApp consiglia di installare lo strumento sull'host del server di database. Consultare le seguenti procedure di installazione e configurazione.

### **Installare lo strumento AzAcSnap**

- 1. Scarica la versione più recente di ["Il programma di installazione di AzArcSnap".](https://aka.ms/azacsnapinstaller)
- 2. Copiare il programma di installazione automatica scaricato nel sistema di destinazione.
- 3. Eseguire il programma di installazione automatica come utente root con l'opzione di installazione predefinita. Se necessario, rendere il file eseguibile utilizzando chmod  $+x$   $\star$ , run comando.

./azacsnap installer v5.0.run -I

### **Configurare la connettività Oracle**

Gli strumenti di snapshot comunicano con il database Oracle e richiedono un utente del database con le autorizzazioni appropriate per attivare o disattivare la modalità di backup.

### **1. Configurare l'utente del database AzAcSnap**

Gli esempi seguenti mostrano la configurazione dell'utente del database Oracle e l'utilizzo di sqlplus per la comunicazione con il database Oracle. I comandi di esempio configurano un utente (AZACSNAP) nel database Oracle e modificano l'indirizzo IP, i nomi utente e le password in base alle esigenze.

1. Dall'installazione del database Oracle, avviare sqlplus per accedere al database.

```
su – oracle
sqlplus / AS SYSDBA
```
2. Creare l'utente.

CREATE USER azacsnap IDENTIFIED BY password;

3. Concedere le autorizzazioni dell'utente. In questo esempio viene impostata l'autorizzazione per l'utente

AZACSNAP per attivare la modalità di backup del database.

```
GRANT CREATE SESSION TO azacsnap;
GRANT SYSBACKUP TO azacsnap;
```
4. Impostare la scadenza predefinita della password dell'utente su Unlimited.

ALTER PROFILE default LIMIT PASSWORD LIFE TIME unlimited;

5. Convalidare la connettività azacsnap per il database.

```
connect azacsnap/password
quit;
```
### **2. Configurare azacsnap utente Linux per l'accesso DB con Oracle wallet**

L'installazione predefinita di AzAcSnap crea un utente del sistema operativo azacsnap. Il suo ambiente shell Bash deve essere configurato per l'accesso al database Oracle con la password memorizzata in un portafoglio Oracle.

1. Come utente root, eseguire cat /etc/oratab Per identificare le variabili ORACLE\_HOME e ORACLE\_SID sull'host.

cat /etc/oratab

2. Aggiungere LE variabili ORACLE\_HOME, ORACLE\_SID, TNS\_ADMIN e PATH al profilo bash dell'utente azacsnap. Modificare le variabili in base alle necessità.

```
echo "export ORACLE_SID=ORATEST" >> /home/azacsnap/.bash_profile
echo "export ORACLE_HOME=/u01/app/oracle/product/19800/ORATST" >>
/home/azacsnap/.bash_profile
echo "export TNS ADMIN=/home/azacsnap" >> /home/azacsnap/.bash_profile
echo "export PATH=\$PATH:\$ORACLE HOME/bin" >>
/home/azacsnap/.bash_profile
```
3. Come utente Linux azacsnap, creare il portafoglio. Viene richiesta la password del portafoglio.

```
sudo su - azacsnap
mkstore -wrl $TNS_ADMIN/.oracle_wallet/ -create
```
4. Aggiungere le credenziali della stringa di connessione a Oracle Wallet. Nel seguente comando di esempio,

AZACSNAP è la ConnectString utilizzata da AzAcSnap, azacsnap è l'utente database Oracle e AzPasswd1 è la password database dell'utente Oracle. Viene nuovamente richiesta la password del portafoglio.

```
mkstore -wrl $TNS_ADMIN/.oracle_wallet/ -createCredential AZACSNAP
azacsnap AzPasswd1
```
5. Creare il tnsnames-ora file. Nel seguente comando di esempio, L'HOST deve essere impostato sull'indirizzo IP del database Oracle e il SID del server deve essere impostato sul SID del database Oracle.

```
echo "# Connection string
AZACSNAP=\"(DESCRIPTION=(ADDRESS=(PROTOCOL=TCP)(HOST=172.30.137.142)(POR
T=1521))(CONNECT_DATA=(SID=ORATST)))\"
" > $TNS_ADMIN/tnsnames.ora
```
6. Creare il sqlnet.ora file.

```
echo "SQLNET.WALLET_OVERRIDE = TRUE
WALLET_LOCATION=(
      SOURCE=(METHOD=FILE)
      (METHOD_DATA=(DIRECTORY=\$TNS_ADMIN/.oracle_wallet))
) " > $TNS_ADMIN/sqlnet.ora
```
7. Verificare l'accesso Oracle utilizzando il portafoglio.

```
sqlplus /@AZACSNAP as SYSBACKUP
```
L'output previsto dal comando:

```
[azacsnap@acao-ora01 ~]$ sqlplus /@AZACSNAP as SYSBACKUP
SQL*Plus: Release 19.0.0.0.0 - Production on Thu Sep 8 18:02:07 2022
Version 19.8.0.0.0
Copyright (c) 1982, 2019, Oracle. All rights reserved.
Connected to:
Oracle Database 19c Enterprise Edition Release 19.0.0.0.0 - Production
Version 19.8.0.0.0
SQL>
```
### **Configurare la connettività ANF**

Questa sezione spiega come abilitare la comunicazione con Azure NetApp Files (con una macchina virtuale).

1. All'interno di una sessione di Azure Cloud Shell, assicurarsi di aver effettuato l'accesso all'abbonamento che si desidera associare all'entità del servizio per impostazione predefinita.

```
az account show
```
2. Se l'abbonamento non è corretto, utilizzare il seguente comando:

```
az account set -s <subscription name or id>
```
3. Creare un'entità di servizio utilizzando la CLI di Azure come nell'esempio seguente:

```
az ad sp create-for-rbac --name "AzAcSnap" --role Contributor --scopes
/subscriptions/{subscription-id} --sdk-auth
```
Output previsto:

```
{
    "clientId": "00aa000a-aaaa-0000-00a0-00aa000aaa0a",
    "clientSecret": "00aa000a-aaaa-0000-00a0-00aa000aaa0a",
    "subscriptionId": "00aa000a-aaaa-0000-00a0-00aa000aaa0a",
    "tenantId": "00aa000a-aaaa-0000-00a0-00aa000aaa0a",
    "activeDirectoryEndpointUrl": "https://login.microsoftonline.com",
    "resourceManagerEndpointUrl": "https://management.azure.com/",
    "activeDirectoryGraphResourceId": "https://graph.windows.net/",
    "sqlManagementEndpointUrl":
"https://management.core.windows.net:8443/",
    "galleryEndpointUrl": "https://gallery.azure.com/",
    "managementEndpointUrl": "https://management.core.windows.net/"
}
```
4. Tagliare e incollare il contenuto di output in un file chiamato oracle, json Memorizzato nella directory utente di Linux azacsnap user bin e sicuro il file con le autorizzazioni di sistema appropriate.

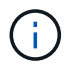

Assicurarsi che il formato del file JSON sia esattamente come descritto sopra, in particolare con gli URL racchiusi tra virgolette doppie (").

### **Completare la configurazione dello strumento AzAcSnap**

Per configurare e testare gli strumenti di snapshot, procedere come segue. Dopo aver eseguito correttamente i test, è possibile eseguire la prima snapshot di storage coerente con il database.
1. Passare all'account utente di Snapshot.

su - azacsnap

2. Modificare la posizione dei comandi.

cd /home/azacsnap/bin/

3. Configurare un file di dettagli per il backup dello storage. In questo modo viene creato un azacsnap.json file di configurazione.

azacsnap -c configure –-configuration new

L'output previsto con tre volumi Oracle:

```
[azacsnap@acao-ora01 bin]$ azacsnap -c configure --configuration new
Building new config file
Add comment to config file (blank entry to exit adding comments): Oracle
snapshot bkup
Add comment to config file (blank entry to exit adding comments):
Enter the database type to add, 'hana', 'oracle', or 'exit' (for no
database): oracle
=== Add Oracle Database details ===
Oracle Database SID (e.g. CDB1): ORATST
Database Server's Address (hostname or IP address): 172.30.137.142
Oracle connect string (e.g. /@AZACSNAP): /@AZACSNAP
=== Azure NetApp Files Storage details ===
Are you using Azure NetApp Files for the database? (y/n) [n]: y--- DATA Volumes have the Application put into a consistent state before
they are snapshot ---
Add Azure NetApp Files resource to DATA Volume section of Database
configuration? (y/n) [n]: y
Full Azure NetApp Files Storage Volume Resource ID (e.g.
/subscriptions/.../resourceGroups/.../providers/Microsoft.NetApp/netAppA
ccounts/.../capacityPools/Premium/volumes/...): /subscriptions/0efa2dfb-
917c-4497-b56a-
b3f4eadb8111/resourceGroups/ANFAVSRG/providers/Microsoft.NetApp/netAppAc
counts/ANFAVSAcct/capacityPools/CapPool/volumes/acao-ora01-u01
Service Principal Authentication filename or Azure Key Vault Resource ID
(e.g. auth-file.json or https://...): oracle.json
Add Azure NetApp Files resource to DATA Volume section of Database
```

```
configuration? (y/n) [n]: yFull Azure NetApp Files Storage Volume Resource ID (e.g.
/subscriptions/.../resourceGroups/.../providers/Microsoft.NetApp/netAppA
ccounts/.../capacityPools/Premium/volumes/...): /subscriptions/0efa2dfb-
917c-4497-b56a-
b3f4eadb8111/resourceGroups/ANFAVSRG/providers/Microsoft.NetApp/netAppAc
counts/ANFAVSAcct/capacityPools/CapPool/volumes/acao-ora01-u02
Service Principal Authentication filename or Azure Key Vault Resource ID
(e.g. auth-file.json or https://...): oracle.json
Add Azure NetApp Files resource to DATA Volume section of Database
configuration? (y/n) [n]: n
--- OTHER Volumes are snapshot immediately without preparing any
application for snapshot ---
Add Azure NetApp Files resource to OTHER Volume section of Database
configuration? (y/n) [n]: y
Full Azure NetApp Files Storage Volume Resource ID (e.g.
/subscriptions/.../resourceGroups/.../providers/Microsoft.NetApp/netAppA
ccounts/.../capacityPools/Premium/volumes/...): /subscriptions/0efa2dfb-
917c-4497-b56a-
b3f4eadb8111/resourceGroups/ANFAVSRG/providers/Microsoft.NetApp/netAppAc
counts/ANFAVSAcct/capacityPools/CapPool/volumes/acao-ora01-u03
Service Principal Authentication filename or Azure Key Vault Resource ID
(e.g. auth-file.json or https://...): oracle.json
Add Azure NetApp Files resource to OTHER Volume section of Database
configuration? (y/n) [n]: n
=== Azure Managed Disk details ===
Are you using Azure Managed Disks for the database? (y/n) [n]: n
=== Azure Large Instance (Bare Metal) Storage details ===
Are you using Azure Large Instance (Bare Metal) for the database? (y/n)[n]: n
Enter the database type to add, 'hana', 'oracle', or 'exit' (for no
database): exit
Editing configuration complete, writing output to 'azacsnap.json'.
```
4. In qualità di utente di azacsnap Linux, eseguire il comando di test azacsnap per un backup Oracle.

```
cd \sim/binazacsnap -c test --test oracle --configfile azacsnap.json
```
Output previsto:

```
[azacsnap@acao-ora01 bin]$ azacsnap -c test --test oracle --configfile
azacsnap.json
BEGIN : Test process started for 'oracle'
BEGIN : Oracle DB tests
PASSED: Successful connectivity to Oracle DB version 1908000000
END : Test process complete for 'oracle'
[azacsnap@acao-ora01 bin]$
```
5. Eseguire il primo backup dello snapshot.

azacsnap -c backup --volume data --prefix ora test --retention=1

# **Proteggi il tuo database Oracle nel cloud Azure**

Allen Cao, Ingegneria delle soluzioni NetApp

In questa sezione viene descritto come proteggere il database Oracle con lo strumento azacsnap e il backup, il ripristino e il tiering di snapshot in Azure BLOB.

### **Eseguire il backup del database Oracle con snapshot utilizzando lo strumento AzAcSnap**

Azure Application-coerenti Snapshot Tool (AzAcSnap) è uno strumento a riga di comando che consente la protezione dei dati per i database di terze parti gestendo tutte le orchestrazione necessarie per inserirli in uno stato coerente con l'applicazione prima di eseguire uno snapshot di storage, dopodiché riporta i database a uno stato operativo.

Nel caso di Oracle, il database viene messo in modalità di backup per acquisire un'istantanea e quindi uscire dalla modalità di backup.

#### **Dati di backup e volumi di log**

Il backup può essere impostato sull'host del server di database con un semplice script shell che esegue il comando snapshot. Quindi, è possibile pianificare l'esecuzione dello script da crontab.

In genere, la frequenza del backup dipende dall'RTO e dall'RPO desiderati. La frequente creazione di snapshot consuma più spazio di storage. Esiste un compromesso tra la frequenza del backup e il consumo di spazio.

In genere, i volumi di dati consumano più spazio di storage rispetto ai volumi di log. Pertanto, è possibile creare snapshot sui volumi di dati ogni poche ore e snapshot più frequenti sui volumi di log ogni 15 - 30 minuti.

Vedere i seguenti esempi di script di backup e pianificazione.

Per le snapshot dei volumi di dati:

```
 # /bin/sh
cd /home/azacsnap/bin
. ~/.bash_profile
azacsnap -c backup --volume data --prefix acao-ora01-data --retention 36
azacsnap -c backup --volume other --prefix acao-ora01-log --retention 250
```
Per le snapshot dei volumi di log:

```
 # /bin/sh
cd /home/azacsnap/bin
. ~/.bash_profile
azacsnap -c backup --volume other --prefix acao-ora01-log --retention 250
```
Programma crontab:

```
15,30,45 * * * /home/azacsnap/snap log.sh
0 */2 * * * /home/azacsnap/snap_data.sh
```
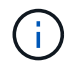

Durante la configurazione del backup azacsnap.json file di configurazione, aggiungere tutti i volumi di dati, incluso il volume binario, a. dataVolume e tutti i volumi registrati in otherVolume. La conservazione massima degli snapshot è di 250 copie.

#### **Convalidare le istantanee**

Accedere al portale Azure > Azure NetApp Files/Volumes per verificare se le snapshot sono state create correttamente.

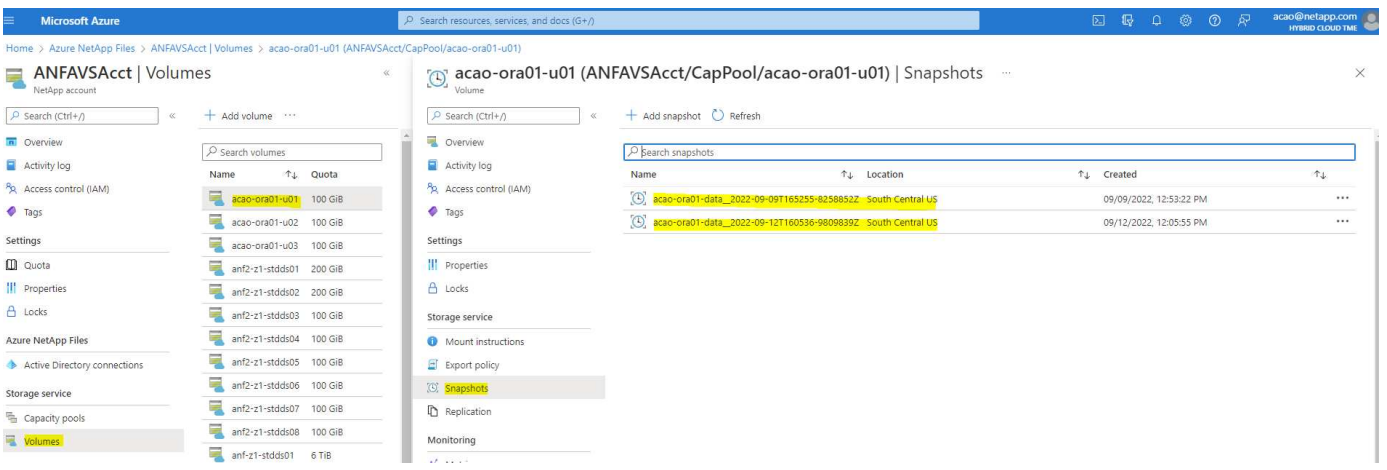

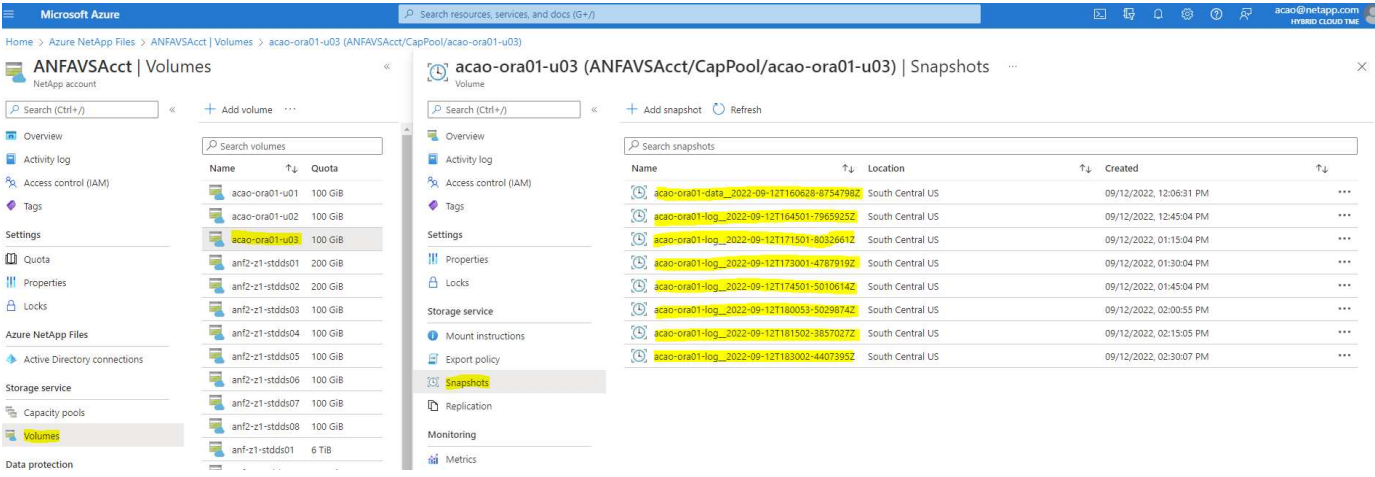

# **Ripristino e ripristino Oracle dal backup locale**

Uno dei vantaggi principali del backup snapshot è la coesistenza con i volumi del database di origine e il rollback dei volumi del database primario quasi istantaneo.

### **Ripristino e ripristino di Oracle sul server primario**

Nell'esempio riportato di seguito viene illustrato come ripristinare un database Oracle dalla dashboard di Azure e dall'interfaccia CLI sullo stesso host Oracle.

1. Creare una tabella di test nel database da ripristinare.

```
[oracle@acao-ora01 ~]$ sqlplus / as sysdba
SQL*Plus: Release 19.0.0.0.0 - Production on Mon Sep 12 19:02:35 2022
Version 19.8.0.0.0
Copyright (c) 1982, 2019, Oracle. All rights reserved.
Connected to:
Oracle Database 19c Enterprise Edition Release 19.0.0.0.0 - Production
Version 19.8.0.0.0
SQL> create table testsnapshot(
       id integer,
     event varchar(100),
       dt timestamp);
Table created.
SQL> insert into testsnapshot values(1,'insert a data marker to validate
snapshot restore', sysdate);
1 row created.
SQL> commit;
Commit complete.
SQL> select * from testsnapshot;
  ID
----------
EVENT
------------------------------------------------------------------------
--------
DT------------------------------------------------------------------------
---
  1
insert a data marker to validate snapshot restore
12-SEP-22 07.07.35.000000 PM
```
2. Rilasciare la tabella dopo i backup dello snapshot.

```
[oracle@acao-ora01 ~]$ sqlplus / as sysdba
SQL*Plus: Release 19.0.0.0.0 - Production on Tue Sep 13 14:20:22 2022
Version 19.8.0.0.0
Copyright (c) 1982, 2019, Oracle. All rights reserved.
Connected to:
Oracle Database 19c Enterprise Edition Release 19.0.0.0.0 - Production
Version 19.8.0.0.0
SQL> drop table testsnapshot;
Table dropped.
SQL> select * from testsnapshot;
select * from testsnapshot
\star \starERROR at line 1:
ORA-00942: table or view does not exist
SQL> shutdown immediate;
Database closed.
Database dismounted.
ORACLE instance shut down.
SQL> exit
Disconnected from Oracle Database 19c Enterprise Edition Release
19.0.0.0.0 - Production
Version 19.8.0.0.0
```
3. Dalla dashboard di Azure NetApp Files, ripristinare il volume di registro all'ultimo snapshot disponibile. Scegliere **Volume di revert**.

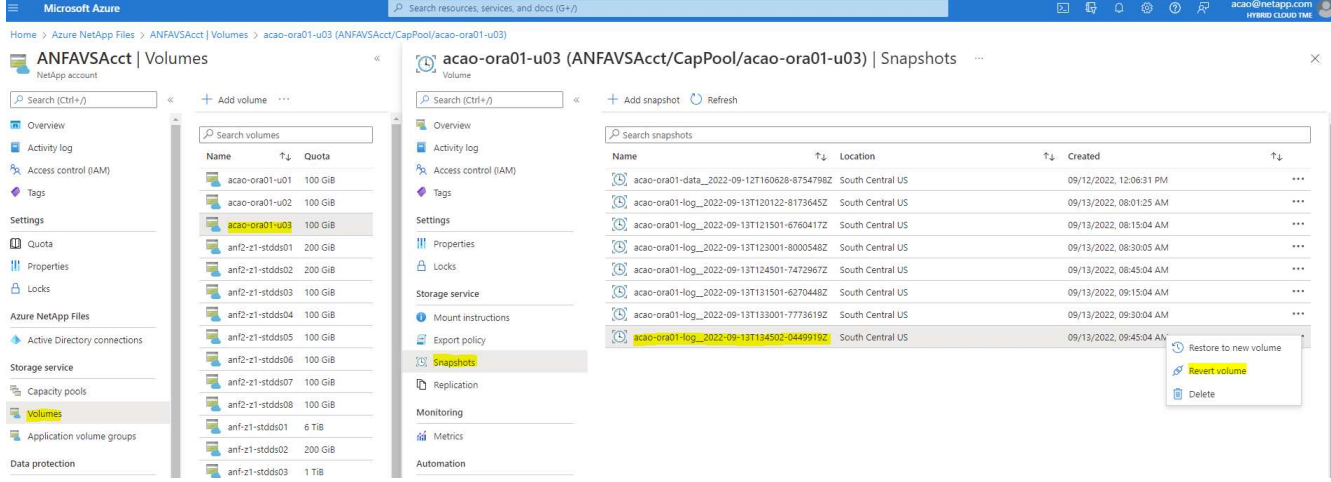

4. Confermare il volume di revert e fare clic su **Ripristina** per completare la reversione del volume all'ultimo backup disponibile.

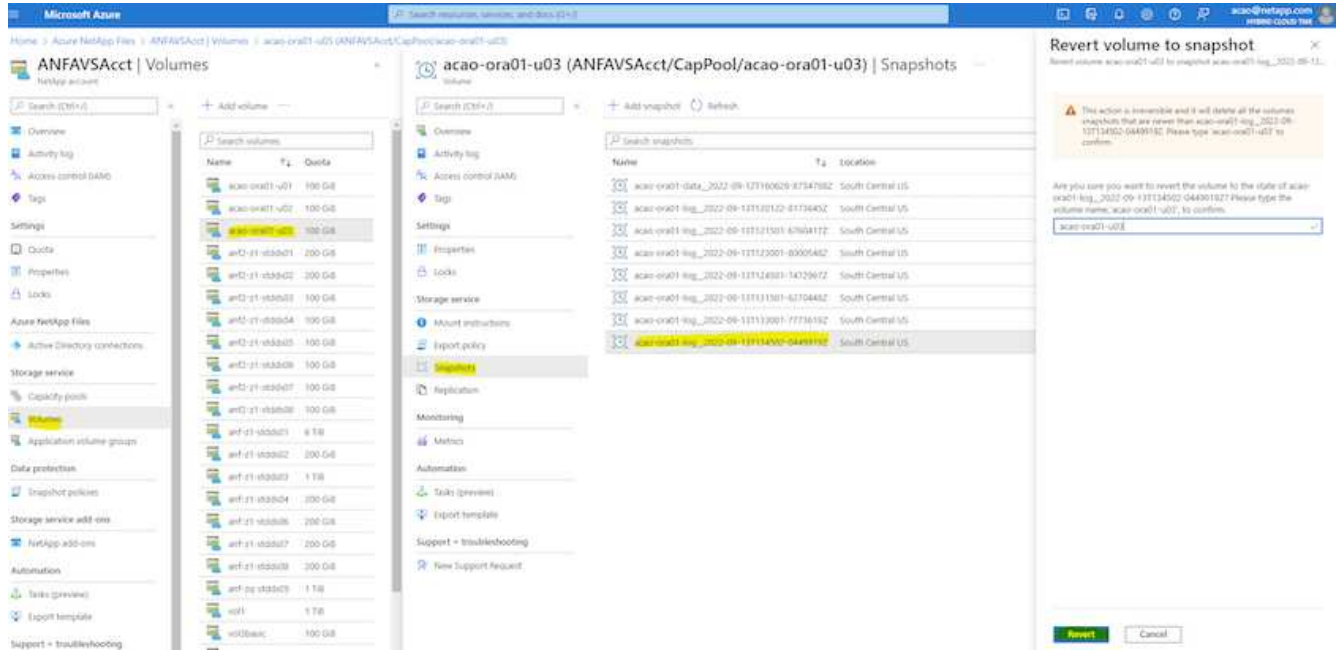

5. Ripetere la stessa procedura per il volume di dati e assicurarsi che il backup contenga la tabella da ripristinare.

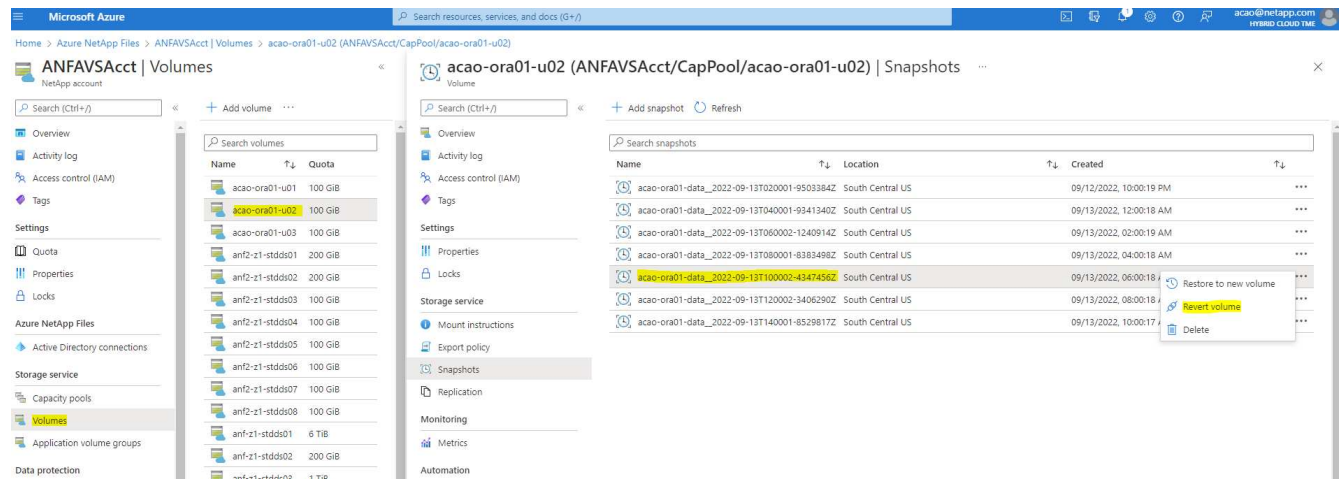

6. Confermare nuovamente la reversione del volume e fare clic su "Ripristina".

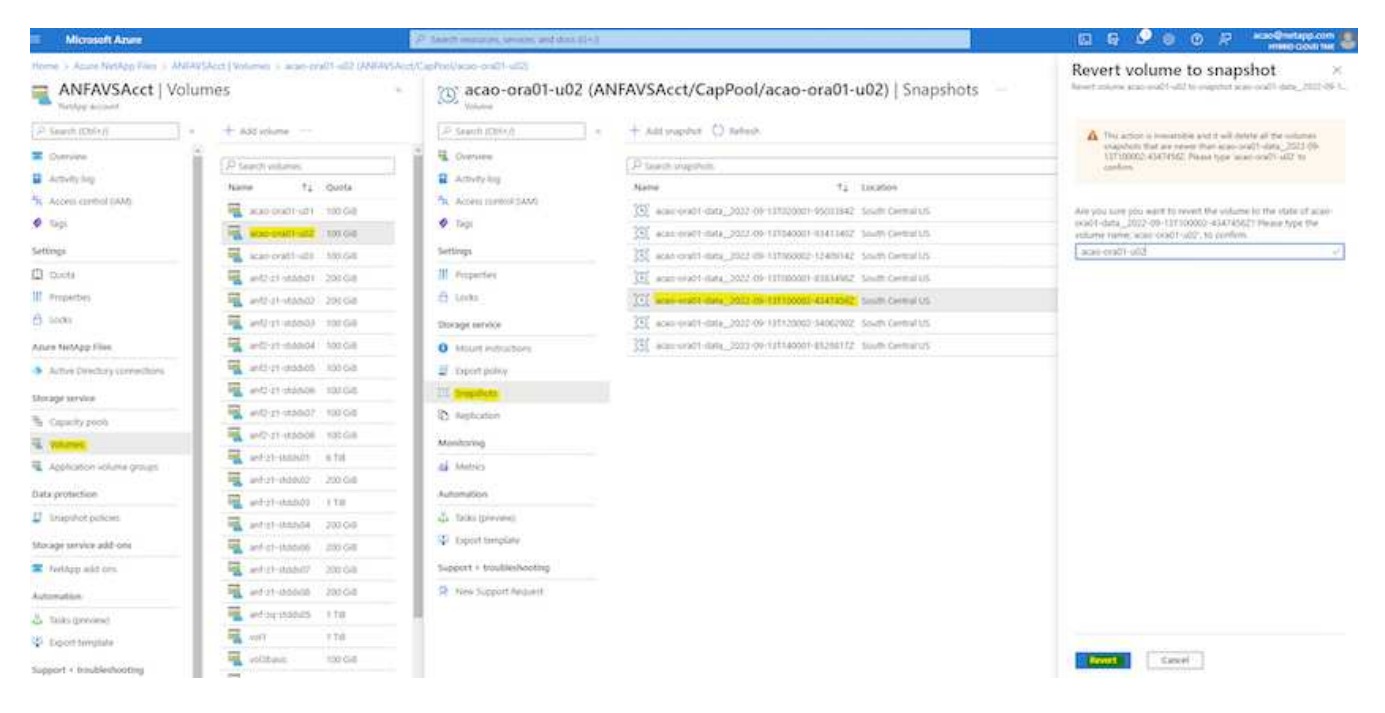

7. Sincronizzare nuovamente i file di controllo se si dispone di più copie e sostituire il vecchio file di controllo con l'ultima copia disponibile.

```
[oracle@acao-ora01 ~]$ mv /u02/oradata/ORATST/control01.ctl
/u02/oradata/ORATST/control01.ctl.bk
[oracle@acao-ora01 ~]$ cp /u03/orareco/ORATST/control02.ctl
/u02/oradata/ORATST/control01.ctl
```
8. Accedere alla macchina virtuale del server Oracle ed eseguire il ripristino del database con sqlplus.

```
[oracle@acao-ora01 ~]$ sqlplus / as sysdba
SQL*Plus: Release 19.0.0.0.0 - Production on Tue Sep 13 15:10:17 2022
Version 19.8.0.0.0
Copyright (c) 1982, 2019, Oracle. All rights reserved.
Connected to an idle instance.
SQL> startup mount;
ORACLE instance started.
Total System Global Area 6442448984 bytes
Fixed Size 8910936 bytes
Variable Size 1090519040 bytes
Database Buffers 5335154688 bytes
Redo Buffers 7864320 bytes
Database mounted.
```
SQL> recover database using backup controlfile until cancel; ORA-00279: change 3188523 generated at 09/13/2022 10:00:09 needed for thread 1 ORA-00289: suggestion : /u03/orareco/ORATST/archivelog/2022\_09\_13/o1\_mf\_1\_43\_\_22rnjq9q\_.arc ORA-00280: change 3188523 for thread 1 is in sequence #43 Specify log: {<RET>=suggested | filename | AUTO | CANCEL} ORA-00279: change 3188862 generated at 09/13/2022 10:01:20 needed for thread 1 ORA-00289: suggestion : /u03/orareco/ORATST/archivelog/2022\_09\_13/o1\_mf\_1\_44\_\_29f2lgb5\_.arc ORA-00280: change 3188862 for thread 1 is in sequence #44 ORA-00278: log file '/u03/orareco/ORATST/archivelog/2022\_09\_13/o1\_mf\_1\_43\_\_22rnjq9q\_.arc' no longer needed for this recovery Specify log: {<RET>=suggested | filename | AUTO | CANCEL} ORA-00279: change 3193117 generated at 09/13/2022 12:00:08 needed for thread 1 ORA-00289: suggestion : /u03/orareco/ORATST/archivelog/2022\_09\_13/o1\_mf\_1\_45\_\_29h6qqyw\_.arc ORA-00280: change 3193117 for thread 1 is in sequence #45 ORA-00278: log file '/u03/orareco/ORATST/archivelog/2022\_09\_13/o1\_mf\_1\_44\_\_29f2lgb5\_.arc' no longer needed for this recovery Specify log: {<RET>=suggested | filename | AUTO | CANCEL} ORA-00279: change 3193440 generated at 09/13/2022 12:01:20 needed for thread 1 ORA-00289: suggestion : /u03/orareco/ORATST/archivelog/2022\_09\_13/o1\_mf\_1\_46\_%u\_.arc ORA-00280: change 3193440 for thread 1 is in sequence #46 ORA-00278: log file '/u03/orareco/ORATST/archivelog/2022\_09\_13/o1\_mf\_1\_45\_\_29h6qqyw\_.arc' no longer needed for this recovery Specify log: {<RET>=suggested | filename | AUTO | CANCEL} cancel Media recovery cancelled.

```
SQL> alter database open resetlogs;
Database altered.
SQL> select * from testsnapshot;
    ID
----------
EVENT
------------------------------------------------------------------------
--------
DT
                       ------------------------------------------------------------------------
---
  1
insert a data marker to validate snapshot restore
12-SEP-22 07.07.35.000000 PM
SQL> select systimestamp from dual;
  SYSTIMESTAMP
------------------------------------------------------------------------
---
13-SEP-22 03.28.52.646977 PM +00:00
```
Questa schermata dimostra che la tabella interrotta è stata ripristinata utilizzando backup di snapshot locali.

# **Migrazione del database dal cloud on-premise al cloud Azure**

In seguito alla decisione di Oracle di eliminare gradualmente i database a singola istanza, molte organizzazioni hanno convertito i database Oracle a singola istanza in database container multi-tenant. In questo modo è possibile spostare facilmente un sottoinsieme di database container chiamato PDB nel cloud con l'opzione di massima disponibilità, riducendo al minimo i tempi di inattività durante la migrazione.

Tuttavia, se si dispone ancora di una singola istanza di un database Oracle, è possibile prima convertirla in un database container multi-tenant in uso prima di tentare il trasferimento di PDB.

Le sezioni seguenti forniscono dettagli sulla migrazione dei database Oracle on-premise nel cloud Azure in entrambi gli scenari.

### **Conversione di una singola istanza non CDB in una PDB in una CDB multi-tenant**

Se si dispone ancora di un database Oracle a istanza singola, è necessario convertirlo in un database container multi-tenant, sia che si desideri migrare nel cloud o meno, perché Oracle smetterà di supportare i database a istanza singola a breve.

Le seguenti procedure collegano un database a singola istanza in un database container come database

collegabile o PDB.

- 1. Creare un database di container shell sullo stesso host del database a istanza singola in un database separato ORACLE\_HOME.
- 2. Arrestare il database a singola istanza e riavviarlo in modalità di sola lettura.
- 3. Eseguire DBMS\_PDB.DESCRIBE procedura per generare i metadati del database.

```
BEGIN
    DBMS_PDB.DESCRIBE(
      pdb_descr_file => '/home/oracle/ncdb.xml');
END;
/
```
- 4. Chiudere il database a istanza singola.
- 5. Avviare il database container.
- 6. Eseguire DBMS\_PDB.CHECK\_PLUG\_COMPATIBILITY Funzione per determinare se il non-CDB è compatibile con il CDB.

```
SET SERVEROUTPUT ON
DECLARE
    compatible CONSTANT VARCHAR2(3) :=
      CASE DBMS_PDB.CHECK_PLUG_COMPATIBILITY(
              pdb_descr_file => '/disk1/oracle/ncdb.xml',
           pdb name \implies 'NCDB')  WHEN TRUE THEN 'YES'
      ELSE 'NO'
END;
BEGIN
  DBMS OUTPUT. PUT LINE(compatible);
END;
/
```
Se l'output è sì, il non-CDB è compatibile ed è possibile passare alla fase successiva.

Se l'output è NO, il non-CDB non è compatibile ed è possibile controllare PDB\_PLUG\_IN\_VIOLATIONS visualizza per scoprire perché non è compatibile. Tutte le violazioni devono essere corrette prima di continuare. Ad esempio, qualsiasi errata corrispondenza di versioni o patch deve essere risolta eseguendo un aggiornamento o l'utility di opatch. Dopo aver corretto le violazioni, eseguire DBMS\_PDB.CHECK\_PLUG\_COMPATIBILITY Anche in questo caso, per garantire che il non-CDB sia compatibile con il CDB.

7. Collegare la singola istanza non CDB.

```
CREATE PLUGGABLE DATABASE ncdb USING '/home/oracle/ncdb.xml'
    COPY
  FILE NAME CONVERT = ('/disk1/oracle/dbs/', '/disk2/oracle/ncdb/')
;
```
Ť.

Se lo spazio sull'host non è sufficiente, il NOCOPY È possibile utilizzare questa opzione per creare la PDB. In tal caso, una singola istanza non CDB non può essere utilizzata dopo il plug-in come PDB perché i file di dati originali sono stati utilizzati per la PDB. Assicurarsi di creare un backup prima della conversione in modo che vi sia qualcosa da ripristinare se qualcosa va storto.

8. Iniziare con l'aggiornamento PDB dopo la conversione se la versione tra la singola istanza non CDB di origine e la CDB di destinazione sono diverse. Per la conversione della stessa versione, questo passaggio può essere ignorato.

```
sqlplus / as sysdba;
alter session set container=ncdb
alter pluggable database open upgrade;
exit;
dbupgrade -c ncdb -l /home/oracle
```
Esaminare il file di log dell'aggiornamento in /home/oracle directory.

9. Aprire il database collegabile, verificare la presenza di violazioni del plug-in pdb e ricompilare gli oggetti non validi.

```
alter pluggable database ncdb open;
alter session set container=ncdb;
select message from pdb plug in violations where type like '%ERR%' and
status <> 'RESOLVED';
$ORACLE_HOME/perl/bin/perl $ORACLE_HOME/rdbms/admin/catcon.pl -n 1 -c
'ncdb' -e -b utlrp -d $ORACLE HOME/rdbms/admin utlrp.sql
```
10. Eseguire noncdb to pdb.sql per aggiornare il dizionario dati.

```
sqlplus / as sysdba
alter session set container=ncdb;
@$ORACLE_HOME/rdbms/admin/noncdb_to_pdb.sql;
```
Arrestare e riavviare il database dei container. L'ncdb viene disconnesso dalla modalità limitata.

### **Migrare i database Oracle on-premise in Azure con il trasferimento dei dati PDB**

Il trasferimento di Oracle PDB con l'opzione di massima disponibilità utilizza la tecnologia di clonazione a caldo PDB, che consente la disponibilità del PDB di origine mentre il PDB esegue la copia nella destinazione. Allo switchover, le connessioni degli utenti vengono reindirizzate automaticamente al PDB di destinazione. In questo modo, il downtime viene ridotto al minimo indipendentemente dalle dimensioni del PDB. NetApp offre un toolkit basato su Ansible che automatizza la procedura di migrazione.

- 1. Creare una CDB nel cloud pubblico Azure su una macchina virtuale Azure con la stessa versione e lo stesso livello di patch.
- 2. Dal controller Ansible, clonare una copia del toolkit di automazione.

```
git clone https://github.com/NetApp-Automation/na_ora_aws_migration.git
```
- 3. Leggere le istruzioni nel file README.
- 4. Configurare i file delle variabili host Ansible per i server Oracle di origine e di destinazione e per il file di configurazione dell'host del server DB per la risoluzione dei nomi.
- 5. Installare i prerequisiti del controller Ansible sul controller Ansible.

```
ansible-playbook -i hosts requirements.yml
ansible-galaxy collection install -r collections/requirements.yml
--force
```
6. Eseguire qualsiasi attività di pre-migrazione sul server on-premise.

```
ansible-playbook -i hosts ora_pdb_relocate.yml -u admin -k -K -t
ora_pdb_relo_onprem
```
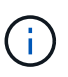

L'utente admin è l'utente di gestione dell'host server Oracle on-premise con privilegi sudo. L'utente admin viene autenticato con una password.

7. Eseguire il trasferimento di Oracle PDB dall'host Azure Oracle on-premise all'host Oracle di destinazione.

```
ansible-playbook -i hosts ora pdb relocate.yml -u azureuser --private
-key db1.pem -t ora pdb relo primary
```
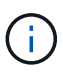

Il controller Ansible può essere collocato on-premise o nel cloud Azure. Il controller deve essere collegato all'host server Oracle on-premise e all'host VM Oracle di Azure. La porta del database Oracle (ad esempio 1521) è aperta tra l'host del server Oracle on-premise e l'host Azure Oracle VM.

### **Opzioni aggiuntive per la migrazione dei database Oracle**

Consultare la documentazione Microsoft per ulteriori opzioni di migrazione: ["Processo decisionale per la](https://learn.microsoft.com/en-us/azure/architecture/example-scenario/oracle-migrate/oracle-migration-overview)

[migrazione dei database Oracle"](https://learn.microsoft.com/en-us/azure/architecture/example-scenario/oracle-migrate/oracle-migration-overview).

# **Informazioni sul copyright**

Copyright © 2024 NetApp, Inc. Tutti i diritti riservati. Stampato negli Stati Uniti d'America. Nessuna porzione di questo documento soggetta a copyright può essere riprodotta in qualsiasi formato o mezzo (grafico, elettronico o meccanico, inclusi fotocopie, registrazione, nastri o storage in un sistema elettronico) senza previo consenso scritto da parte del detentore del copyright.

Il software derivato dal materiale sottoposto a copyright di NetApp è soggetto alla seguente licenza e dichiarazione di non responsabilità:

IL PRESENTE SOFTWARE VIENE FORNITO DA NETAPP "COSÌ COM'È" E SENZA QUALSIVOGLIA TIPO DI GARANZIA IMPLICITA O ESPRESSA FRA CUI, A TITOLO ESEMPLIFICATIVO E NON ESAUSTIVO, GARANZIE IMPLICITE DI COMMERCIABILITÀ E IDONEITÀ PER UNO SCOPO SPECIFICO, CHE VENGONO DECLINATE DAL PRESENTE DOCUMENTO. NETAPP NON VERRÀ CONSIDERATA RESPONSABILE IN ALCUN CASO PER QUALSIVOGLIA DANNO DIRETTO, INDIRETTO, ACCIDENTALE, SPECIALE, ESEMPLARE E CONSEQUENZIALE (COMPRESI, A TITOLO ESEMPLIFICATIVO E NON ESAUSTIVO, PROCUREMENT O SOSTITUZIONE DI MERCI O SERVIZI, IMPOSSIBILITÀ DI UTILIZZO O PERDITA DI DATI O PROFITTI OPPURE INTERRUZIONE DELL'ATTIVITÀ AZIENDALE) CAUSATO IN QUALSIVOGLIA MODO O IN RELAZIONE A QUALUNQUE TEORIA DI RESPONSABILITÀ, SIA ESSA CONTRATTUALE, RIGOROSA O DOVUTA A INSOLVENZA (COMPRESA LA NEGLIGENZA O ALTRO) INSORTA IN QUALSIASI MODO ATTRAVERSO L'UTILIZZO DEL PRESENTE SOFTWARE ANCHE IN PRESENZA DI UN PREAVVISO CIRCA L'EVENTUALITÀ DI QUESTO TIPO DI DANNI.

NetApp si riserva il diritto di modificare in qualsiasi momento qualunque prodotto descritto nel presente documento senza fornire alcun preavviso. NetApp non si assume alcuna responsabilità circa l'utilizzo dei prodotti o materiali descritti nel presente documento, con l'eccezione di quanto concordato espressamente e per iscritto da NetApp. L'utilizzo o l'acquisto del presente prodotto non comporta il rilascio di una licenza nell'ambito di un qualche diritto di brevetto, marchio commerciale o altro diritto di proprietà intellettuale di NetApp.

Il prodotto descritto in questa guida può essere protetto da uno o più brevetti degli Stati Uniti, esteri o in attesa di approvazione.

LEGENDA PER I DIRITTI SOTTOPOSTI A LIMITAZIONE: l'utilizzo, la duplicazione o la divulgazione da parte degli enti governativi sono soggetti alle limitazioni indicate nel sottoparagrafo (b)(3) della clausola Rights in Technical Data and Computer Software del DFARS 252.227-7013 (FEB 2014) e FAR 52.227-19 (DIC 2007).

I dati contenuti nel presente documento riguardano un articolo commerciale (secondo la definizione data in FAR 2.101) e sono di proprietà di NetApp, Inc. Tutti i dati tecnici e il software NetApp forniti secondo i termini del presente Contratto sono articoli aventi natura commerciale, sviluppati con finanziamenti esclusivamente privati. Il governo statunitense ha una licenza irrevocabile limitata, non esclusiva, non trasferibile, non cedibile, mondiale, per l'utilizzo dei Dati esclusivamente in connessione con e a supporto di un contratto governativo statunitense in base al quale i Dati sono distribuiti. Con la sola esclusione di quanto indicato nel presente documento, i Dati non possono essere utilizzati, divulgati, riprodotti, modificati, visualizzati o mostrati senza la previa approvazione scritta di NetApp, Inc. I diritti di licenza del governo degli Stati Uniti per il Dipartimento della Difesa sono limitati ai diritti identificati nella clausola DFARS 252.227-7015(b) (FEB 2014).

### **Informazioni sul marchio commerciale**

NETAPP, il logo NETAPP e i marchi elencati alla pagina<http://www.netapp.com/TM> sono marchi di NetApp, Inc. Gli altri nomi di aziende e prodotti potrebbero essere marchi dei rispettivi proprietari.